# **Dell OptiPlex 5070 Micro**

Manuale di servizio

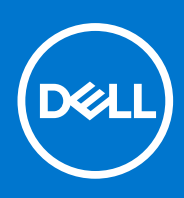

**Modello normativo: D10U Tipo normativo: D10U003 Ottobre 2021 Rev. A01**

#### Messaggi di N.B., Attenzione e Avvertenza

**N.B.:** un messaggio N.B. (Nota Bene) indica informazioni importanti che contribuiscono a migliorare l'utilizzo del prodotto.

**ATTENZIONE: un messaggio di ATTENZIONE evidenzia la possibilità che si verifichi un danno all'hardware o una perdita di dati ed indica come evitare il problema.**

**AVVERTENZA: un messaggio di AVVERTENZA evidenzia un potenziale rischio di danni alla proprietà, lesioni personali o morte.**

**© 2018 - 2019 Dell Inc. o sue affiliate Tutti i diritti riservati.** Dell, EMC e gli altri marchi sono marchi commerciali di Dell Inc. o delle sue sussidiarie. Gli altri marchi possono essere marchi dei rispettivi proprietari.

# Sommario

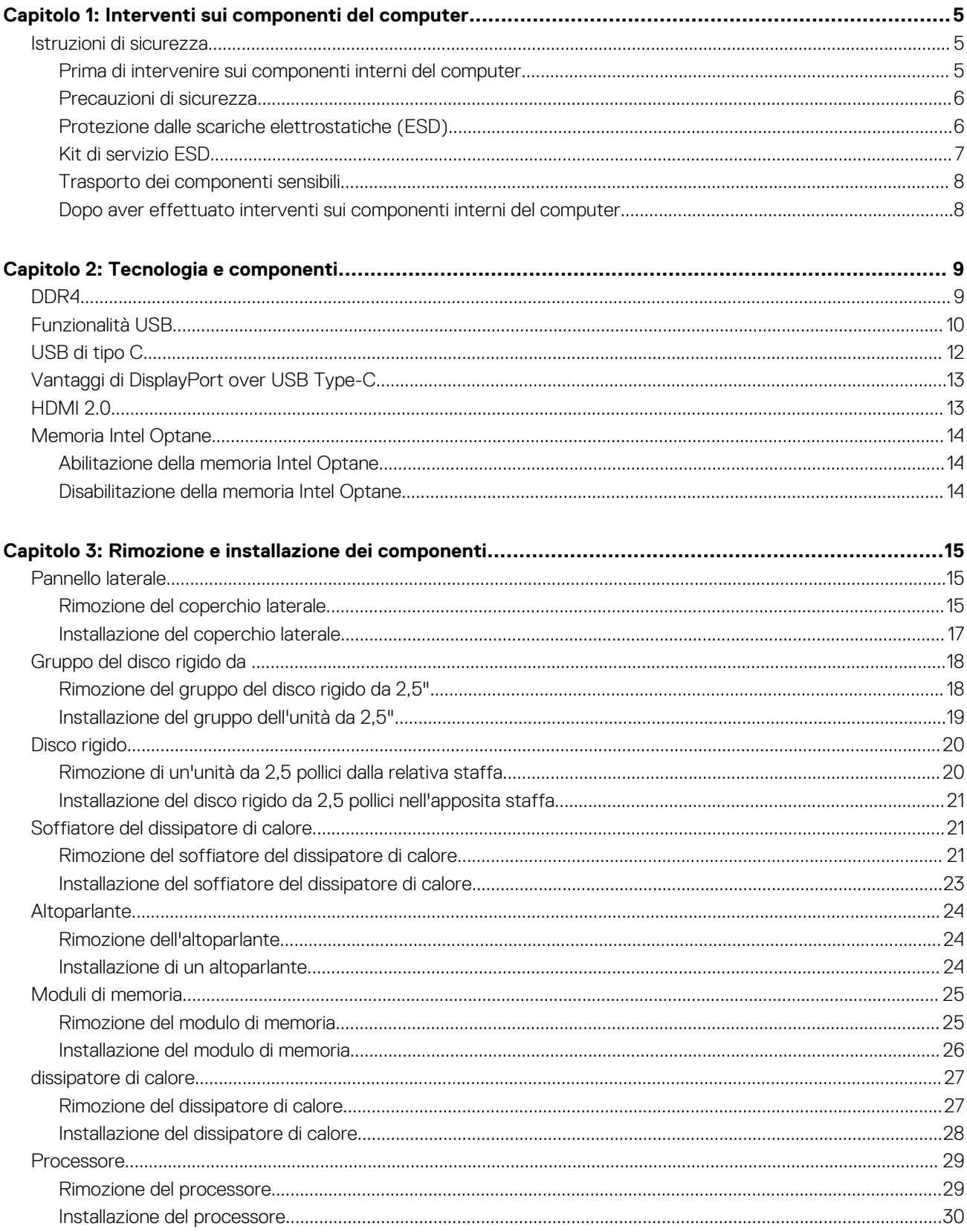

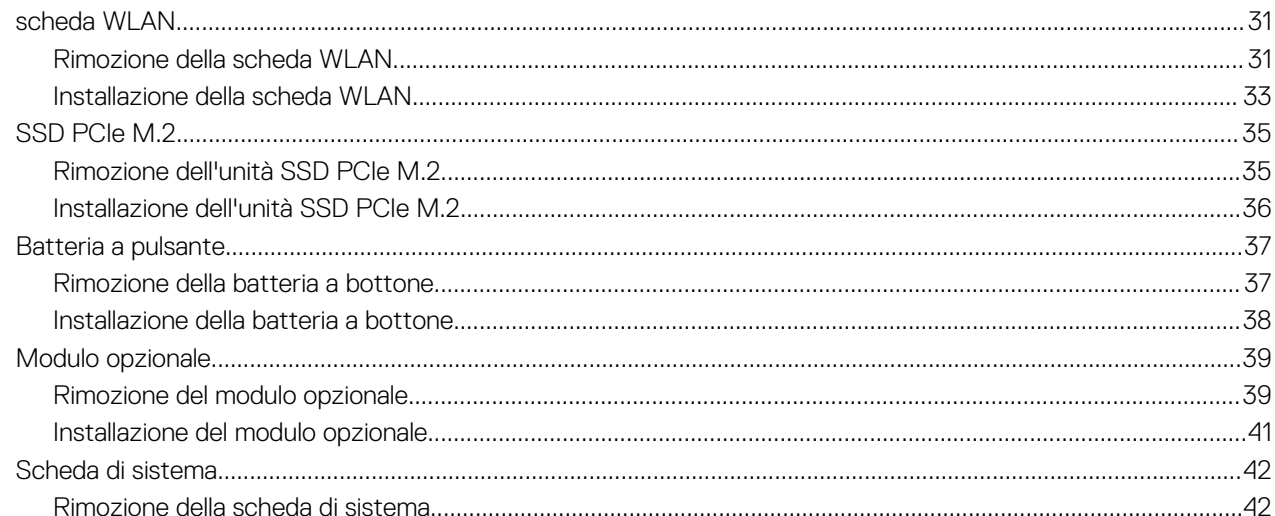

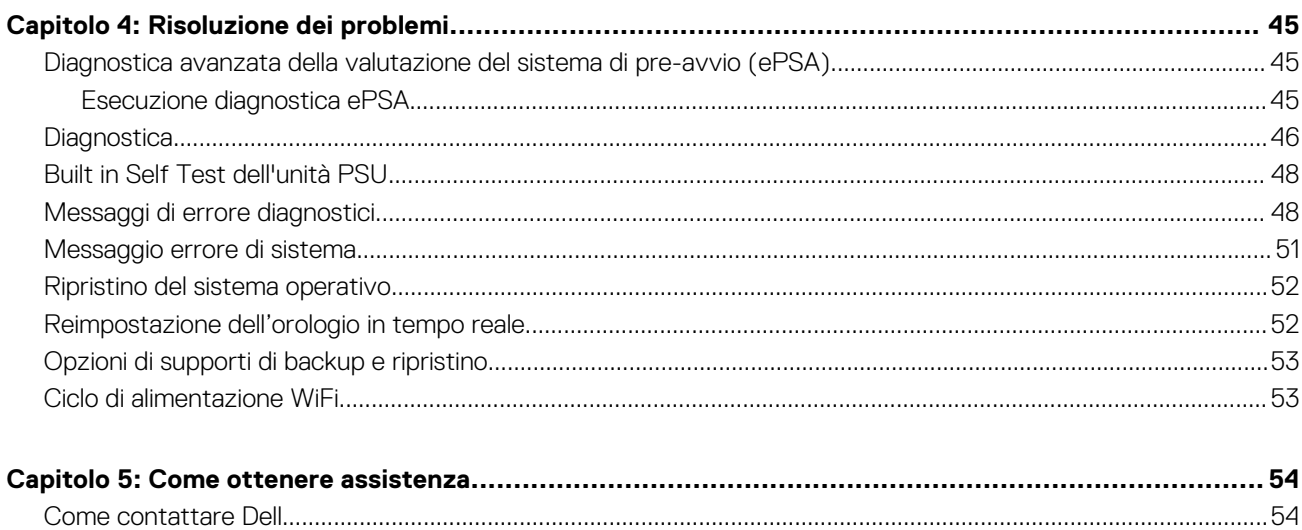

# **Interventi sui componenti del computer**

**1**

#### <span id="page-4-0"></span>**Argomenti:**

• Istruzioni di sicurezza

## **Istruzioni di sicurezza**

Utilizzare le seguenti istruzioni di sicurezza per proteggere il computer da danni potenziali e per garantire la propria sicurezza personale. Ogni procedura inclusa in questo documento presuppone che esistano le seguenti condizioni:

- sono state lette le informazioni sulla sicurezza fornite assieme al computer.
- Un componente può essere sostituito o, se acquistato separatamente, installato prima di eseguire la procedura di rimozione seguendo l'ordine inverso.
- **(i) N.B.:** Scollegare tutte le fonti di alimentazione prima di aprire il coperchio o i pannelli del computer. Dopo aver terminato gli interventi sui componenti interni del computer, ricollocare tutti i coperchi, i pannelli e le viti prima di collegare la fonte di alimentazione.
- **AVVERTENZA: Prima di effettuare interventi sui componenti interni, leggere le informazioni sulla sicurezza fornite**  $\bigwedge$ **assieme al computer. Per ulteriori informazioni sulle best practice relative alla protezione, consultare la [home page sulla](https://www.dell.com/learn/us/en/uscorp1/regulatory-compliance) [conformità alle normative vigenti](https://www.dell.com/learn/us/en/uscorp1/regulatory-compliance)**
- **ATTENZIONE: Molte riparazioni possono solo essere effettuate da un tecnico dell'assistenza qualificato. L'utente può solo eseguire la risoluzione dei problemi e riparazioni semplici, come quelle autorizzate nella documentazione del prodotto oppure come da istruzioni del servizio in linea o telefonico, o dal team del supporto. I danni dovuti alla manutenzione non autorizzata da Dell non sono coperti dalla garanzia. Leggere e seguire le istruzioni di sicurezza fornite insieme al prodotto.**
- **ATTENZIONE: Per evitare eventuali scariche elettrostatiche, scaricare a terra l'elettricità statica del corpo utilizzando una fascetta da polso per la messa a terra o toccando a intervalli regolari una superficie metallica non verniciata mentre, allo stesso tempo, si tocca un connettore sul retro del computer.**
- **ATTENZIONE: Maneggiare i componenti e le schede con cura. Non toccare i componenti o i contatti su una scheda. Tenere una scheda dai bordi o dal supporto di montaggio in metallo. Tenere un componente come ad esempio un processore dai bordi non dai piedini.**
- **ATTENZIONE: Quando si scollega un cavo, tirare il connettore o la linguetta di tiramento, non il cavo stesso. Alcuni cavi sono dotati di connettore con linguette di bloccaggio. Se si scollega questo tipo di cavo, premere sulle linguette di blocco prima di scollegare il cavo. Mentre si separano i connettori, mantenerli allineati per evitare di piegare i piedini. Inoltre, prima di collegare un cavo, accertarsi che entrambi i connettori siano allineati e orientati in modo corretto.**
- **N.B.:** Il colore del computer e di alcuni componenti potrebbe apparire diverso da quello mostrato in questo documento.

#### **Prima di intervenire sui componenti interni del computer**

Per evitare di danneggiare il computer, effettuare la seguente procedura prima di cominciare ad intervenire sui componenti interni del computer.

- 1. Assicurarsi di seguire le Istruzioni di sicurezza.
- 2. Assicurarsi che la superficie di lavoro sia piana e pulita per prevenire eventuali graffi al coperchio del computer.
- 3. Spegnere il computer.
- 4. Scollegare dal computer tutti i cavi di rete.

#### <span id="page-5-0"></span>**ATTENZIONE: Per disconnettere un cavo di rete, scollegare prima il cavo dal computer, quindi dal dispositivo di rete.**

- 5. Scollegare il computer e tutte le periferiche collegate dalle rispettive prese elettriche.
- 6. Tenere premuto il pulsante di alimentazione mentre il computer è scollegato, per mettere a terra la scheda di sistema.
	- **N.B.:** Per evitare eventuali scariche elettrostatiche, scaricare a terra l'elettricità statica del corpo utilizzando una fascetta da polso per la messa a terra o toccando a intervalli regolari una superficie metallica non verniciata mentre, allo stesso tempo, si tocca un connettore sul retro del computer.

#### **Precauzioni di sicurezza**

Il capitolo dedicato alle precauzioni di sicurezza fornisce istruzioni dettagliate su cosa fare prima di procedere allo smontaggio.

Prima di eseguire procedure di installazione o riparazione che prevedono operazioni di smontaggio o riassemblaggio, osservare le seguenti precauzioni.

- Spegnere il sistema e tutte le periferiche collegate.
- Scollegare il sistema e tutte le periferiche collegate dall'alimentazione CA.
- Scollegare dal sistema tutti i cavi di rete, telefonici e delle linee di telecomunicazione.
- Per evitare il rischio di scariche elettrostatiche, quando si interviene all'interno di desktop utilizzare un kit di servizio ESD.
- Dopo aver rimosso un componente del sistema, posizionarlo con cura su un tappetino antistatico.
- Indossare scarpe con suole di gomma isolanti per ridurre la possibilità di elettrocuzione.

#### Alimentazione in standby

I prodotti Dell con alimentazione in standby devono essere scollegati dalla presa elettrica prima di aprire il case. In sostanza, i sistemi con alimentazione in standby rimangono alimentati anche da spenti. L'alimentazione interna consente di accendere (Wake on LAN) e mettere in sospensione il sistema da remoto, con in più altre funzionalità avanzate di risparmio energia.

Dopo lo scollegamento, premere e tenere premuto per 15 secondi il pulsante di accensione per scaricare l'energia residua nella scheda di sistema. .

#### Accoppiamento

Il metodo dell'accoppiamento consente di collegare due o più conduttori di messa a terra allo stesso potenziale elettrico. Questa operazione viene eseguita utilizzando un kit di servizio ESD (scariche elettrostatiche). Nel collegare un cavo di associazione, controllare che sia collegato all'hardware bare metal e mai a una superficie in metallo non verniciato o in altro materiale. Il cinturino da polso deve essere stretto e a contatto con la pelle; prima di effettuare l'associazione con l'apparecchiatura, l'utente deve rimuovere tutti i gioielli, ad esempio orologi, braccialetti o anelli.

#### **Protezione dalle scariche elettrostatiche (ESD)**

Le scariche elettrostatiche sono una delle preoccupazioni principali quando si maneggiano componenti elettronici, in particolare se molto sensibili, come le schede di espansione, i processori, i moduli di memoria DIMM e le schede di sistema. Persino la minima scarica può danneggiare i circuiti anche in modo imprevisto, ad esempio con problemi intermittenti o una minore durata del prodotto. Mentre il settore spinge per ridurre i requisiti di alimentazione a fronte di una maggiore densità, la protezione ESD interessa sempre di più.

A causa della maggiore densità dei semiconduttori utilizzati negli ultimi prodotti Dell, ora la sensibilità ai possibili danni da elettricità statica è superiore rispetto al passato. Per questo motivo, alcuni metodi precedentemente approvati per la gestione dei componenti non sono più validi.

Due tipi di protezione contro i danni da scariche elettrostatiche sono i guasti gravi e intermittenti.

- **Guasti gravi**: rappresentano circa il 20% degli errori da ESD. Il danno provoca una perdita di funzionalità del dispositivo immediata e completa. Un esempio di guasto grave è quello di una memoria DIMM che, dopo una scossa elettrostatica, genera un sintomo "No POST/No Video" emettendo un segnale acustico di memoria mancante o non funzionante.
- Guasti intermittenti: rappresentano circa l'80% degli errori da ESD. L'elevato tasso di errori intermittenti indica che la maggior parte dei danni che si verificano non è immediatamente riconoscibile. Il modulo DIMM riceve una scossa elettrostatica, ma il tracciato è solo indebolito e non produce sintomi osservabili nell'immediato. La traccia indebolita può impiegare settimane o mesi prima di manifestare problemi e nel frattempo può compromettere l'integrità della memoria, errori di memoria intermittenti, ecc.

<span id="page-6-0"></span>Il danno più difficile da riconoscere e risolvere i problemi è l'errore intermittente.

Per prevenire danni ESD, eseguire le seguenti operazioni:

- Utilizzare un cinturino ESD cablato completo di messa a terra. L'uso di cinturini antistatici wireless non è ammesso, poiché non forniscono protezione adeguata. Toccare lo chassis prima di maneggiarne i componenti non garantisce un'adeguata protezione alle parti più sensibili ai danni da ESD.
- Tutti questi componenti vanno maneggiati in un'area priva di elettricità statica. Se possibile, utilizzare rivestimenti antistatici da pavimento e da scrivania.
- Quando si estrae dalla confezione un componente sensibile all'elettricità statica, non rimuoverlo dall'involucro antistatico fino al momento dell'installazione. Prima di aprire la confezione antistatica, scaricare l'elettricità statica dal proprio corpo.
- Prima di trasportare un componente sensibile all'elettricità statica, riporlo in un contenitore o una confezione antistatica.

### **Kit di servizio ESD**

Il kit di servizio non monitorato è quello utilizzato più comunemente. Ogni kit di servizio include tre componenti principali: tappetino antistatico, cinturino da polso e cavo per l'associazione.

#### Componenti del kit di servizio ESD

I componenti del kit di servizio ESD sono:

- **Tappetino antistatico**: il tappetino antistatico è disperdente ed è possibile riporvi i componenti durante le operazioni di manutenzione. Quando si utilizza un tappetino antistatico, il cinturino da polso deve essere stretto e il cavo di associazione collegato al tappetino e a un qualsiasi componente bare metal del sistema al quale si lavora. Dopodiché, è possibile rimuovere i componenti per la manutenzione dal sacchetto di protezione ESD e posizionarli direttamente sul tappetino. Gli elementi sensibili alle scariche elettrostatiche possono essere maneggiati e riposti in tutta sicurezza sul tappetino ESD, nel sistema o dentro una borsa.
- **Cinturino da polso e cavo di associazione**: il cinturino da polso e il cavo di associazione possono essere collegati direttamente al polso e all'hardware bare metal se non è necessario il tappetino ESD oppure al tappetino antistatico per proteggere l'hardware momentaneamente riposto sul tappetino. Il collegamento fisico del cinturino da polso e del cavo di associazione fra l'utente, il tappetino ESD e l'hardware è noto come "associazione". Utilizzare i kit di servizio solo con un cinturino da polso, un tappetino e un cavo di associazione. Non utilizzare mai cinturini da polso senza cavi. Tenere sempre presente che i fili interni del cinturino da polso sono soggetti a danni da normale usura e vanno controllati regolarmente con l'apposito tester per evitare accidentali danni all'hardware ESD. Si consiglia di testare il cinturino da polso e il cavo di associazione almeno una volta alla settimana.
- **Tester per cinturino da polso ESD**: i fili interni del cinturino ESD sono soggetti a usura. Quando si utilizza un kit non monitorato, è buona norma testare regolarmente il cinturino prima di ogni chiamata di servizio e, comunque, almeno una volta alla settimana. Il modo migliore per testare il cinturino da polso è utilizzare l'apposito tester. Se non si dispone di un tester per il cinturino da polso, rivolgersi alla sede regionale per richiederne uno. Per eseguire il test, collegare al tester il cavo di associazione del cinturino legato al polso e spingere il pulsante di esecuzione del test. Se il test ha esito positivo, si accende un LED verde; nel caso contrario, si accender un LED rosso.
- **Elementi di isolamento**: è fondamentale che i dispositivi sensibili alle scariche elettrostatiche, come gli alloggiamenti in plastica del dissipatore di calore, siano lontani dalle parti interne con funzione di isolamento, che spesso sono altamente cariche.
- **Ambiente operativo**: prima di implementare il kit di servizio ESD, valutare la situazione presso la sede del cliente. Ad esempio, distribuire il kit in un ambiente server è diverso dal farlo in un ambiente desktop o di un portatile. I server sono solitamente installati in rack all'interno di un data center, mentre i desktop o i portatili si trovano in genere sulle scrivanie degli uffici. Prediligere sempre un'area di lavoro ampia e piatta, priva di ingombri e sufficientemente grande da potervi riporre il kit ESD lasciando ulteriore spazio per il tipo di sistema da riparare. Inoltre, l'area di lavoro deve essere tale da non consentire scariche elettrostatiche. Prima di maneggiare i componenti hardware, controllare che i materiali isolanti presenti nell'area di lavoro, come il polistirolo e altri materiali plastici, si trovino sempre ad almeno 30 cm di distanza dalle parti sensibili.
- Packaging ESD: i dispositivi sensibili alle scariche elettrostatiche devono essere imballati con materiale antistatico, preferibilmente borse antistatiche. Tuttavia, il componente danneggiato deve essere sempre restituito nella stessa borsa e nello stesso imballaggio ESD del componente nuovo. La borsa ESD deve essere ripiegata e richiusa con nastro avvolto; utilizzare inoltre lo stesso materiale di imballaggio della scatola originale del componente nuovo. Al momento di rimuoverli dalla confezione, i dispositivi sensibili alle scariche elettrostatiche devono essere riposti solo su superfici di lavoro protette dalle scariche ESD e mai sopra la borsa, che è protetta solo all'interno. Questi elementi possono essere maneggiati e riposti solo sul tappetino ESD, nel sistema o dentro una borsa antistatica.
- **Trasporto dei componenti sensibili**: quando si trasportano componenti sensibili alle scariche elettrostatiche, ad esempio le parti di ricambio o componenti da restituire a Dell, per la sicurezza del trasporto è fondamentale riporli all'interno di sacchetti antistatici.

#### Riepilogo della protezione ESD

Durante la manutenzione dei prodotti Dell, si consiglia che i tecnici dell'assistenza sul campo utilizzino sempre la normale protezione ESD cablata con cinturino per la messa a terra e il tappetino antistatico protettivo. Inoltre, durante la manutenzione per i tecnici è fondamentale <span id="page-7-0"></span>mantenere i componenti sensibili separati da tutte le parti dell'isolamento e utilizzare sacchetti antistatici per il trasporto dei componenti sensibili.

### **Trasporto dei componenti sensibili**

Quando si trasportano componenti sensibili alle scariche elettrostatiche, ad esempio le parti di ricambio o componenti da restituire a Dell, per la sicurezza del trasporto è fondamentale riporli all'interno di sacchetti antistatici.

#### Sollevamento delle apparecchiature

Rispettare le seguenti linee guida nel sollevare le apparecchiature pesanti:

**ATTENZIONE: Non sollevare pesi superiori ai 20 kg. Chiedere sempre l'aiuto necessario oppure utilizzare un dispositivo di sollevamento meccanico.**

- 1. Ottenere in condizioni di stabilità. Per una buona stabilità, mantenere i piedi distanziati l'uno dall'altro, con le punte rivolte all'esterno.
- 2. Contrarre i muscoli addominali. Gli addominali supportano la spina dorsale nell'eseguire il sollevamento, controbilanciando la forza del carico.
- 3. Sollevarsi facendo leva sulle gambe, anziché sulla schiena.
- 4. Mantenere il carico vicino. Più sarà vicino alla schiena, meno la solleciterà.
- 5. Mantenere la schiena dritta, sia nel sollevare che nel riporre a terra il carico. Non aggiungere il peso del corpo al carico. Evitare la torsione del corpo e della schiena.
- 6. Per riporre a terra il carico, ripetere gli stessi accorgimenti.

### **Dopo aver effettuato interventi sui componenti interni del computer**

Una volta completate le procedure di ricollocamento, assicurarsi di aver collegato tutti i dispositivi esterni, le schede e i cavi prima di accendere il computer.

1. Collegare al computer tutti i cavi telefonici o di rete.

#### **ATTENZIONE: Per collegare un cavo di rete, prima inserire il cavo nella periferica di rete, poi collegarlo al computer.**

- 2. Collegare il computer e tutte le periferiche collegate alle rispettive prese elettriche.
- 3. Accendere il computer.
- 4. Se richiesto, verificare il corretto funzionamento del computer eseguendo la **Diagnostica ePSA**.

# **Tecnologia e componenti**

<span id="page-8-0"></span>Questo capitolo descrive la tecnologia e i componenti disponibili nel sistema. **Argomenti:**

- DDR4
- [Funzionalità USB](#page-9-0)
- [USB di tipo C](#page-11-0)
- [Vantaggi di DisplayPort over USB Type-C](#page-12-0)
- [HDMI 2.0](#page-12-0)
- [Memoria Intel Optane](#page-13-0)

## **DDR4**

La memoria DDR4 (Double Data Rate di quarta generazione) succede alle tecnologie DDR2 e DDR3 con un processore più veloce e una capacità massima di 512 GB, rispetto ai 128 GB per DIMM della memoria DDR3. La memoria dinamica sincrona ad accesso casuale DDR4 è formulata in modo diverso rispetto alla memoria DDR e SDRAM, per impedire agli utenti di installare nel sistema il tipo di memoria sbagliato.

La memoria DDR4 richiede il 20% di energia in meno, o solo 1,2 volt, rispetto alla memoria DDR3, che richiede 1,5 Volt di corrente elettrica per funzionare. La memoria DDR4 supporta anche una nuova modalità di spegnimento, che consente al dispositivo host di andare in standby senza dover aggiornare la memoria. La modalità spegnimento ridurrà il consumo di energia in standby del 40-50%.

#### Dettagli sulla memoria DDR4

I moduli di memoria DDR3 e DDR4 presentano le lievi differenze descritte di seguito.

Differenza nella posizione della tacca

La posizione della tacca su un modulo DDR4 è diversa rispetto a un modulo DDR3. Entrambe le tacche si trovano sul bordo, ma sulla DDR4 la tacca è in una posizione leggermente diversa, per evitare che il modulo venga installato su una scheda o una piattaforma incompatibile.

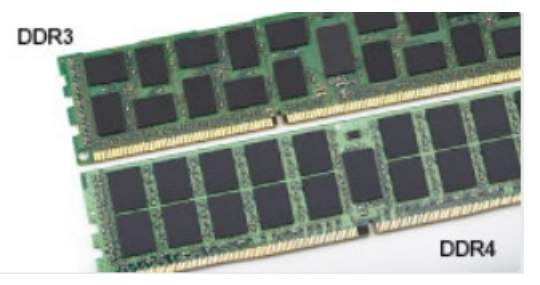

#### **Figura 1. Differenza nella posizione della tacca**

Spessore superiore

I moduli DDR4 sono leggermente più spessi rispetto ai moduli DDR3, per alloggiare più livelli di segnale.

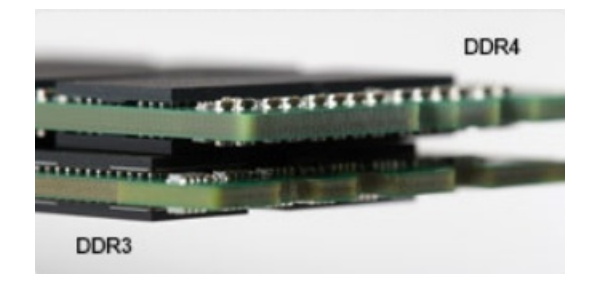

#### <span id="page-9-0"></span>**Figura 2. Differenza di spessore**

#### Bordo incurvato

I moduli DDR4 hanno un bordo incurvato indicano che facilita l'inserimento e allevia la pressione sul PCB durante l'installazione della memoria.

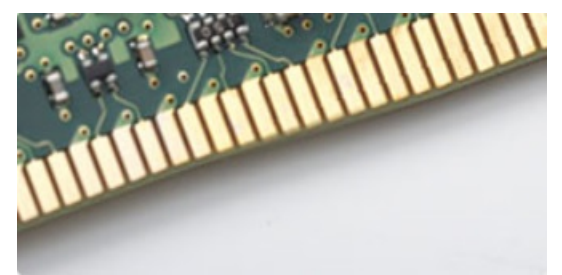

#### **Figura 3. Bordo incurvato**

### Errori di memoria

Gli errori visualizzati sul sistema recano il codice ON-FLASH-FLASH o ON-FLASH-ON. Se tutti i moduli di memoria presentano errori, il display LCD non si accende. Per evitare errori della memoria, inserire moduli di risaputa compatibilità nei connettori della memoria presenti sulla parte inferiore del sistema o sotto la tastiera, come in alcuni sistemi portatili.

 $\bigcirc$ **N.B.:** La memoria DDR4 è integrata nella scheda e non è un modulo DIMM sostituibile come mostrato e indicato.

## **Funzionalità USB**

Lo standard USB (Universal Serial Bus) è stato introdotto nel 1996. Ha semplificato enormemente la connessione tra i computer host e le periferiche come mouse, tastiere, driver esterni e stampanti.

Diamo ora uno sguardo al processo di evoluzione dello USB facendo riferimento alla tabella riportata di seguito.

#### **Tabella 1. Evoluzione dello USB**

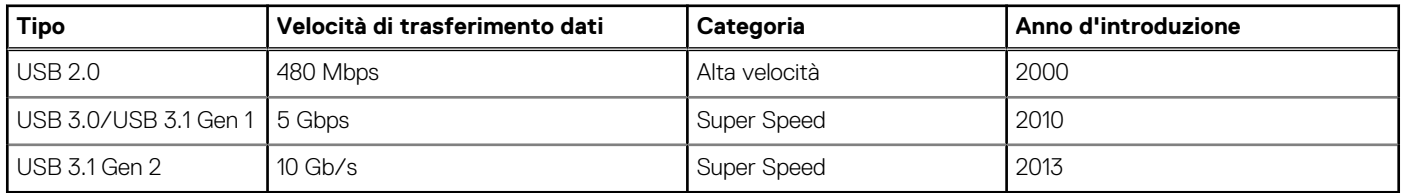

#### USB 3.0/USB 3.1 Gen 1 (USB SuperSpeed)

Presente in circa 6 miliardi di dispositivi, per anni, la tecnologia USB 2.0 è rimasta saldamente radicata come interfaccia standard nel mondo dei PC; tuttavia, più aumentano la velocità dell'hardware e i requisiti della larghezza di banda, più cresce l'esigenza di una velocità sempre maggiore. USB 3.0/USB 3.1 Gen 1 finalmente risponde alle richieste dei consumatori, con una velocità teoricamente superiore di 10 volte rispetto alla tecnologia precedente. In breve, le caratteristiche della tecnologia USB 3.1 Gen 1 sono:

● Velocità di trasferimento maggiori (fino a 5 Gbps)

- Aumento della potenza massima di bus e maggiore assorbimento di corrente per meglio adattarsi ai dispositivi che richiedono una grande quantità di alimentazione
- Nuove funzioni di risparmio energetico
- Trasferimenti dati full duplex e supporto per le nuove tipologie di trasferimento
- Compatibilità USB 2.0
- Nuovi connettori e cavo

Gli argomenti seguenti rispondono ad alcune delle domande più frequenti riguardanti l'interfaccia USB 3.0/USB 3.1 Gen 1.

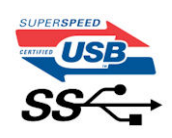

#### Velocità

Attualmente esistono 3 velocità definite dall'ultima specifica USB 3.0/3.1 Gen: SuperSpeed, HiSpeed e FullSpeed. La modalità SuperSpeed ha una velocità di trasferimento di 4,8 Gbps. La specifica conserva le modalità USB HiSpeed e FullSpeed, rispettivamente note come USB 2.0 e 1.1, ma queste modalità più lente funzionano comunque a 480 Mbps e 12 Mbps rispettivamente e vengono conservate per mantenere la compatibilità con le versioni precedenti.

L'interfaccia USB 3.0/USB 3.1 Gen 1 raggiunge prestazioni nettamente superiori grazie alle modifiche tecniche elencate di seguito:

- Un bus fisico aggiuntivo oltre il bus USB 2.0 esistente (fare riferimento alla figura riportata in basso).
- Il bus USB 2.0 era dotato in precedenza di quattro cavi (alimentazione, messa a terra e una coppia per i dati differenziali); il bus USB 3.0/USB 3.1 Gen 1 dispone di quattro cavi in più per due coppie di segnale differenziale (ricezione e trasmissione), per un totale di otto collegamenti nei connettori e nel cablaggio.
- USB 3.0/USB 3.1 Gen 1 utilizza l'interfaccia dati bidirezionale, anziché l'half-duplex della tecnologia USB 2.0. Ciò assicura un aumento in termini di larghezza di banda pari a 10 volte.

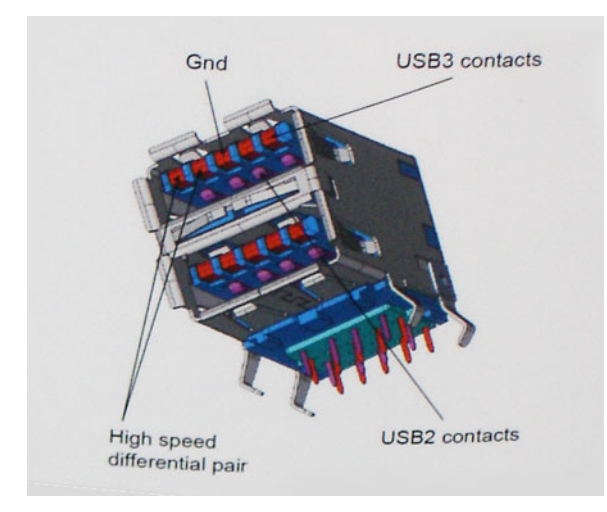

Con le sempre crescenti esigenze di oggigiorno quanto al trasferimento dei dati di contenuti video ad alta definizione, la tecnologia USB 2.0 dei dispositivi di storage da interi terabyte, delle fotocamere digitali da sempre più megapixel e via dicendo può non essere abbastanza. Inoltre, nessuna connessione USB 2.0 potrà mai avvicinarsi a un throughput teorico di 480 Mbps, fermandosi a un valore di trasferimento massimo effettivo che si aggira intorno ai 320 Mbps (40 MB/s). Analogamente, le connessioni USB 3.0/USB 3.1 Gen 1 non arriveranno mai a 4,8 Gbps, quindi probabilmente si arriverà a una velocità massima reale di 400 MB/s. A questa velocità, la tecnologia USB 3.0/USB 3.1 Gen 1 è 10 volte migliore dello standard USB 2.0.

### Applicazioni

USB 3.0/USB 3.1 Gen 1 apre a un maggior numero di dispositivi per migliorare l'esperienza generale. Se in passato i video USB erano a malapena accettabili (quanto a valori di risoluzione massima, latenza e compressione video), ora è facile immaginare che, con una larghezza di banda 5-10 volte superiore, le soluzioni video USB dovrebbero funzionare molto meglio. Il DVI a collegamento singolo richiede circa 2 Gbps di throughput. Se 480 Mbps erano limitativi, 5 Gbps sono più che promettenti. Con i 4,8 Gbps di velocità che promette, questo standard si farà strada in alcuni prodotti ai quali in passato la tecnologia USB era sconosciuta, come i sistemi di storage RAID esterno.

Di seguito sono elencati alcuni dei prodotti disponibili con tecnologia SuperSpeed USB 3.0/USB 3.1 Gen 1:

- <span id="page-11-0"></span>Dischi rigidi esterni USB 3.0 /USB 3.1 Gen 1 per desktop
- Dischi rigidi USB 3.0/USB 3.1 Gen 1 portatili
- Dock e adattatori per unità USB 3.0/USB 3.1 Gen 1
- Lettori e unità Flash USB 3.0/USB 3.1 Gen 1
- Unità a stato solido USB 3.0/USB 3.1 Gen 1
- RAID USB 3.0/USB 3.1 Gen 1
- Unità multimediali ottiche
- Dispositivi multimediali
- Rete
- Hub e schede adattatore USB 3.0/USB 3.1 Gen 1

### **Compatibilità**

La buona notizia è che la tecnologia USB 3.0/USB 3.1 Gen 1 è attentamente progettata per essere compatibile con l'interfaccia USB 2.0. Prima di tutto, se la tecnologia USB 3.0/USB 3.1 Gen 1 specifica nuove connessioni fisiche e quindi nuovi cavi che consentano di sfruttare la velocità superiore del nuovo protocollo, il connettore in sé mantiene la stessa forma rettangolare con i quattro contatti USB 2.0 nella stessa posizione di prima. I cavi USB 3.0/3.1 Gen 1 ospitano cinque nuove connessioni per trasportare e ricevere i dati trasmessi in modo indipendente, le quali entrano in contatto solo quando si è connessi a una connessione USB SuperSpeed appropriata.

Windows 8/10 prevedono il supporto nativo dei controller USB 3.1 Gen 1, diversamente dalle versioni precedenti di Windows, che continuano a richiedere driver distinti per i controller USB 3.0/3.1 Gen 1.

Microsoft ha annunciato per Windows 7 il supporto della tecnologia USB 3.1 Gen 1, forse non al momento del rilascio, ma in un Service Pack successivo. È anche ipotizzabile che, con la buona riuscita del rilascio del supporto di USB 3.0/USB 3.1 Gen 1 in Windows 7, il supporto SuperSpeed sarà inserito anche in Vista. Microsoft lo ha confermato affermando che per la maggior parte dei suoi partner anche Vista dovrebbe supportare la tecnologia USB 3.0/USB 3.1 Gen 1.

## **USB di tipo C**

USB Type-C è un nuovo connettore fisico di dimensioni molto contenute. Il connettore supporta nuovi e interessanti standard USB, tra cui USB 3.1 e USB Power Delivery (USB PD).

#### Modalità alternata

USB Type-C è un nuovo standard per connettori di dimensioni molto contenute: circa un terzo di un vecchio connettore USB Type-A. Si tratta di un unico standard a connettore singolo utilizzabile da qualsiasi dispositivo. Le porte USB Type-C supporta una varietà di gamma di protocolli con "modalità alternate", il che consente di avere adattatori con output HDMI, VGA, DisplayPort o altri tipi di connessioni tramite un'unica porta USB.

### USB Power Delivery

USB Type-C è anche strettamente correlato alla specifica USB PD. Attualmente, spesso smartphone, tablet e altri dispositivi mobili si ricaricano tramite una connessione USB. Una connessione USB 2.0 fornisce fino a 2,5 watt, che sono sufficienti solo per un telefono, ma solo questo. Un notebook potrebbe richiedere fino a 60 watt, ad esempio. Con la specifica USB Power Delivery, l'alimentazione sale a 100 watt. È bidirezionale, quindi un dispositivo può inviare o ricevere l'alimentazione. Alimentazione che può essere trasferita nello stesso momento in cui il dispositivo trasmette i dati attraverso la connessione.

Ciò potrebbe significare la fine dei cavi proprietari per la ricarica dei notebook, perché tutto verrà caricato tramite una normale connessione USB. Anche il notebook potrà essere ricaricato da una di quelle batterie portatili già utilizzate per ricaricare smartphone e altri dispositivi. Il notebook verrà collegato a uno schermo esterno con un cavo di alimentazione e lo schermo caricherà il notebook mentre verrà utilizzato come schermo esterno, il tutto tramite un'unica connessione USB Type-C. Per utilizzare questa opzione, il dispositivo e il cavo di alimentazione dovranno supportare la tecnologia USB Power Delivery. Il solo fatto che dispongano di una connessione USB Type-C non significa necessariamente che siano in grado di effettuare questa operazione.

## <span id="page-12-0"></span>USB Type-C e USB 3.1

USB 3.1 è un nuovo standard USB. La larghezza di banda teorica dello standard USB 3 è di 5 Gb/s, come quella di USB 3.1 Gen 1, mentre quella dello standard USB 3.1 Gen 2 è di 10 Gb/s. ovvero il doppio, per una velocità pari a quella dei connettori Thunderbolt di prima generazione. USB Type-C e USB 3.1 non sono la stessa cosa. USB Type-C è solo la forma del connettore, ma la tecnologia sottostante potrebbe essere USB 2 o USB 3.0. Ad esempio, il tablet Nokia N1 con Android utilizza un connettore USB Type-C, ma la tecnologia sottostante è USB 2.0 e non USB 3.0. Rimane comunque il fatto che queste tecnologie sono strettamente correlate.

# **Vantaggi di DisplayPort over USB Type-C**

- Prestazioni audio/video (A/V) DisplayPort complete (fino a 4K a 60 Hz)
- Orientamento della spina e direzione dei cavi reversibili
- Compatibilità con le versioni precedenti di adattatori VGA e DVI
- Dati SuperSpeed USB (USB 3.1)
- Supporta HDMI 2.0a ed è compatibile con le versioni precedenti

## **HDMI 2.0**

In questa sezione viene illustrato l'interfaccia HDMI 2.0, le sue funzionalità e i suoi vantaggi.

HDMI (High-Definition Multimedia Interface) è un'interfaccia audio/video interamente digitali e non compressi supportata a livello di settore. HDMI da da interfaccia tra qualsiasi origine audio/video digitale compatibile, ad esempio un lettore DVD, un ricevitore A/V o un dispositivo audio e/o monitor video digitale compatibile, ad esempio una TV digitale (DTV). Applicazioni per lettori DVD e TV HDMI. Il vantaggio principale è il ridotto numero di cavi e disposizioni di protezione dei contenuti. HDMI supporta con un unico cavo video standard, avanzati o ad alta definizione, oltre a contenuti audio digitali multicanale.

#### Funzionalità dell'interfaccia HDMI 2.0

- Canale Ethernet HDMI Consente di incrementare la velocità della connessione di rete a un collegamento HDMI, permettendo agli utenti di sfruttare appieno i vantaggi dei propri dispositivi abilitati IP senza che sia necessario un cavo Ethernet separato
- **Canale di ritorno audio** Consente a una TV con interfaccia HDMI e dotata di sintonizzatore integrato di inviare dati audio "upstream" a un sistema audio surround, senza che sia necessario un cavo audio separato
- **3D** Consente di definire i protocolli input/output per i formati video 3D principali, preparando il terreno per veri e propri giochi e applicazioni di home theater 3D
- **Tipi di contenuto** Consente di segnalare in tempo reale i tipi di contenuto tra i dispositivi di visualizzazione e quelli di sorgente, permettendo a una TV di ottimizzare le impostazioni d'immagine in base al tipo di contenuto
- Spazi colore aggiuntivi Aggiunge il supporto per ulteriori modelli di colore utilizzati nella grafica e nella fotografia digitale.
- **Supporto 4K** Consente di ottenere risoluzioni video superiori a 1080p, fornendo supporto agli schermi di nuova generazione in competizione con i sistemi di cinema digitale utilizzati in numerose sale cinematografiche commerciali
- **Connettore micro HDMI** Un nuovo e più piccolo connettore per telefoni e altri dispositivi portatili, in grado di supportare video con risoluzione fino a 1080p
- Sistema di connessione auto Nuovi cavi e connettori per i sistemi video all'interno dei veicoli, progettati per soddisfare le esigenze specifiche del settore automobilistico offrendo al contempo la qualità che caratterizza l'HD

### Vantaggi dell'HDMI

- La qualità HDMI trasmette audio e video digitali non compressi per la massima nitidezza d'immagine.
- L'HDMI fornisce la qualità e la funzionalità di un'interfaccia digitale a basso costo, supportando formati video non compressi in modo semplice e conveniente.
- L'HDMI audio supporta diversi formati audio, dall'audio stereo standard al surround multicanale.
- L'interfaccia HDMI combina video e audio multicanale in un unico cavo, eliminando i costi, la complessità e il disordine che caratterizzano la molteplicità di cavi attualmente utilizzati nei sistemi AV.
- L'interfaccia HDMI supporta la comunicazione tra la sorgente video (come ad esempio un lettore DVD) e la DTV, consentendo nuove funzionalità.

## <span id="page-13-0"></span>**Memoria Intel Optane**

La memoria Intel Optane funge solo da acceleratore di storage. Non sostituisce né si aggiunge alla memoria (RAM) installata sul computer.

**N.B.:** La memoria Intel Optane è supportata sui computer conformi ai seguenti requisiti:

- Processore Intel Core i3/i5/i7 di settima generazione o successiva
	- Windows 10 a 64 bit versione 1607 o successiva
- Driver per Intel Rapid Storage Technology versione 15.9.1.1018 o versione successiva

#### **Tabella 2. Specifiche della memoria Intel Optane**

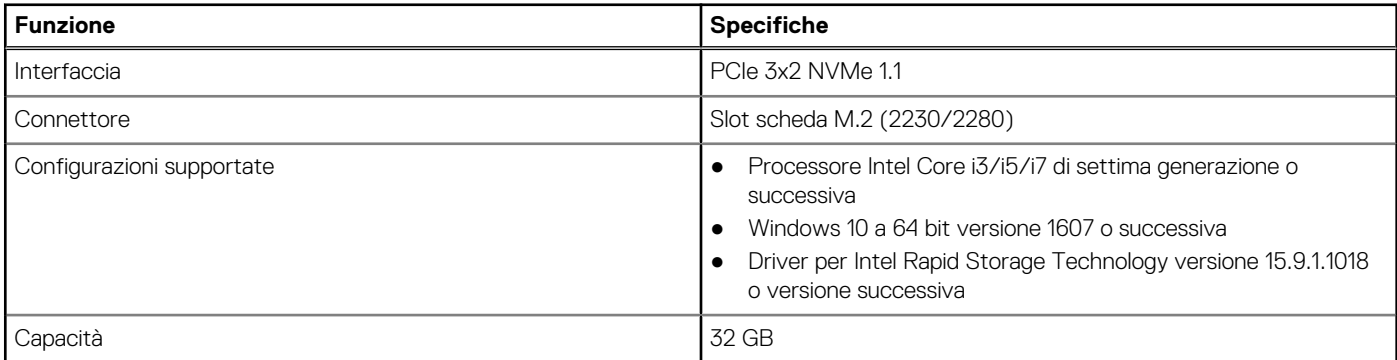

#### **Abilitazione della memoria Intel Optane**

- 1. Sulla barra delle applicazioni, fare clic sulla casella di ricerca, digitare **Intel Rapid Storage Technology**.
- 2. Fare clic su **Intel Rapid Storage Technology**.
- 3. Nella scheda **Status (Stato)** fare clic su **Enable (Abilita)** per abilitare la memoria Intel Optane.
- 4. Nella schermata di avviso selezionare un'unità veloce compatibile, quindi fare clic su **Yes (Sì)** per proseguire con l'abilitazione della memoria Intel Optane.
- 5. Fare clic su **Memoria Intel Optane memory > Reboot (Riavvia)** per abilitare la memoria Intel Optane.

**n.B.:** Per constatare pieni vantaggi in termini di prestazioni, dopo l'abilitazione potrebbe essere necessario avviare le applicazioni fino a tre volte.

### **Disabilitazione della memoria Intel Optane**

**ATTENZIONE: Dopo la disabilitazione della memoria Intel Optane, non disinstallare il driver della tecnologia Intel Rapid Storage in quanto causerà un arresto anomalo con schermata blu. L'interfaccia utente di Intel Rapid Storage Technology può essere rimossa senza disinstallare il driver.**

**N.B.:** La memoria Intel Optane deve essere disabilitata prima di rimuovere il dispositivo di storage SATA accelerato dalla memoria Intel Optane dal computer.

- 1. Sulla barra delle applicazioni, fare clic sulla casella di ricerca, quindi digitare **Intel Rapid Storage Technology**.
- 2. Fare clic su **Intel Rapid Storage Technology**. Viene visualizzata la finestra **Intel Rapid Storage Technology**.
- 3. Nella scheda **Intel Optane memory (Memoria Intel Optane)**, fare clic su **Disable (Disabilita)** per disabilitare la memoria Intel Optane.
- 4. Fare clic su **Yes (Sì)** se si accetta l'avviso. Viene visualizzata la barra di avanzamento dell'operazione di disabilitazione.
- 5. Fare clic su **Reboot (Riavvia)** per completare la disabilitazione della memoria Intel Optane e riavviare il computer.

# **3**

# <span id="page-14-0"></span>**Rimozione e installazione dei componenti**

#### **Argomenti:**

- Pannello laterale
- [Gruppo del disco rigido da](#page-17-0)
- [Disco rigido](#page-19-0)
- [Soffiatore del dissipatore di calore](#page-20-0)
- **[Altoparlante](#page-23-0)**
- [Moduli di memoria](#page-24-0)
- [dissipatore di calore](#page-26-0)
- **[Processore](#page-28-0)**
- [scheda WLAN](#page-30-0)
- [SSD PCIe M.2](#page-34-0)
- [Batteria a pulsante](#page-36-0)
- [Modulo opzionale](#page-38-0)
- [Scheda di sistema](#page-41-0)

## **Pannello laterale**

### **Rimozione del coperchio laterale**

- 1. Seguire le procedure descritte in [Prima di effettuare interventi sui componenti interni del computer](#page-4-0).
- 2. Per rimuovere il pannello laterale:
	- a. Allentare la vite che fissa il coperchio laterale al sistema.

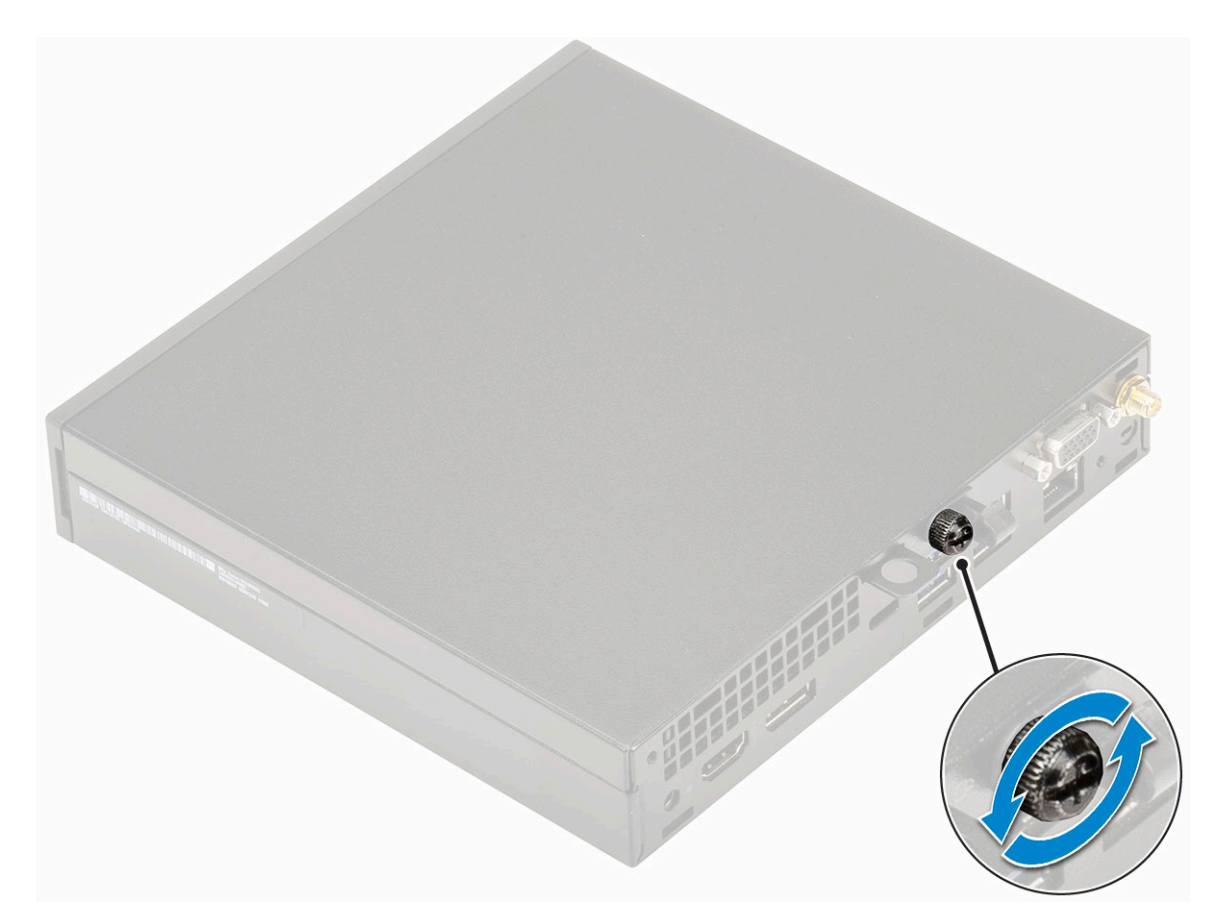

b. Far scorrere il coperchio verso la parte anteriore del sistema e sollevarlo per rimuoverlo.

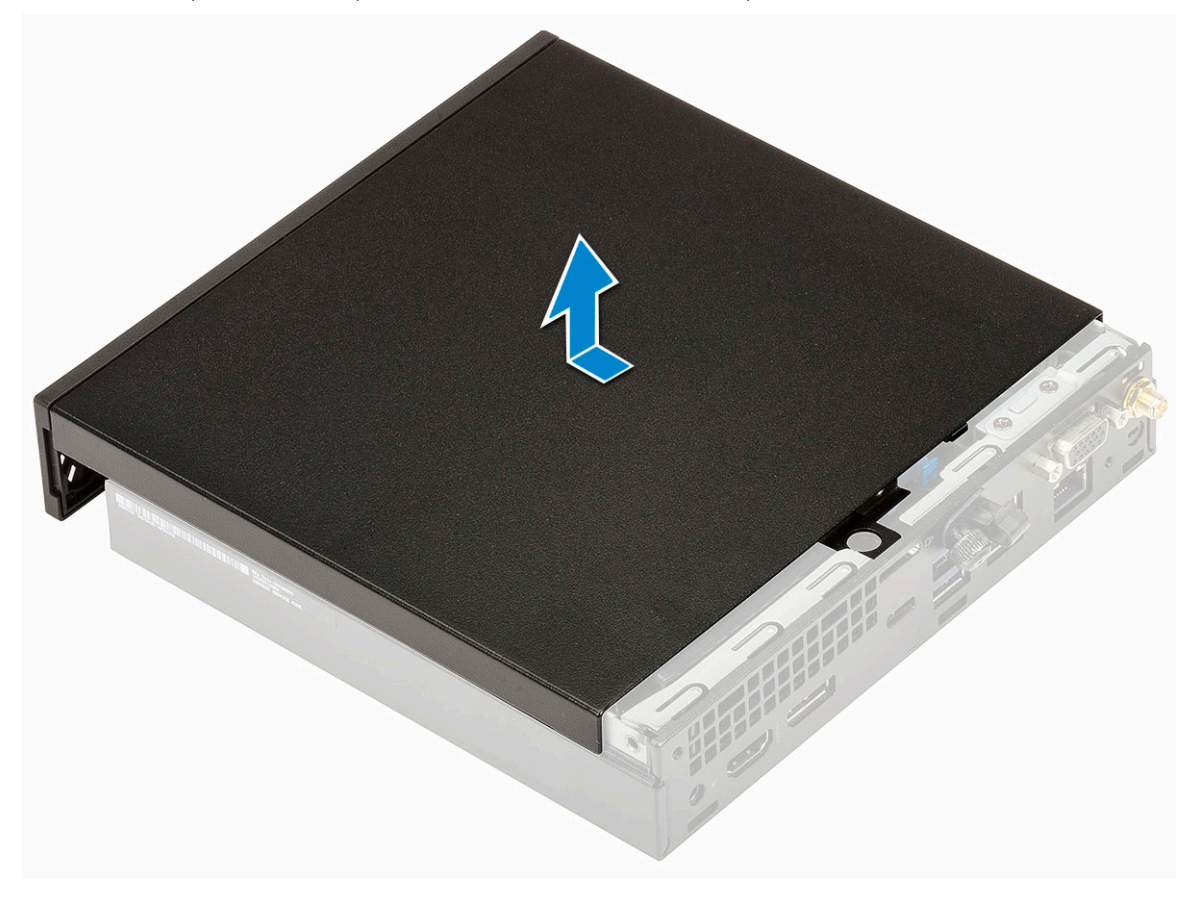

### <span id="page-16-0"></span>**Installazione del coperchio laterale**

- 1. Per installare il coperchio laterale:
	- a. Posizionare il coperchio laterale sul sistema.
	- b. Per installarlo, far scorrere il coperchio verso la parte posteriore del sistema.

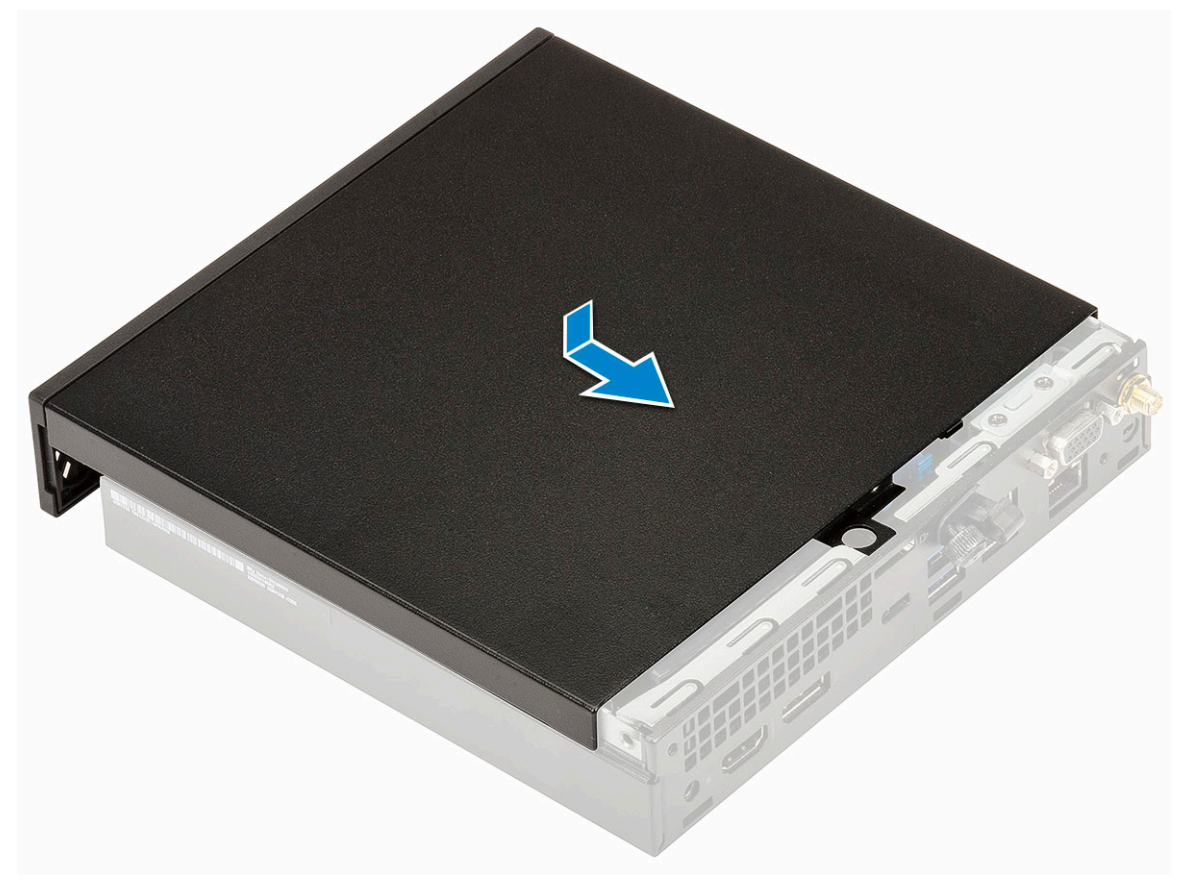

c. Serrare la vite per fissare il coperchio al sistema.

<span id="page-17-0"></span>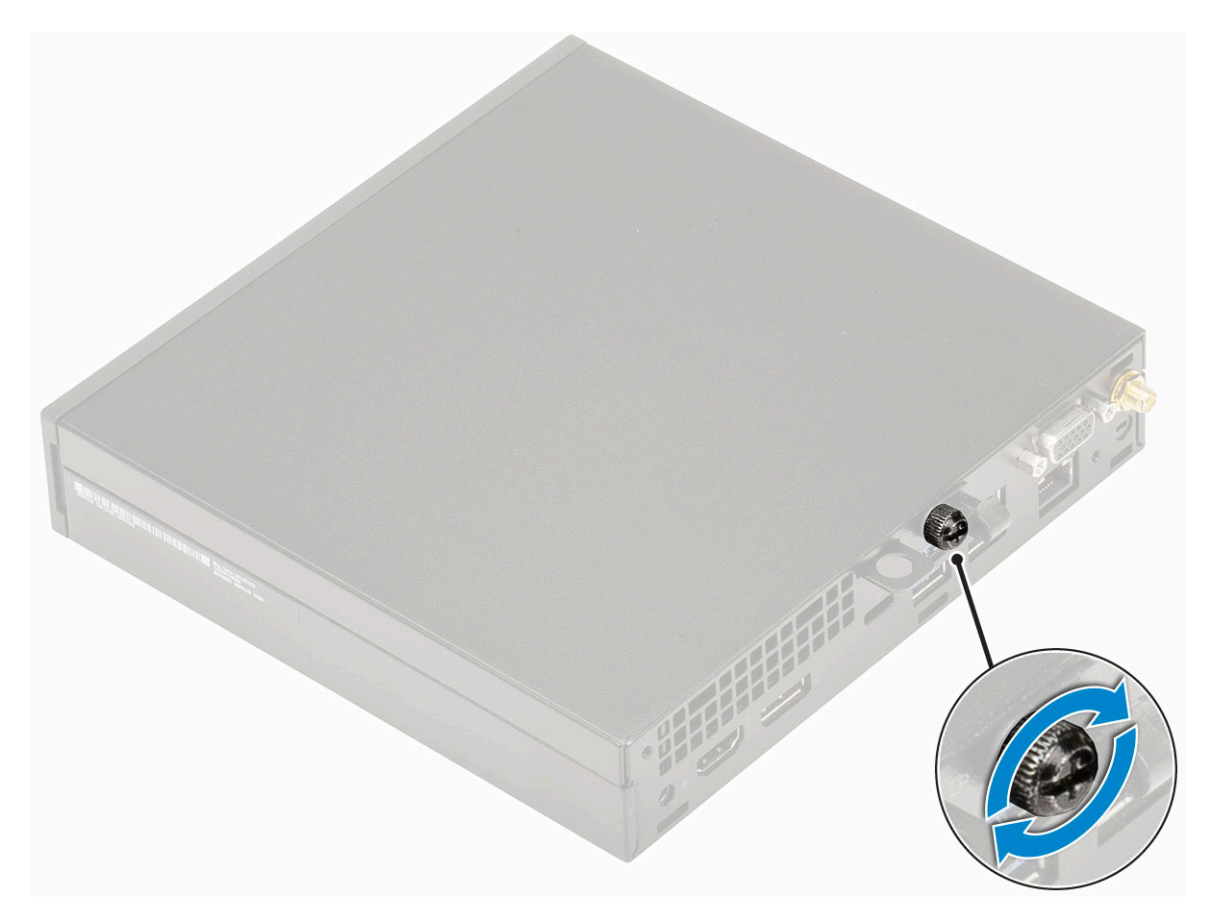

2. Seguire le procedure descritte in [Dopo aver effettuato gli interventi sui componenti interni del computer.](#page-7-0)

## **Gruppo del disco rigido da**

#### **Rimozione del gruppo del disco rigido da 2,5"**

- 1. Seguire le procedure descritte in [Prima di effettuare interventi sui componenti interni del computer](#page-4-0).
- 2. Rimuovere il [coperchio laterale.](#page-14-0)
- 3. Per rimuovere il gruppo dell'unità:
	- a. Premere le linguette blu su entrambi i lati del gruppo del desco rigido [1].
	- b. Spingere il gruppo del disco rigido per liberarlo.

<span id="page-18-0"></span>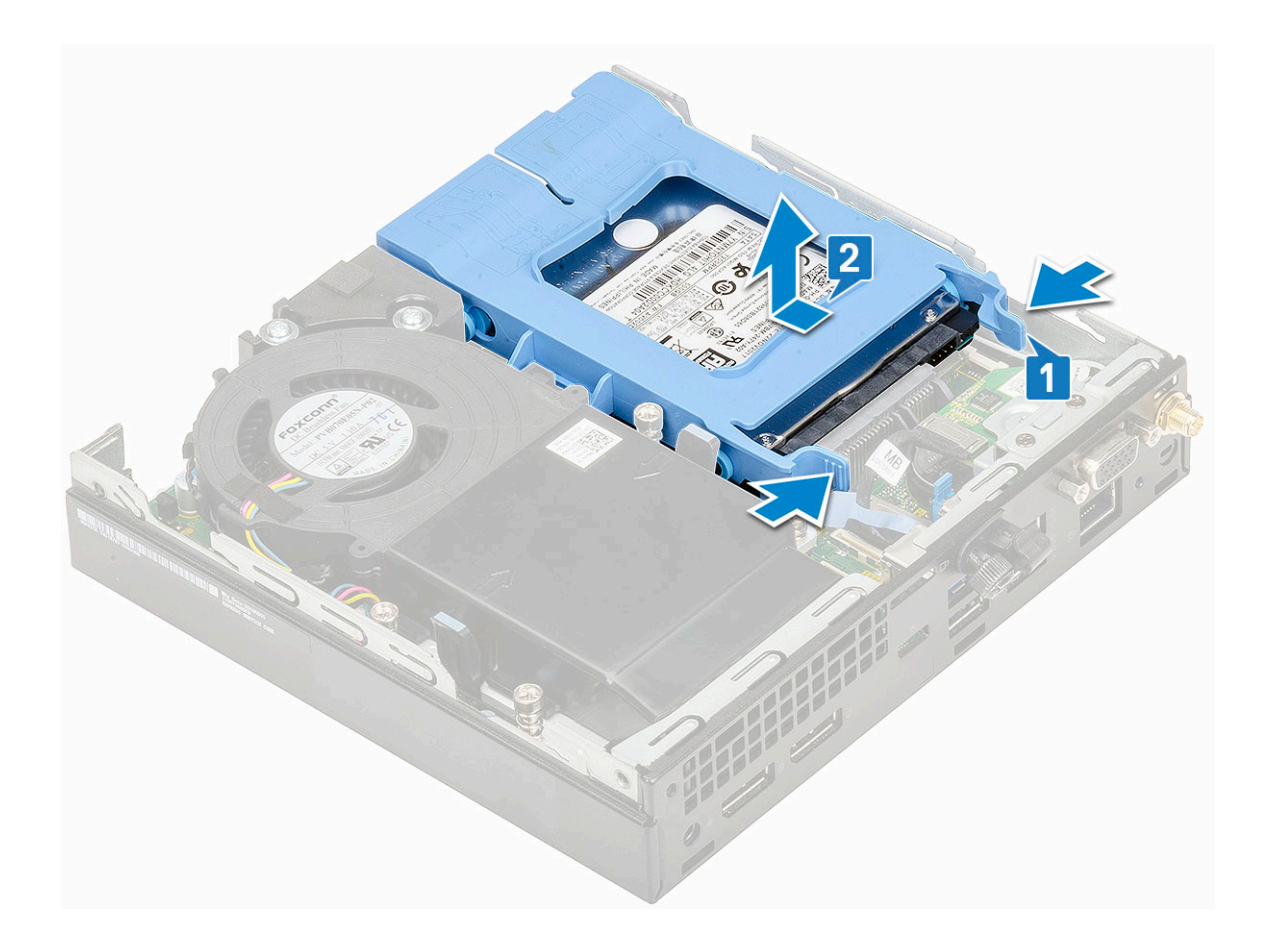

### **Installazione del gruppo dell'unità da 2,5"**

- 1. Per installare il gruppo del disco rigido:
	- a. Inserire il gruppo del disco rigido nello slot sul sistema.
	- b. Far scorrere il gruppo del disco rigido verso il connettore della scheda di sistema finché non scatta in posizione.

<span id="page-19-0"></span>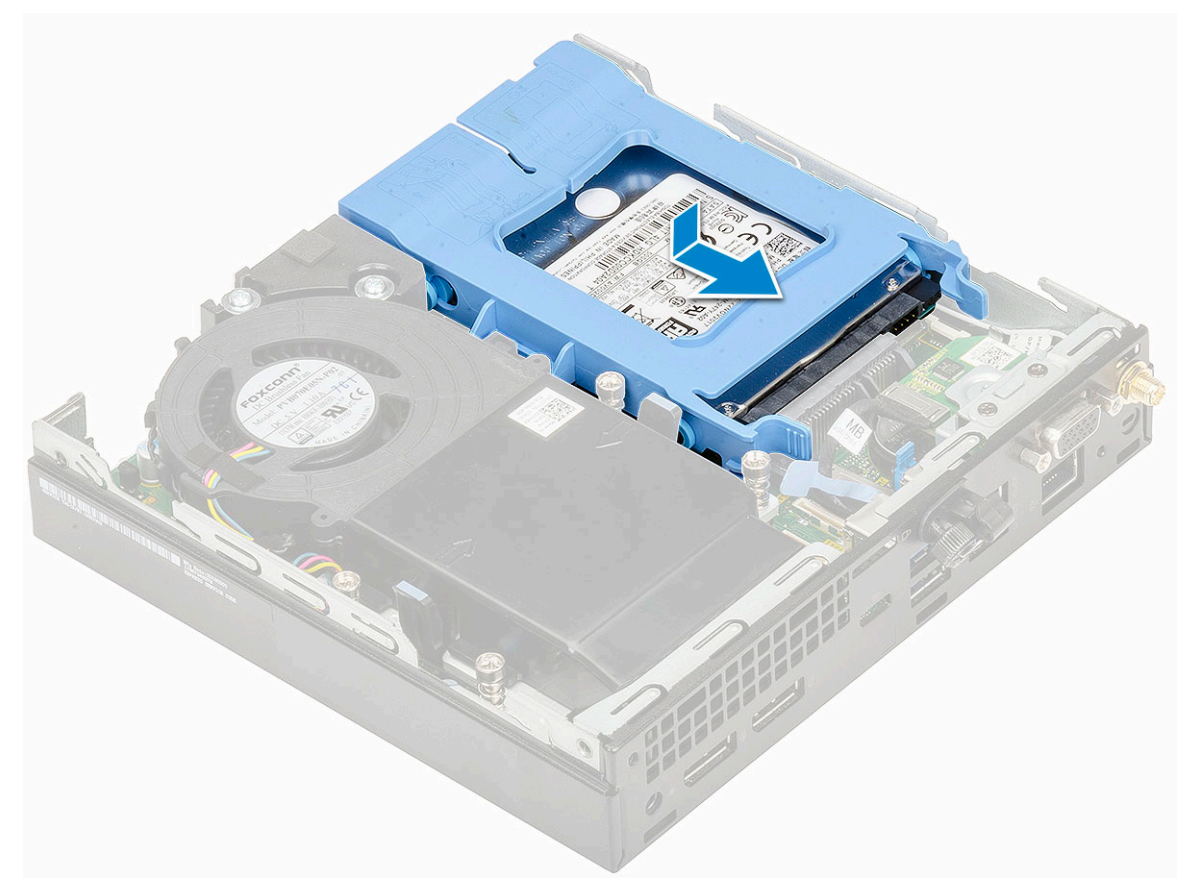

- 2. Installare il [coperchio laterale.](#page-16-0)
- 3. Seguire le procedure descritte in [Dopo aver effettuato gli interventi sui componenti interni del computer.](#page-7-0)

## **Disco rigido**

### **Rimozione di un'unità da 2,5 pollici dalla relativa staffa**

- 1. Seguire le procedure descritte in [Prima di effettuare interventi sui componenti interni del computer](#page-4-0).
- 2. Rimuovere:
	- a. [Pannello laterale](#page-14-0)
	- b. Gruppo del disco rigido da 2,5"
- 3. Per rimuovere la staffa dell'unità:
	- a. Tirare un lato del supporto del disco rigido per sganciare i piedini presenti sul supporto degli slot sul disco rigido [1] e sollevare l'unità [2].

<span id="page-20-0"></span>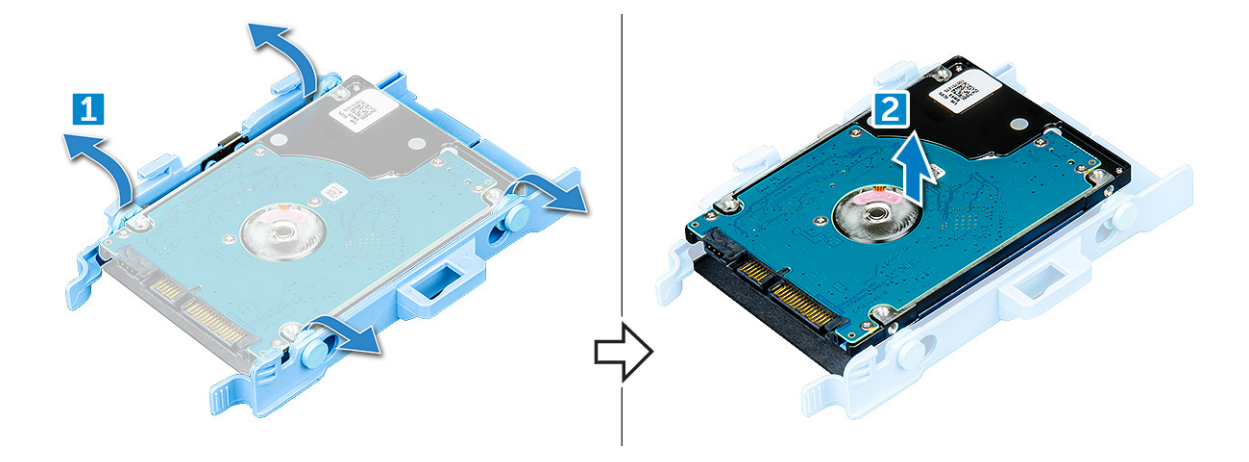

### **Installazione del disco rigido da 2,5 pollici nell'apposita staffa**

- 1. Inserire i piedini sulla staffa dell'unità e allinearli agli slot su un lato dell'unità.
- 2. Piegare l'altro lato della staffa dell'unità, allineare e inserire i piedini della staffa nell'unità.
- 3. Installare:
	- a. [Gruppo del disco rigido da 2,5"](#page-18-0)
	- **b.** [Pannello laterale](#page-16-0)
- 4. Seguire le procedure descritte in [Dopo aver effettuato gli interventi sui componenti interni del computer.](#page-7-0)

## **Soffiatore del dissipatore di calore**

#### **Rimozione del soffiatore del dissipatore di calore**

- 1. Seguire le procedure descritte in [Prima di effettuare interventi sui componenti interni del computer](#page-4-0).
- 2. Rimuovere il [coperchio laterale.](#page-14-0)
- 3. Per rimuovere il soffiatore del dissipatore di calore:
	- a. Premere le linguette blu su entrambi i lati del soffiatore del dissipatore di calore [1].
	- b. Far scorrere e sollevare il soffiatore del dissipatore di calore per rilasciarlo dal sistema .
	- c. Capovolgere il soffiatore del dissipatore di calore per rimuoverlo dal sistema [2].

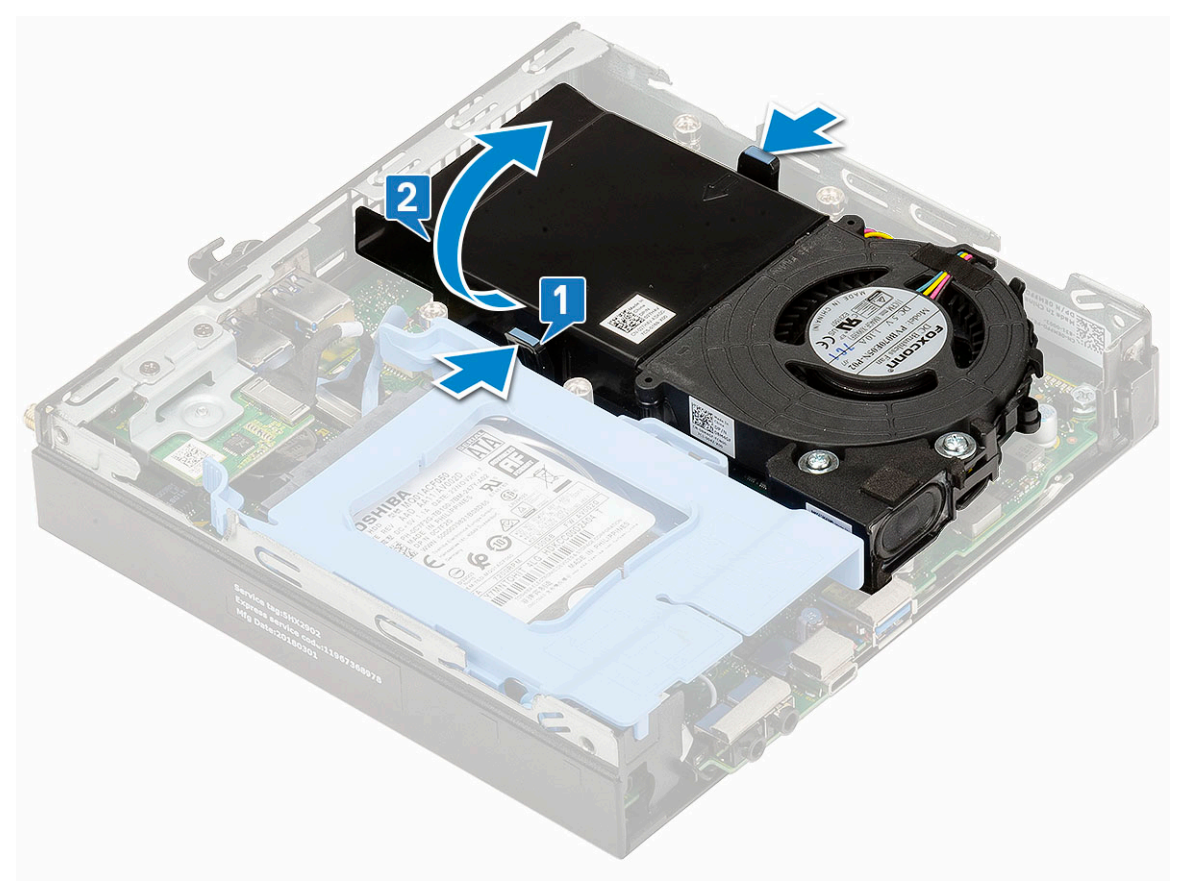

Ventola di sistema

4. Scollegare il cavo dell'altoparlante e il cavo del soffiatore del dissipatore di calore dai relativi connettori sulla scheda di sistema.

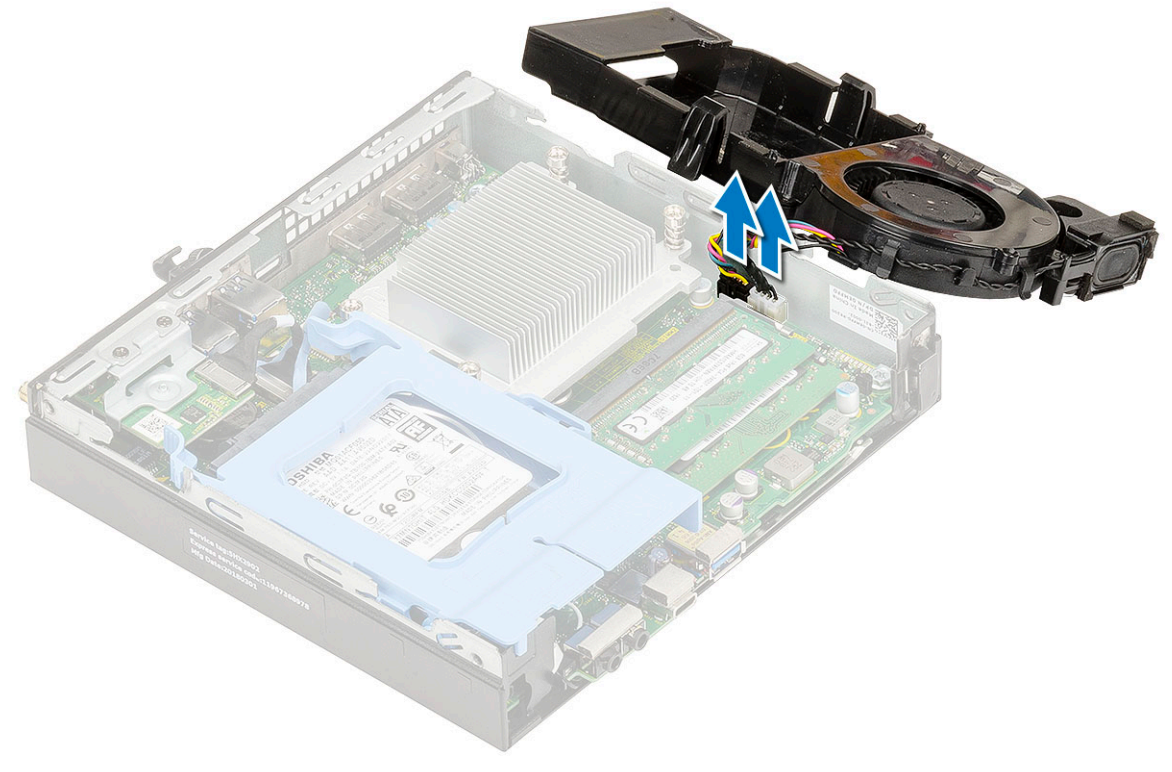

Ventola di sistema

### <span id="page-22-0"></span>**Installazione del soffiatore del dissipatore di calore**

- 1. Per installare il soffiatore del dissipatore di calore:
	- a. Collegare il cavo del soffiatore del dissipatore di calore e il cavo dell'altoparlante ai connettori sulla scheda di sistema.

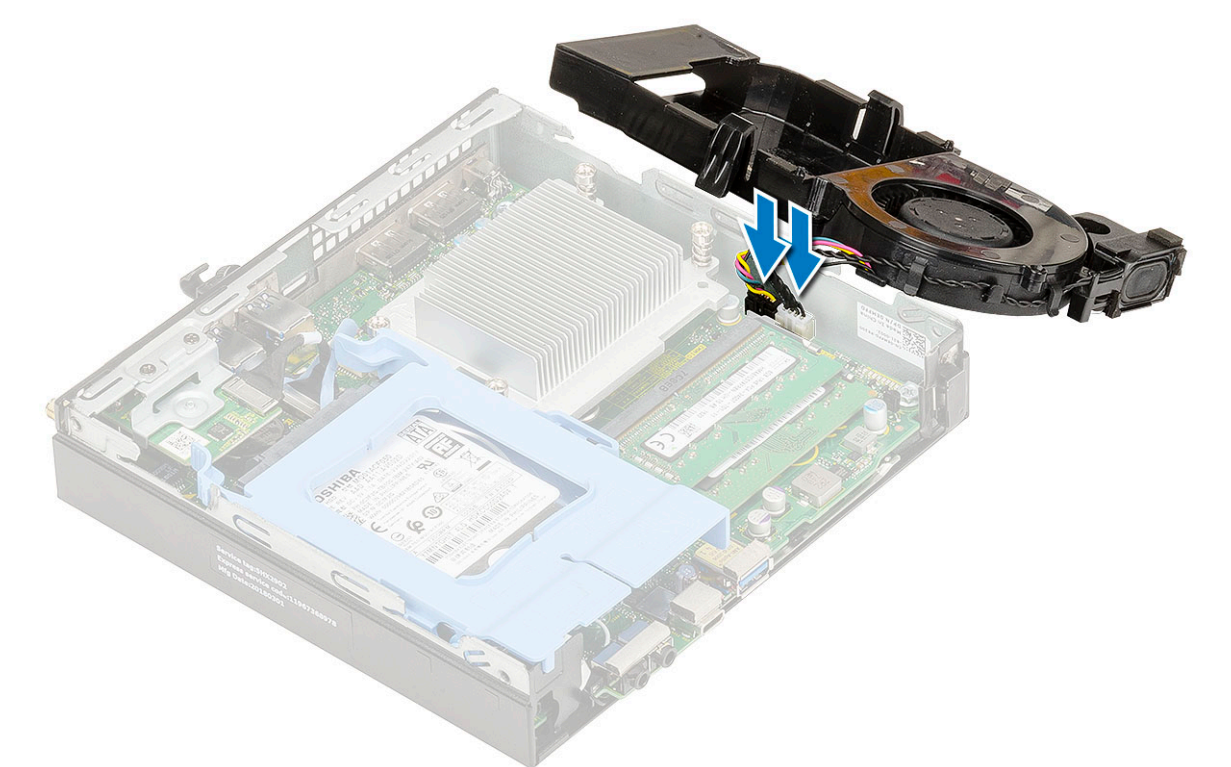

b. Posizionare nel sistema il soffiatore della ventola del dissipatore e farla scorrere finché non scatta in posizione.

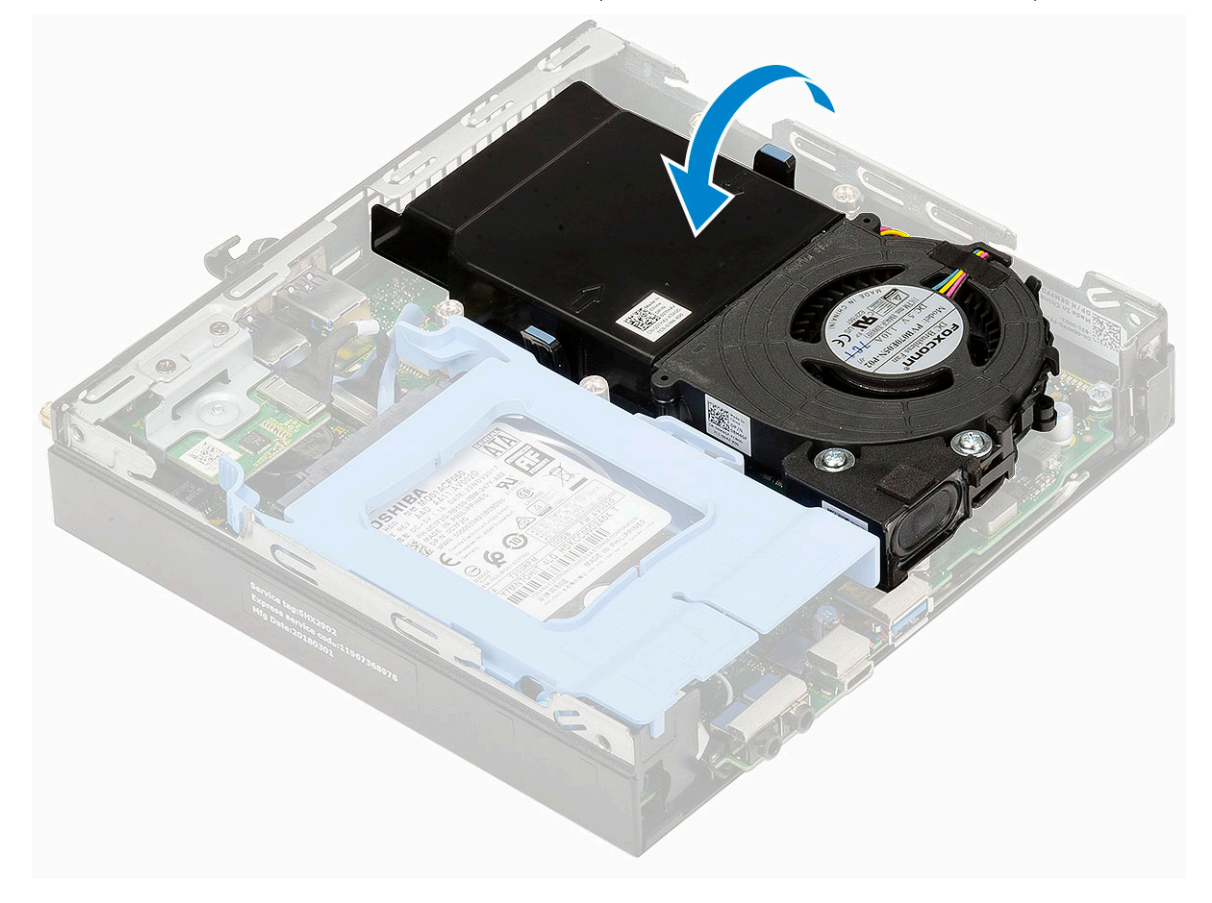

- <span id="page-23-0"></span>2. Installare il [coperchio laterale.](#page-16-0)
- 3. Seguire le procedure descritte in [Dopo aver effettuato gli interventi sui componenti interni del computer.](#page-7-0)

## **Altoparlante**

### **Rimozione dell'altoparlante**

- 1. Seguire le procedure descritte in [Prima di effettuare interventi sui componenti interni del computer](#page-4-0).
- 2. Rimuovere:
	- a. [Pannello laterale](#page-14-0)
	- b. [Soffiatore del dissipatore di calore](#page-20-0)
- 3. Per rimuovere l'altoparlante:
	- a. Liberare il cavo dell'altoparlante dai ganci di blocco sul soffiatore del dissipatore di calore [1].
	- b. Rimuovere le due viti (M2.5x4) che fissano l'altoparlante al soffiatore del dissipatore di calore [2].
	- c. Rimuovere l'altoparlante dal soffiatore del dissipatore di calore [3].

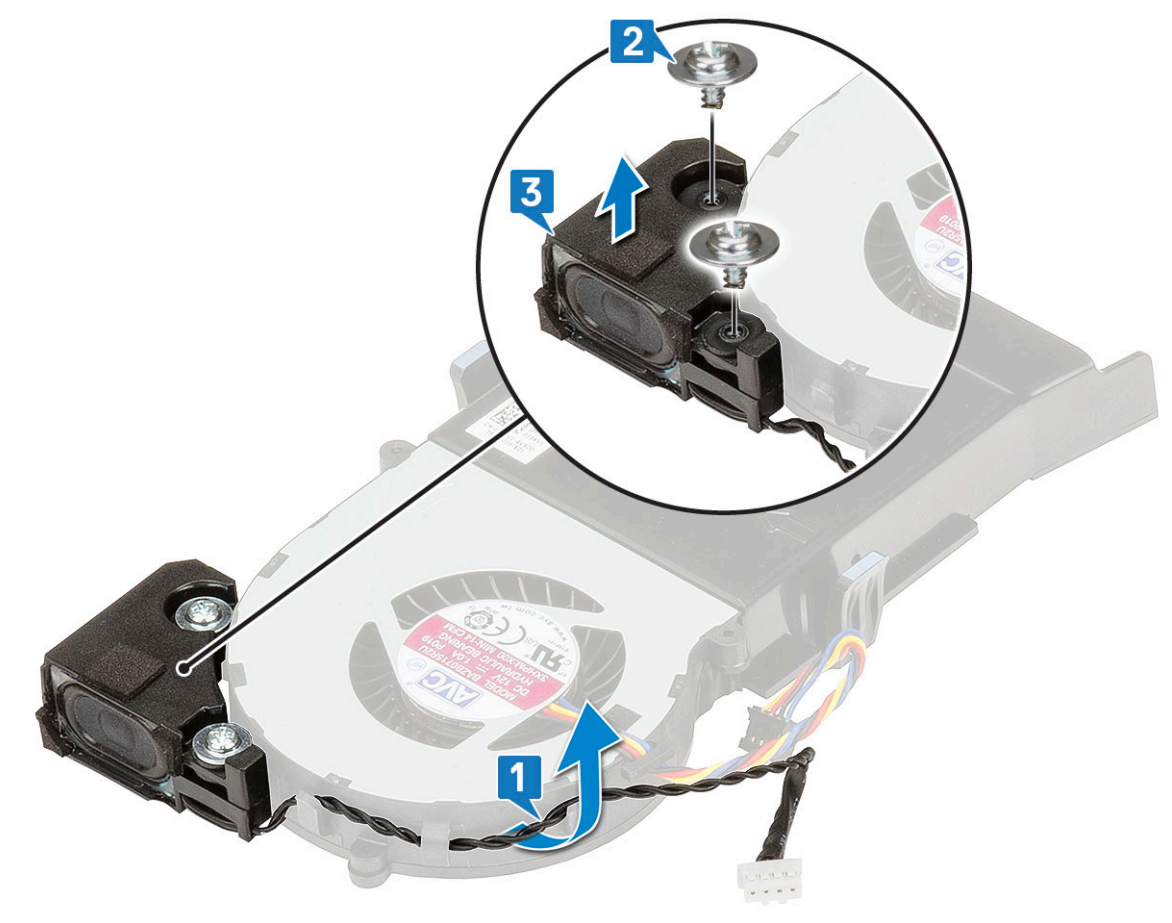

#### **Installazione di un altoparlante**

- 1. Per installare gli altoparlanti:
	- a. Allineare gli slot sull'altoparlante agli slot sul soffiatore del dissipatore di calore [1].
	- b. Ricollocare le due viti (M2.5X4) per fissare l'altoparlante al soffiatore del dissipatore di calore [2].
	- c. Instradare il cavo degli altoparlanti attraverso i ganci di contenimento del soffiatore del dissipatore di calore (3).

<span id="page-24-0"></span>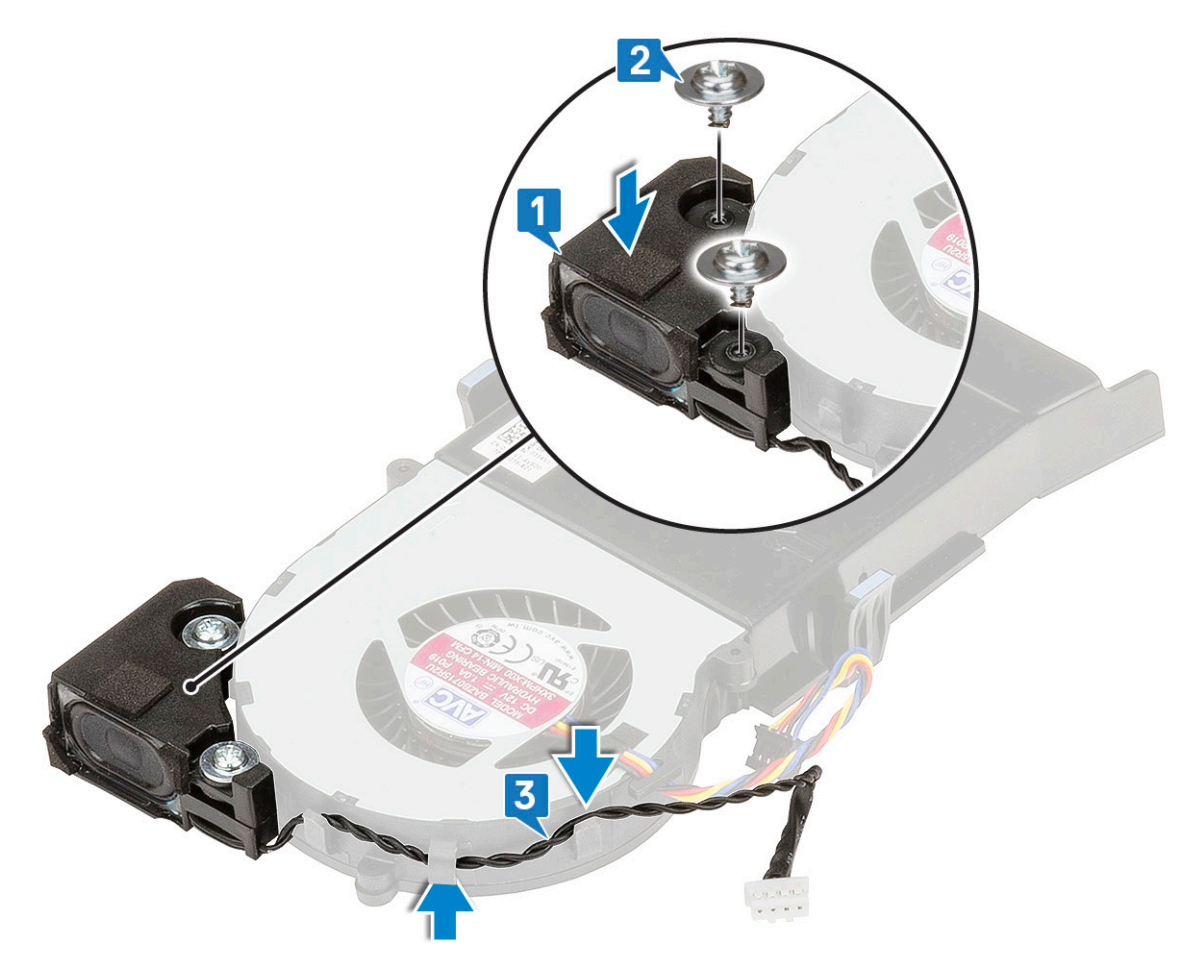

- 2. Installare:
	- a. [Soffiatore del dissipatore di calore](#page-22-0)
	- **b.** [Pannello laterale](#page-16-0)
- 3. Seguire le procedure descritte in [Dopo aver effettuato gli interventi sui componenti interni del computer.](#page-7-0)

## **Moduli di memoria**

#### **Rimozione del modulo di memoria**

- 1. Seguire le procedure descritte in [Prima di effettuare interventi sui componenti interni del computer](#page-4-0).
- 2. Rimuovere:
	- a. [Pannello laterale](#page-14-0)
	- b. [Soffiatore del dissipatore di calore](#page-20-0)
- 3. Per rimuovere il modulo di memoria:
	- a. Tirare i fermagli di fissaggio del modulo di memoria finché quest'ultimo non si solleva [1].
	- b. Rimuovere il modulo di memoria dal socket sulla scheda di sistema [2].

<span id="page-25-0"></span>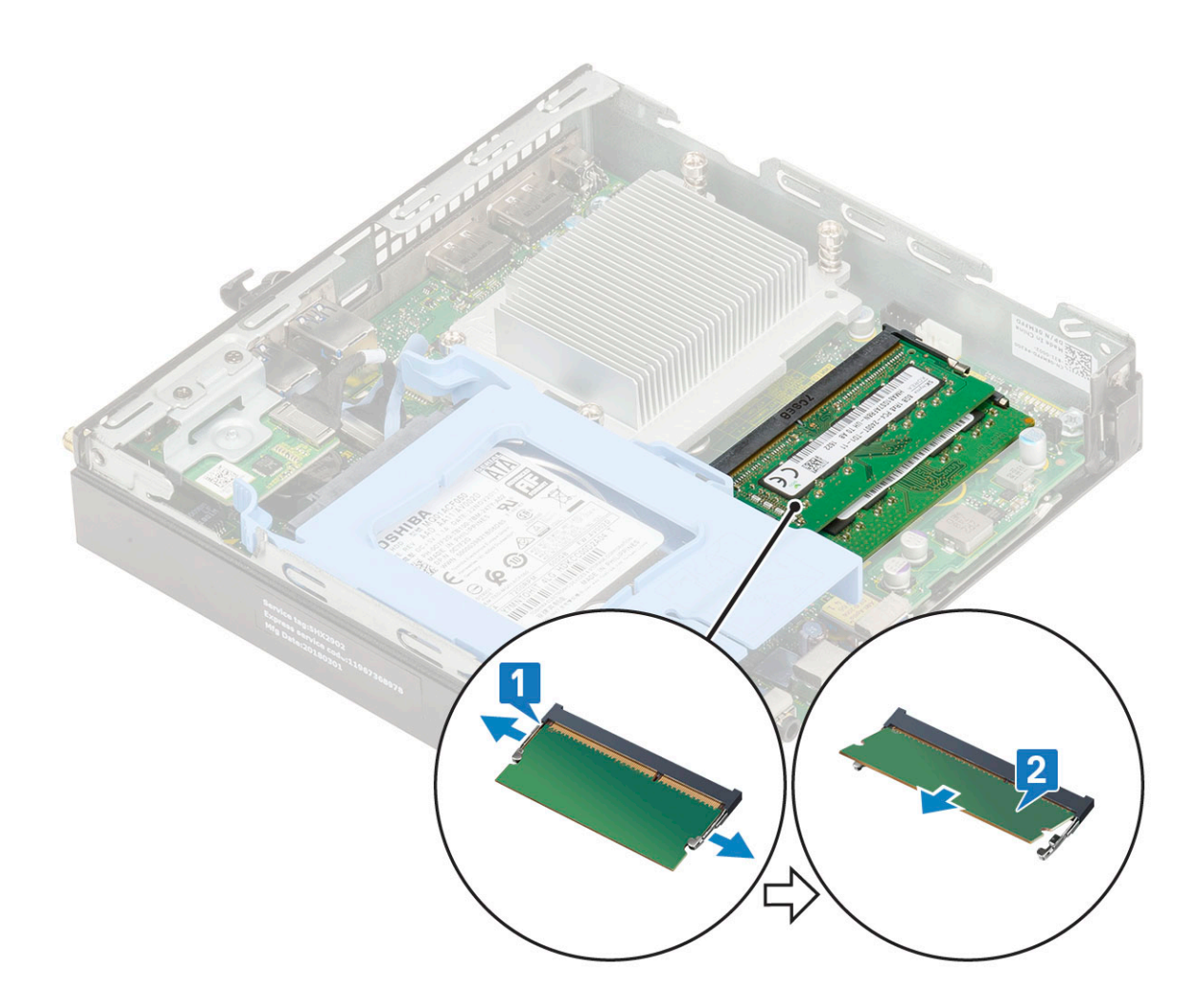

### **Installazione del modulo di memoria**

- 1. Per installare il modulo di memoria:
	- a. Allineare la tacca sul modulo di memoria con la linguetta sul relativo connettore.
	- b. Inserire il modulo di memoria nel relativo socket [1] e premerlo finché non scatta in posizione [2].

<span id="page-26-0"></span>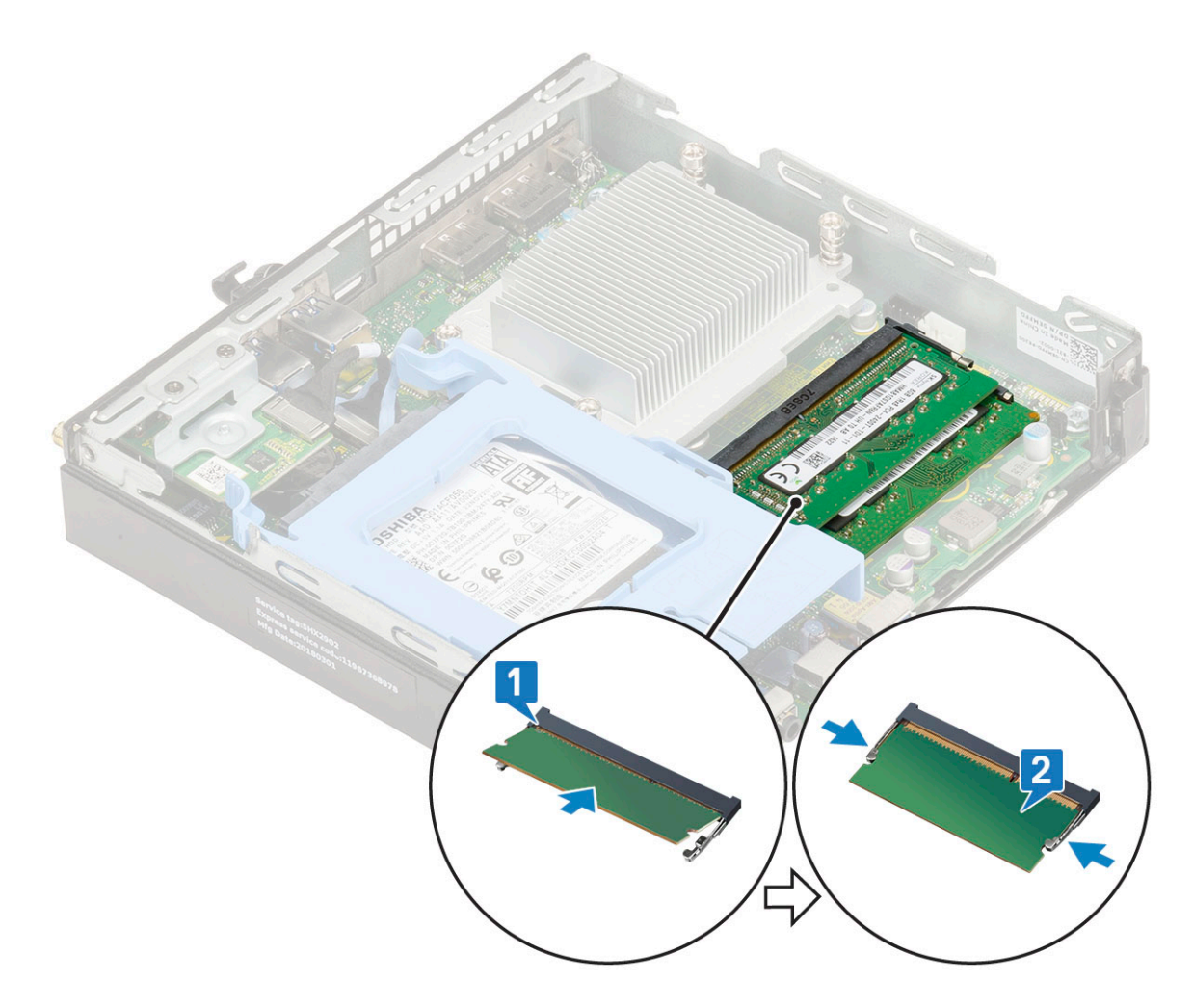

- 2. Installare:
	- a. [Soffiatore del dissipatore di calore](#page-22-0)
	- **b.** [Pannello laterale](#page-16-0)
- 3. Seguire le procedure descritte in [Dopo aver effettuato gli interventi sui componenti interni del computer.](#page-7-0)

## **dissipatore di calore**

### **Rimozione del dissipatore di calore**

- 1. Seguire le procedure descritte in [Prima di effettuare interventi sui componenti interni del computer](#page-4-0).
- 2. Rimuovere:
	- a. [Pannello laterale](#page-14-0)
	- b. [Gruppo del disco rigido da 2,5"](#page-17-0)
	- c. [Ventola del dissipatore di calore](#page-20-0)
- 3. Per rimuovere il dissipatore di calore:
	- a. Allentare le quattro viti di fissaggio (M3) che assicurano il dissipatore di calore al sistema [1].
	- b. Estrarre il dissipatore di calore dal sistema [2].

<span id="page-27-0"></span>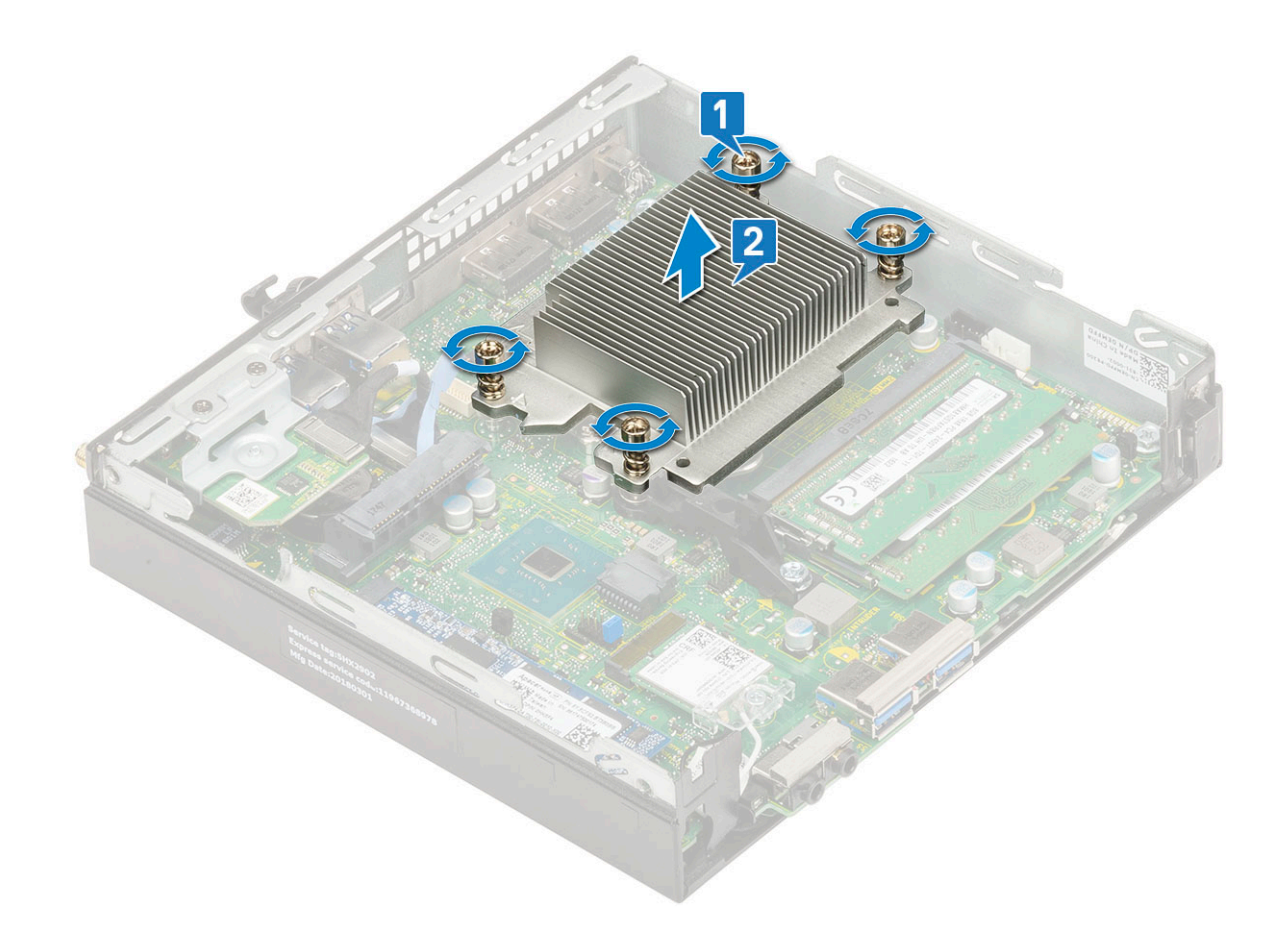

### **Installazione del dissipatore di calore**

- 1. Per installare il dissipatore di calore:
	- a. Posizionare il dissipatore di calore sul processore [1].
	- b. Serrare le quattro viti di fissaggio (M3) che bloccano il dissipatore di calore sulla scheda di sistema [2].

<span id="page-28-0"></span>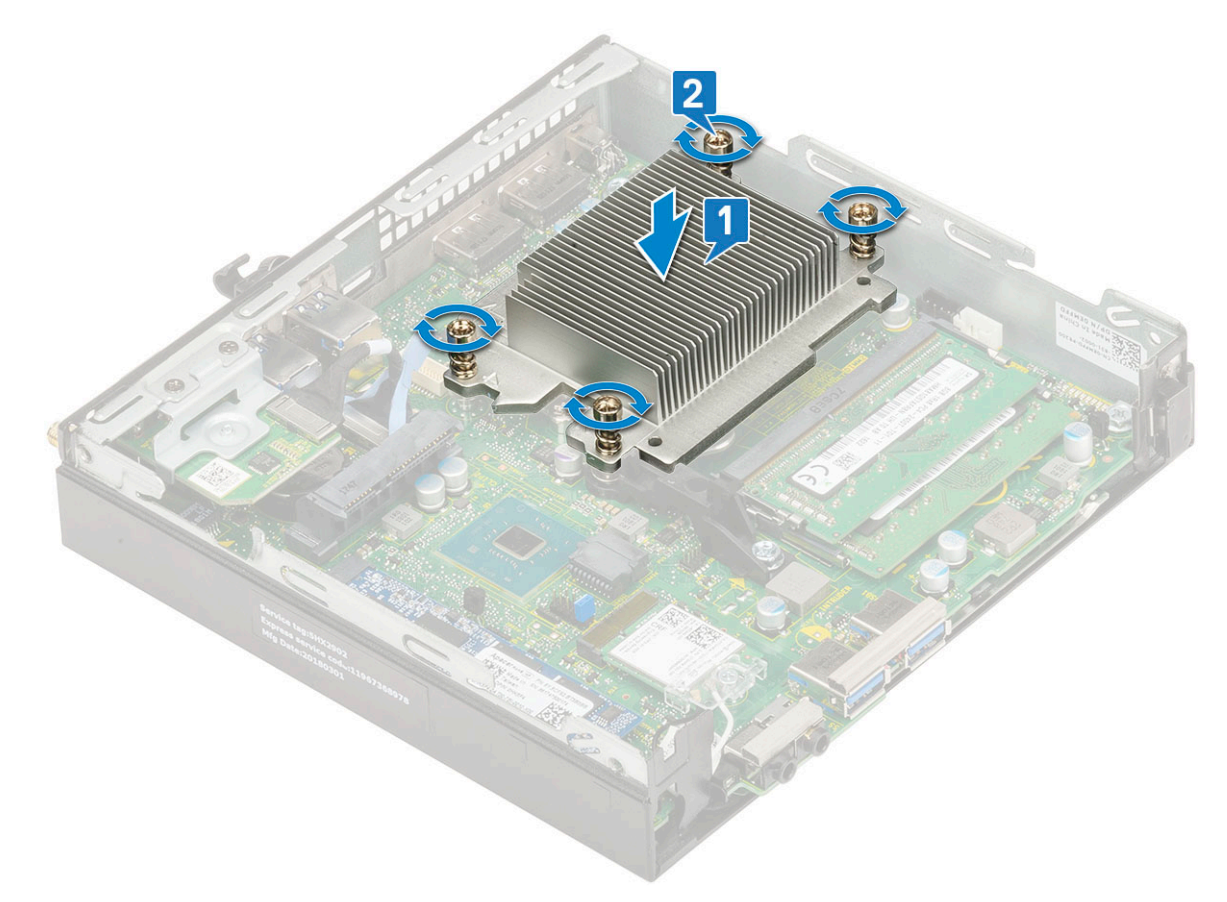

#### 2. Installare:

- a. [Ventola del dissipatore di calore](#page-22-0)
- b. [gruppo del disco rigido da 2,5 pollici](#page-18-0)
- c. [Pannello laterale](#page-16-0)
- 3. Seguire le procedure descritte in [Dopo aver effettuato gli interventi sui componenti interni del computer.](#page-7-0)

### **Processore**

#### **Rimozione del processore**

- 1. Seguire le procedure descritte in [Prima di effettuare interventi sui componenti interni del computer](#page-4-0).
- 2. Rimuovere:
	- a. [Pannello laterale](#page-14-0)
	- b. [Gruppo del disco rigido da 2,5"](#page-17-0)
	- c. [Soffiatore del dissipatore di calore](#page-20-0)
	- d. [Dissipatore di calore](#page-26-0)
- 3. Per rimuovere il processore:
	- a. Rilasciare la leva della presa premendo la leva verso il basso e verso l'esterno da sotto la linguetta sulla protezione del processore [1].
	- b. Sollevare la leva verso l'alto e sollevare la protezione del processore [2].

**ATTENZIONE: I piedini del socket del processore sono fragili e potrebbero venire danneggiati in modo permanente. Nel rimuovere il processore dal socket, fare attenzione a non piegarne i piedini.**

c. Sollevare il processore ed estrarlo dallo zoccolo [3].

<span id="page-29-0"></span>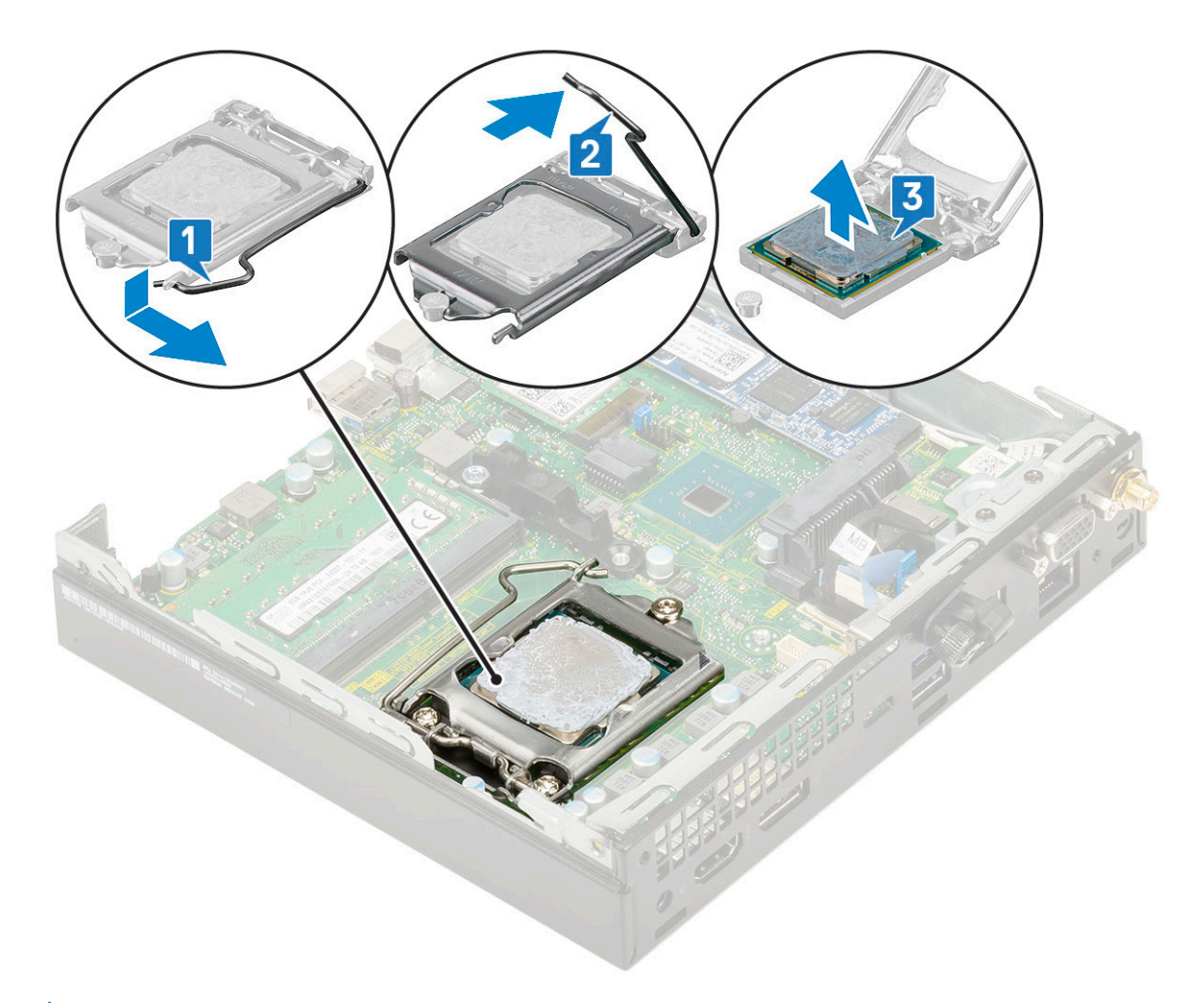

**N.B.:** Dopo aver rimosso il processore, riporlo in un contenitore antistatico per riutilizzarlo, restituirlo o conservarlo temporaneamente. Non toccare la parte inferiore del processore per evitare di danneggiarne i contatti. Toccare solo i bordi laterali del processore.

#### **Installazione del processore**

- 1. Per installare il processore:
	- a. Posizionare il processore sullo zoccolo in modo tale che gli slot sul processore siano allineati alle chiavi dello zoccolo [1].

**ATTENZIONE: non forzare per inserire il processore. Se il processore è posizionato correttamente, si incastrerà con facilità nel supporto.**

- b. Chiudere la protezione del processore facendola scorrere sotto la vite di contenimento [2].
- c. Abbassare la leva del socket e spingerlo sotto la scheda per bloccarlo [3].

<span id="page-30-0"></span>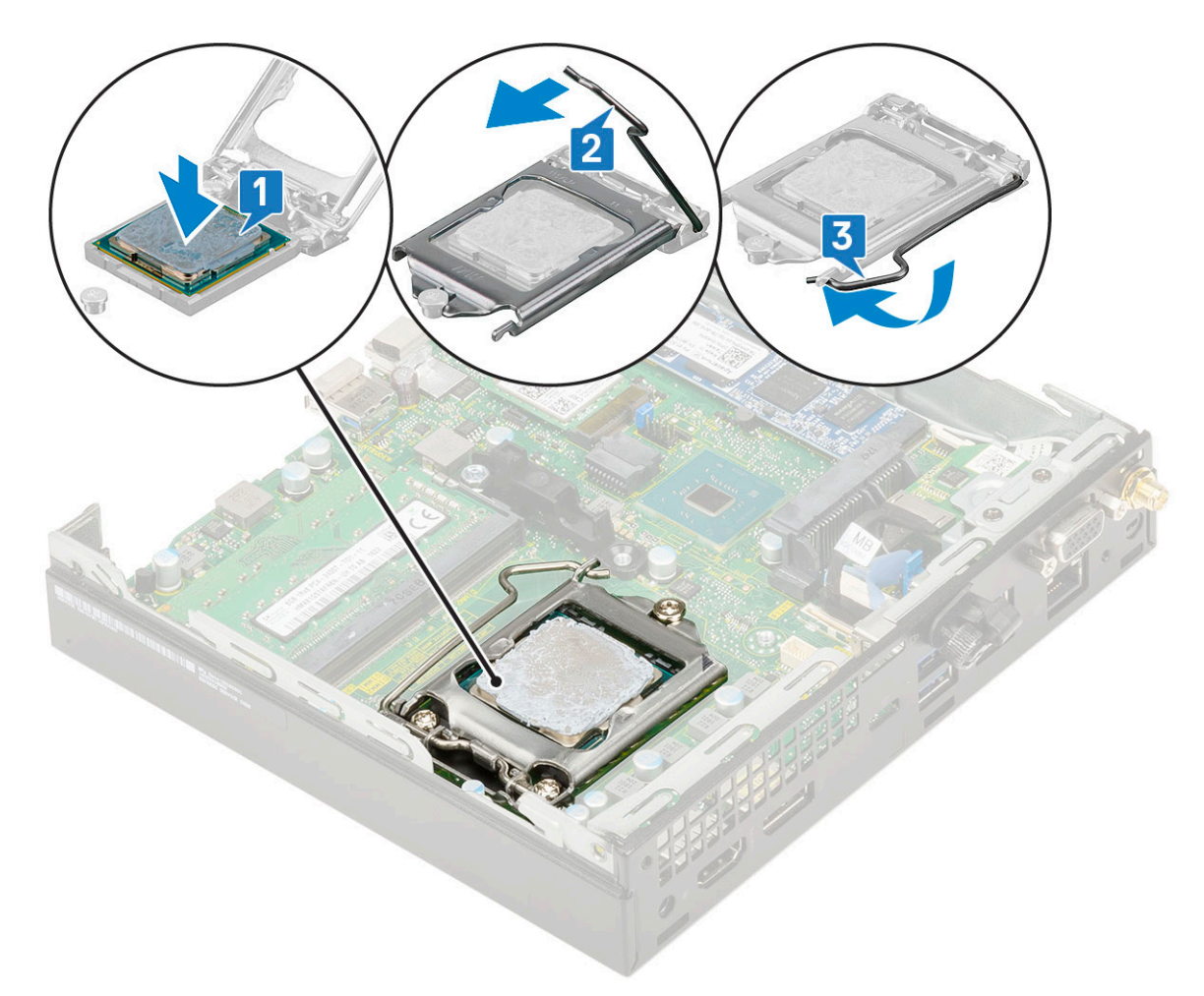

- 2. Installare:
	- a. [Dissipatore di calore](#page-27-0)
	- b. [Soffiatore dissipatore di calore](#page-22-0)
	- c. [gruppo del disco rigido da 2,5 pollici](#page-18-0)
	- d. [Pannello laterale](#page-16-0)
- 3. Seguire le procedure descritte in [Dopo aver effettuato gli interventi sui componenti interni del computer.](#page-7-0)

## **scheda WLAN**

### **Rimozione della scheda WLAN**

- 1. Seguire le procedure descritte in [Prima di effettuare interventi sui componenti interni del computer](#page-4-0).
- 2. Per rimuovere l'antenna esterna
	- a. Allentare la vite dell'antenna per rimuovere l'antenna dal computer.

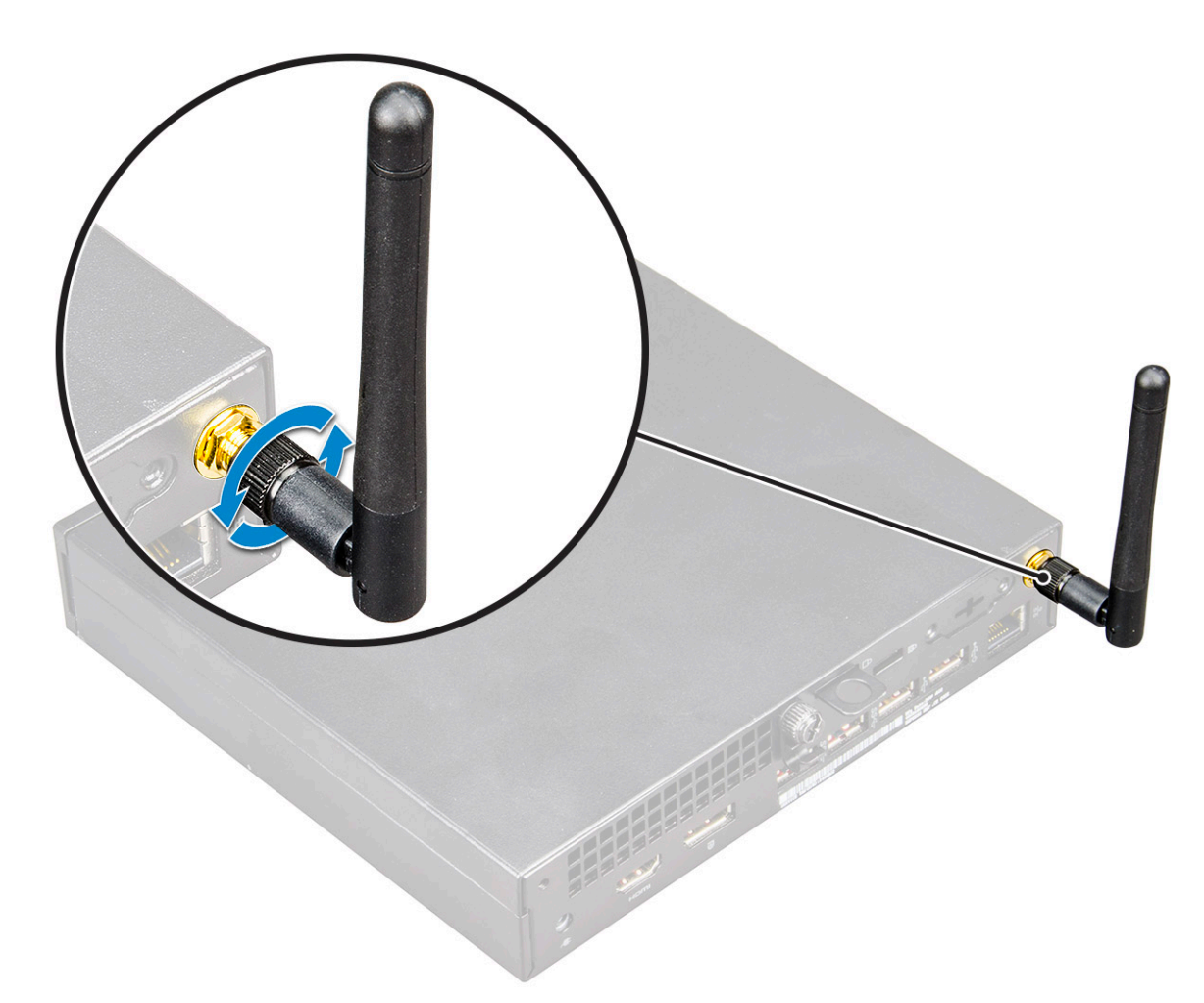

- 3. Rimuovere:
	- a. [Pannello laterale](#page-14-0)
	- b. [Gruppo del disco rigido da 2,5"](#page-17-0)
- 4. Rimuovere la scheda micro WLAN:
	- a. Rimuovere la vite (M2X3.5) che fissa la linguetta in plastica alla scheda WLAN [1].
	- b. Rimuovere la linguetta in plastica per accedere ai cavi dell'antenna WLAN [2].
	- c. Scollegare i cavi dell'antenna WLAN dai connettori sulla scheda WLAN [3].
	- d. Sollevare la scheda WLAN dal connettore sulla scheda di sistema [4].

<span id="page-32-0"></span>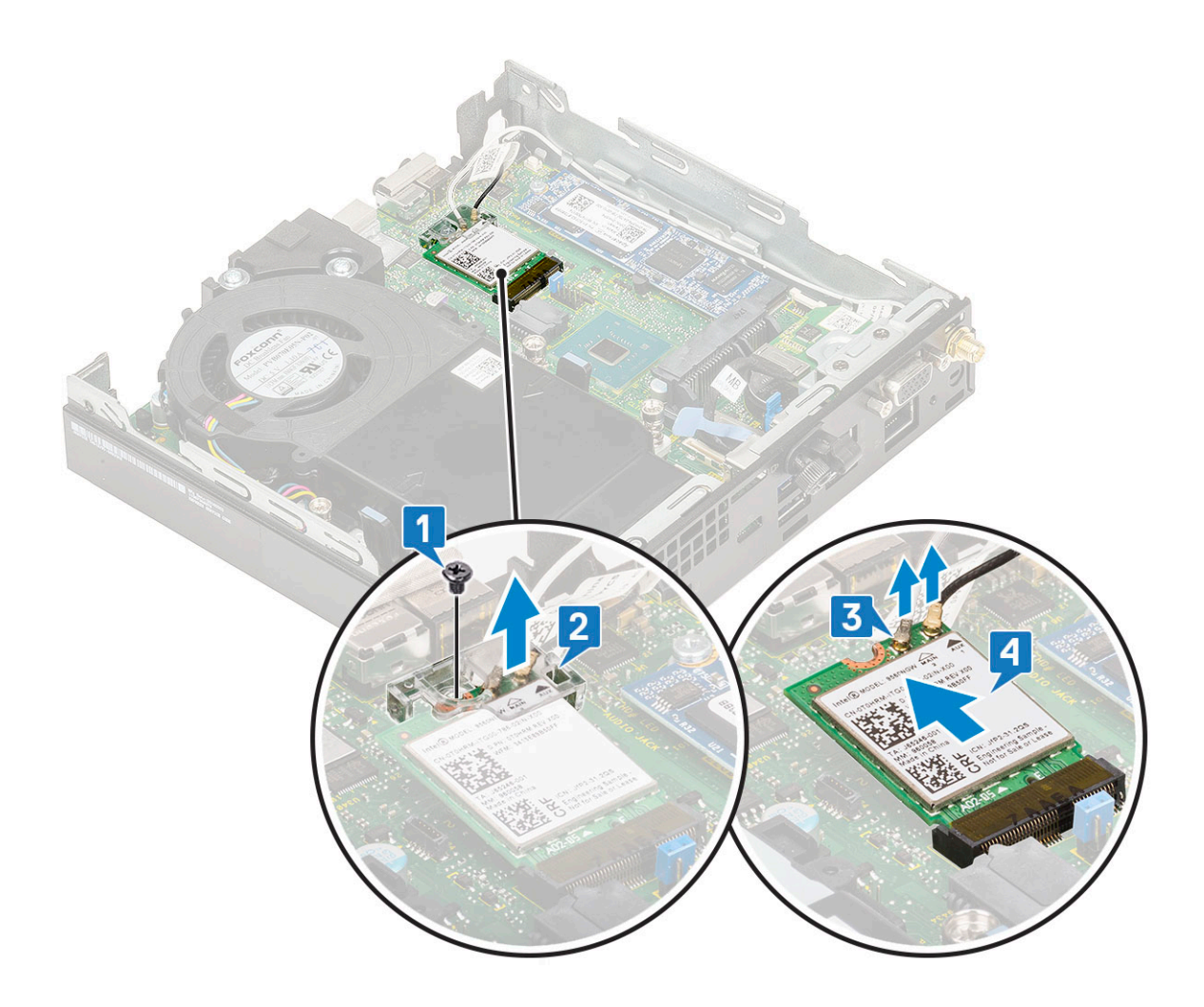

### **Installazione della scheda WLAN**

- 1. Per installare la scheda WLAN:
	- a. Inserire la scheda WLAN nel connettore sulla scheda di sistema [1].
	- b. Collegare i cavi dell'antenna WLAN ai connettori sulla scheda WLAN [2].
	- c. Posizionare la linguetta di plastica per fissare i cavi WLAN [3].
	- d. Ricollocare la vite (M2X3.5) che fissa la linguetta di plastica alla scheda WLAN [4].

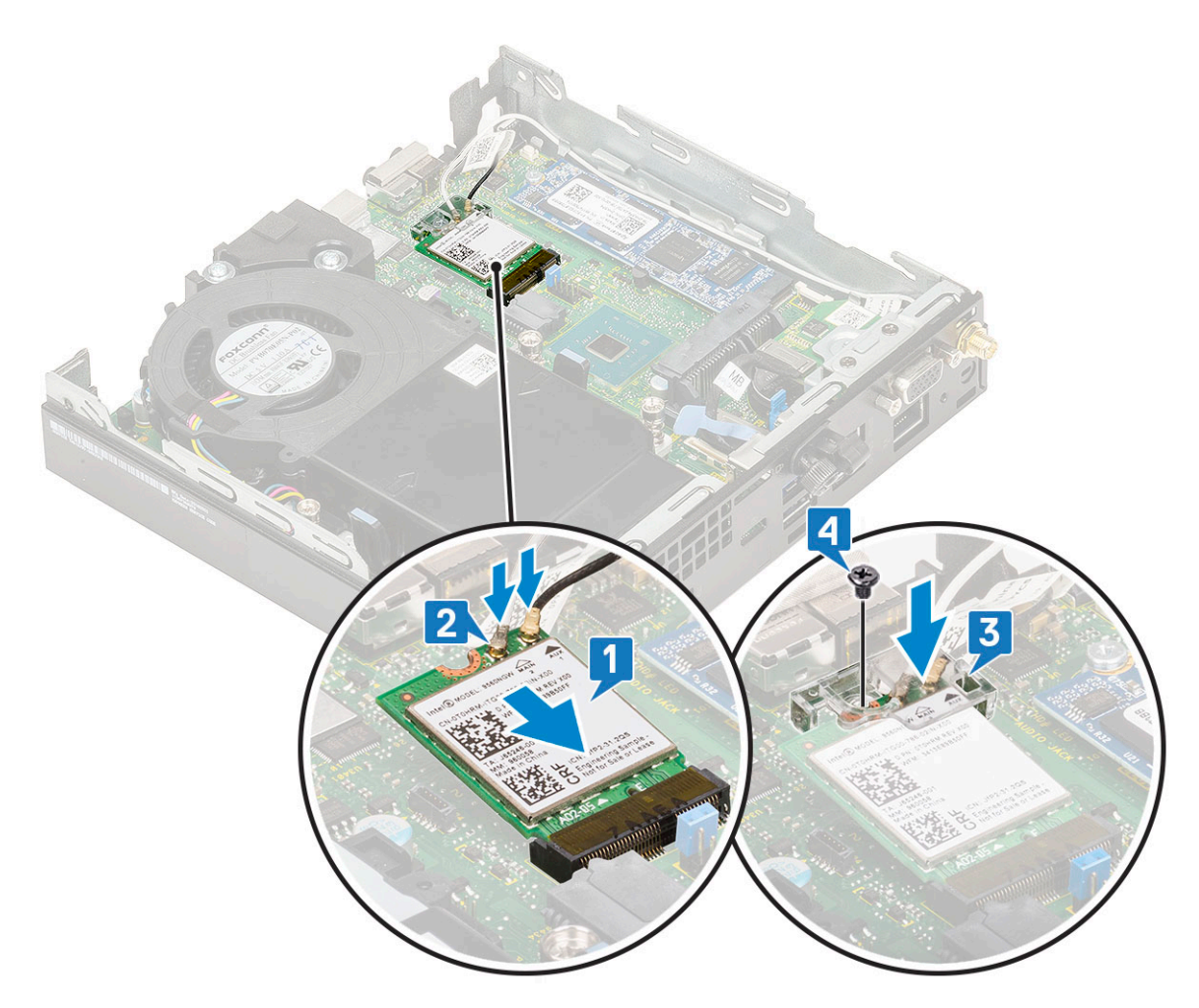

2. Installare:

- a. [Gruppo del disco rigido da 2,5"](#page-18-0)
- **b.** [Pannello laterale](#page-16-0)
- 3. Per installare l'antenna esterna:
	- a. Serrare la vite dell'antenna per installare l'antenna nel computer.

<span id="page-34-0"></span>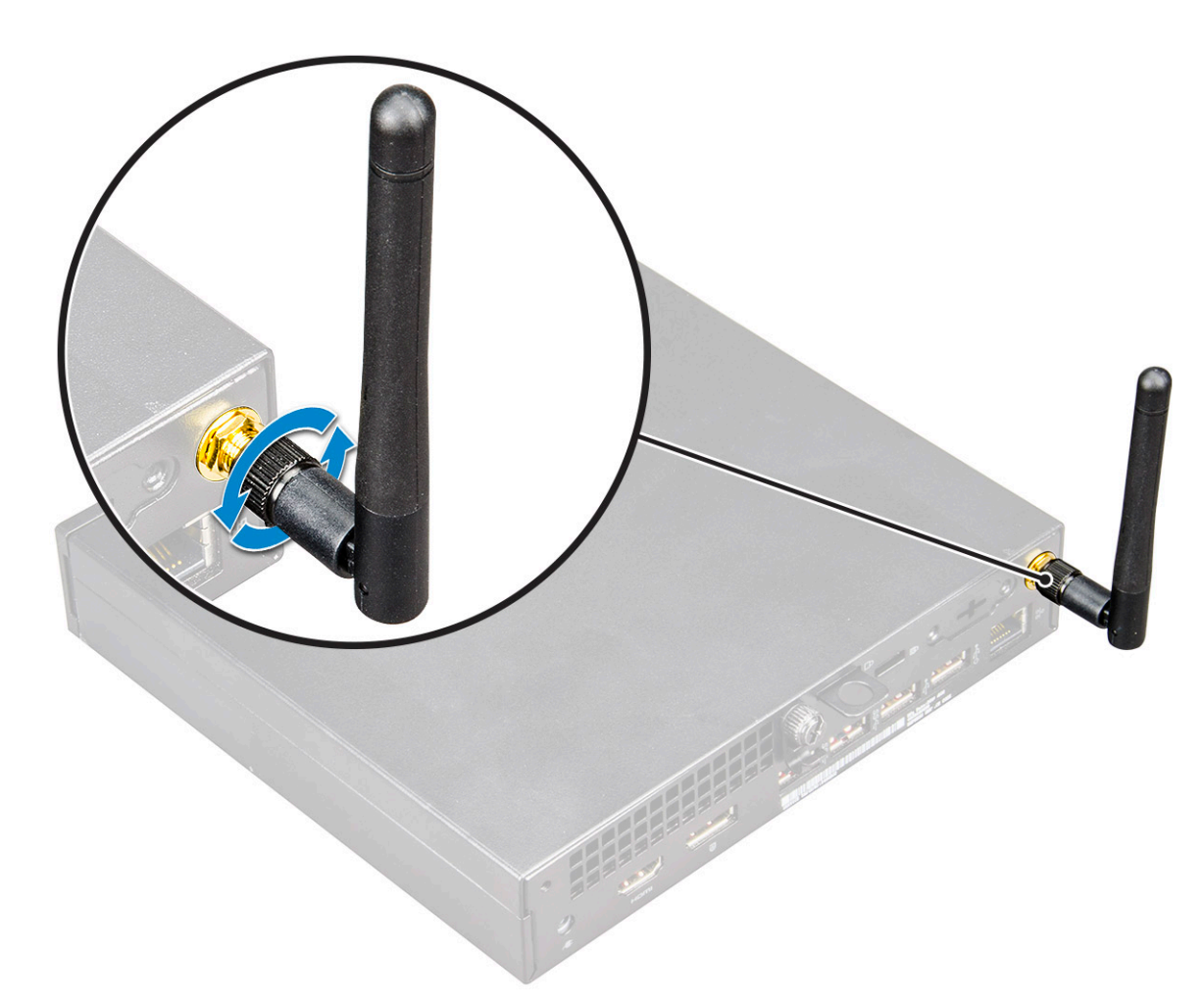

4. Seguire le procedure descritte in [Dopo aver effettuato gli interventi sui componenti interni del computer.](#page-7-0)

## **SSD PCIe M.2**

### **Rimozione dell'unità SSD PCIe M.2**

**N.B.:** Le istruzioni valgono anche per l'SSD SATA M.2.

- 1. Seguire le procedure descritte in [Prima di effettuare interventi sui componenti interni del computer](#page-4-0).
- 2. Rimuovere:
	- a. [Pannello laterale](#page-14-0)
	- b. [Gruppo del disco rigido da 2,5"](#page-17-0)
- 3. Per rimuovere l'SSD PCle M.2:
	- a. Rimuovere la vite (M2X3.5) che fissa l'SSD PCIe M.2 alla scheda di sistema [1].
	- b. Estrarre la scheda SSD PCIe dal relativo connettore sulla scheda di sistema [2].

<span id="page-35-0"></span>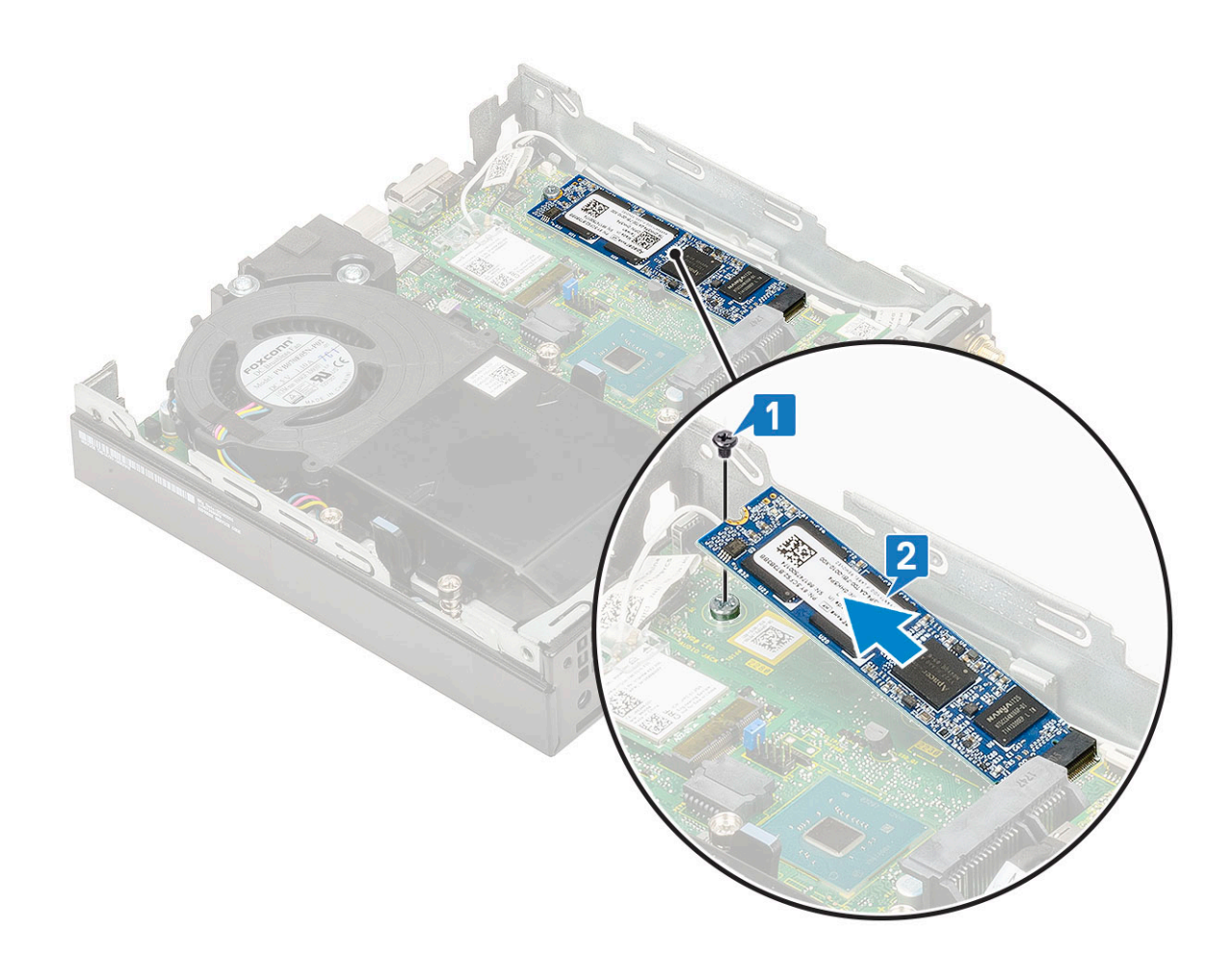

### **Installazione dell'unità SSD PCIe M.2**

**N.B.:** Le istruzioni valgono anche per l'SSD SATA M.2.

- 1. Per installare l'unità SSD PCIe M.2:
	- a. Inserire l'unità SSD PCIe M.2 nel connettore sulla scheda di sistema [1].
	- b. Ricollocare la vite (M2X3.5) che fissa l'SSD PCIe M.2 alla scheda di sistema [2].

<span id="page-36-0"></span>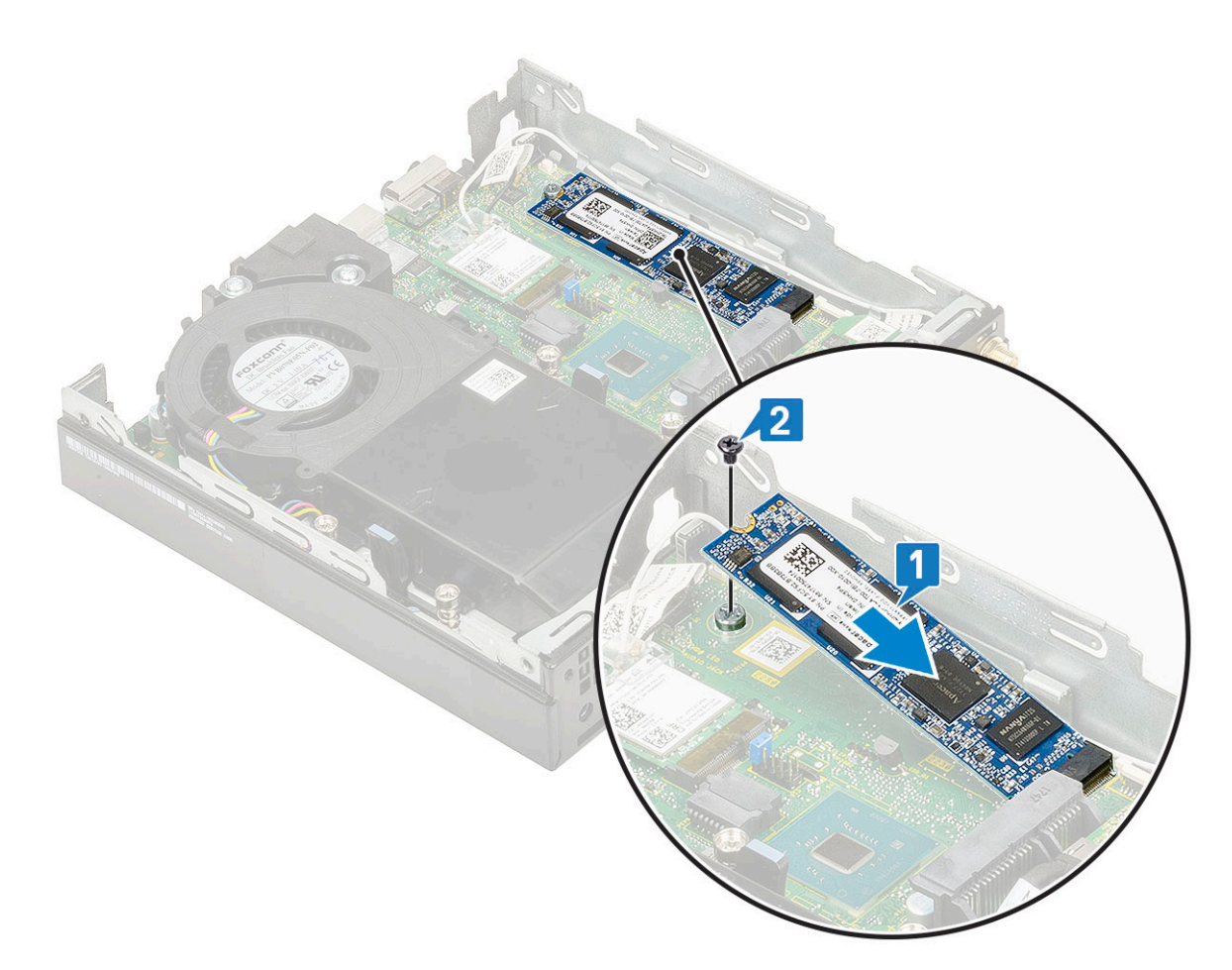

- 2. Installare:
	- a. [Gruppo del disco rigido da 2,5"](#page-18-0)
	- b. [Pannello laterale](#page-16-0)
- 3. Seguire le procedure descritte in [Dopo aver effettuato gli interventi sui componenti interni del computer.](#page-7-0)

## **Batteria a pulsante**

### **Rimozione della batteria a bottone**

- 1. Seguire le procedure descritte in [Prima di effettuare interventi sui componenti interni del computer](#page-4-0).
- 2. Rimuovere:
	- a. [Pannello laterale](#page-14-0)
- 3. Per rimuovere la batteria a bottone:
	- a. Premere il dispositivo di chiusura a scatto finché la batteria a bottone non fuoriesce [1].
	- b. Rimuovere la batteria a bottone dalla scheda di sistema [2].

<span id="page-37-0"></span>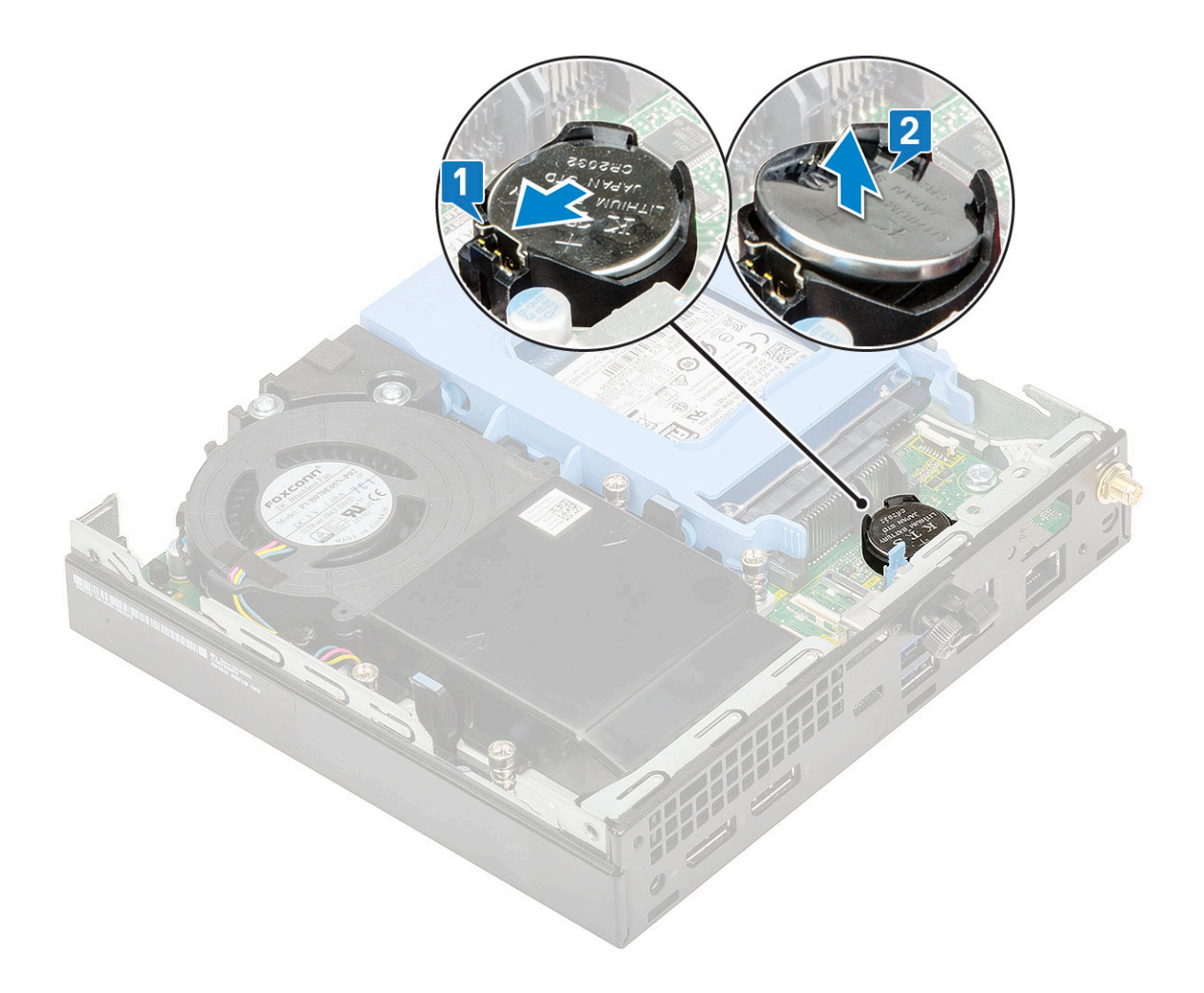

### **Installazione della batteria a bottone**

1. Per installare la batteria a bottone:

- a. Afferrare la batteria pulsante con il segno "+" rivolto verso l'alto e farla scorrere sotto le linguette di fissaggio nel lato positivo del connettore sulla scheda di sistema [1].
- b. Premere la batteria nel connettore finché scatta in posizione [2].

<span id="page-38-0"></span>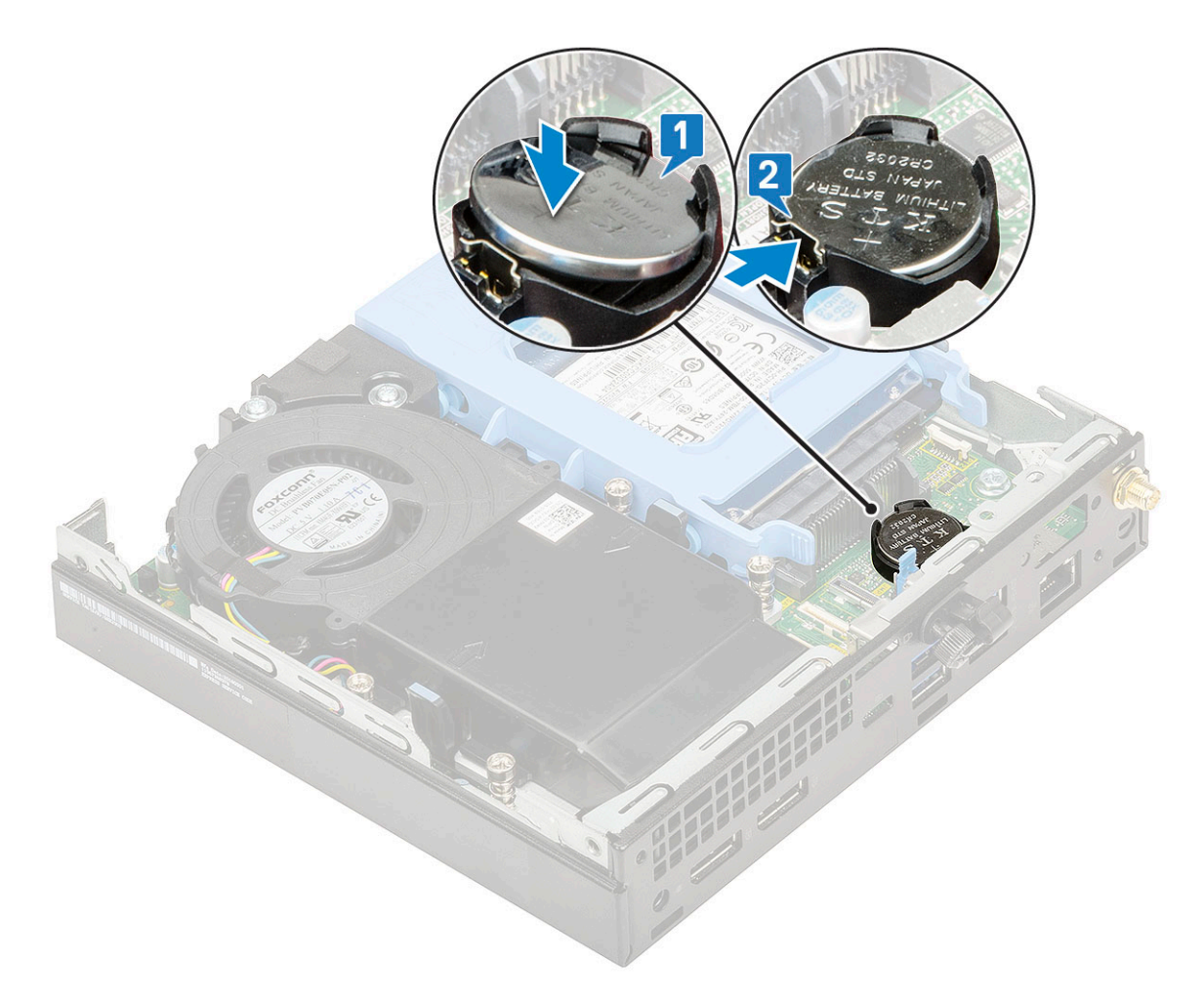

- 2. Installare:
	- a. [Pannello laterale](#page-16-0)
- 3. Seguire le procedure descritte in [Dopo aver effettuato gli interventi sui componenti interni del computer.](#page-7-0)

## **Modulo opzionale**

### **Rimozione del modulo opzionale**

- 1. Seguire le procedure descritte in [Prima di effettuare interventi sui componenti interni del computer](#page-4-0).
- 2. Rimuovere:
	- a. [Pannello laterale](#page-14-0)
	- b. [Gruppo del disco rigido da 2,5"](#page-19-0)
- 3. Per rimuovere la scheda opzionale:
	- a. Scollegare il cavo della scheda opzionale dal connettore sulla scheda di sistema [1].
	- b. Rimuovere le 2 viti M2x3.5 e le 2 viti che fissano la scheda opzionale allo chassis del sistema [2, 3].

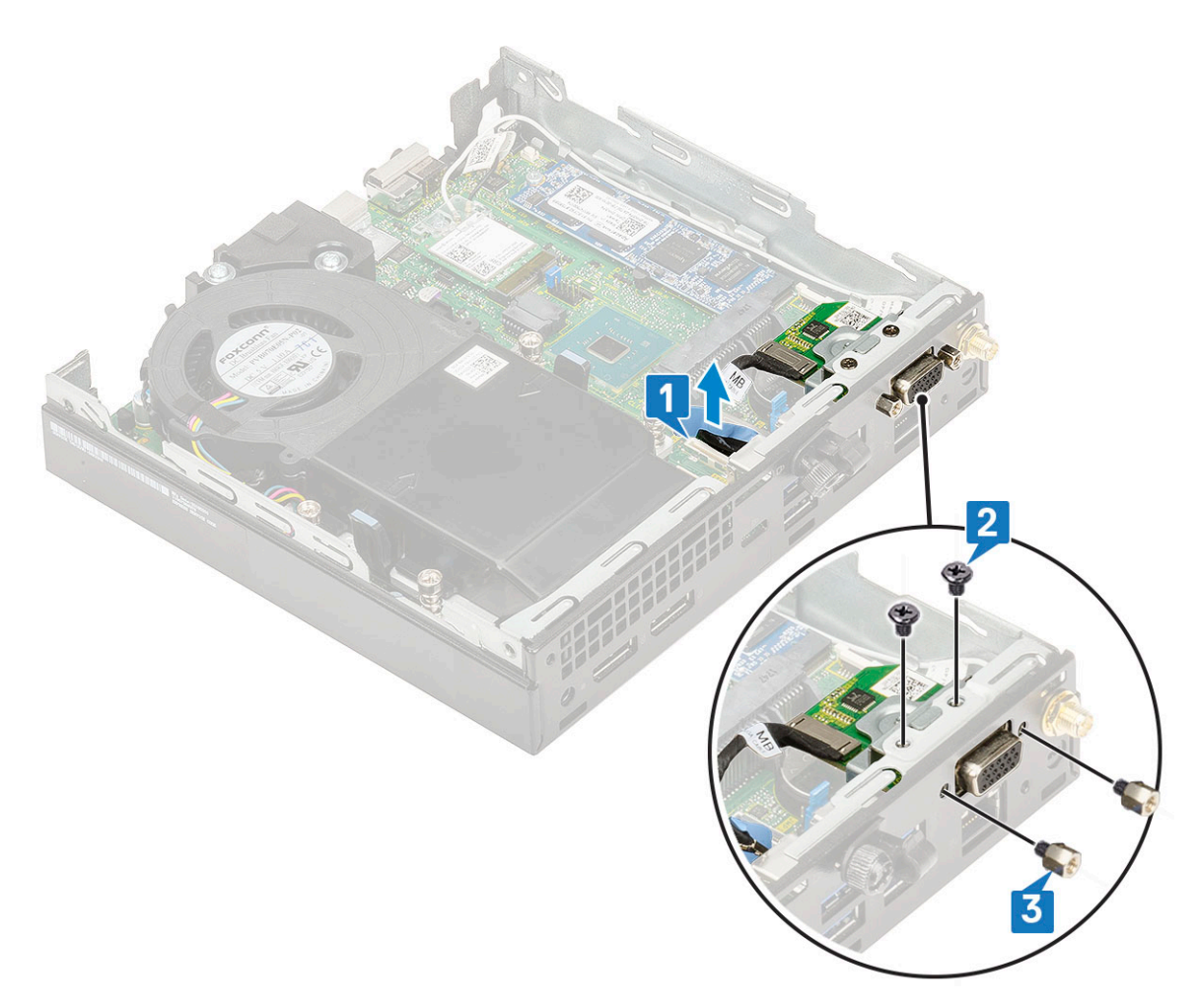

c. Tirare la scheda opzionale e sollevarla fuori dal sistema.

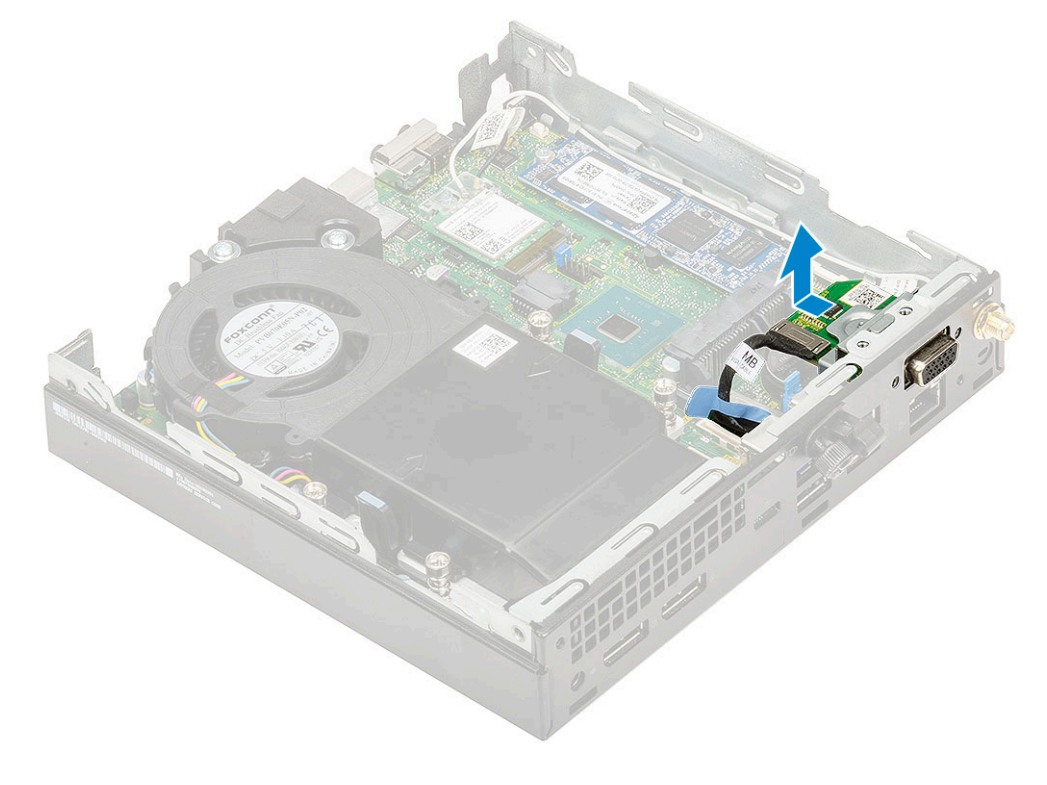

### <span id="page-40-0"></span>**Installazione del modulo opzionale**

- 1. Per installare la scheda opzionale:
	- a. Posizionare la scheda opzionale e allinearla dove occorre nel sistema.

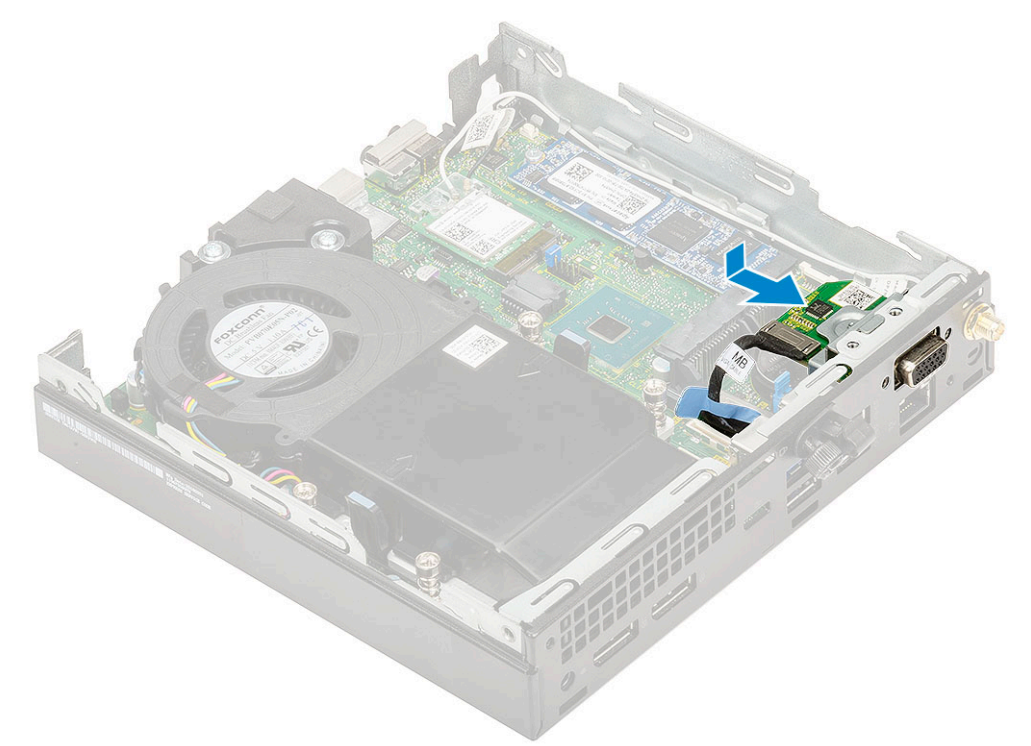

- b. Ricollocare le 2 viti M2x3.5 e le 2 viti che fissano la scheda opzionale allo chassis del sistema [1, 2]
- c. Collegare il cavo della scheda opzionale al connettore sulla scheda di sistema [3].

<span id="page-41-0"></span>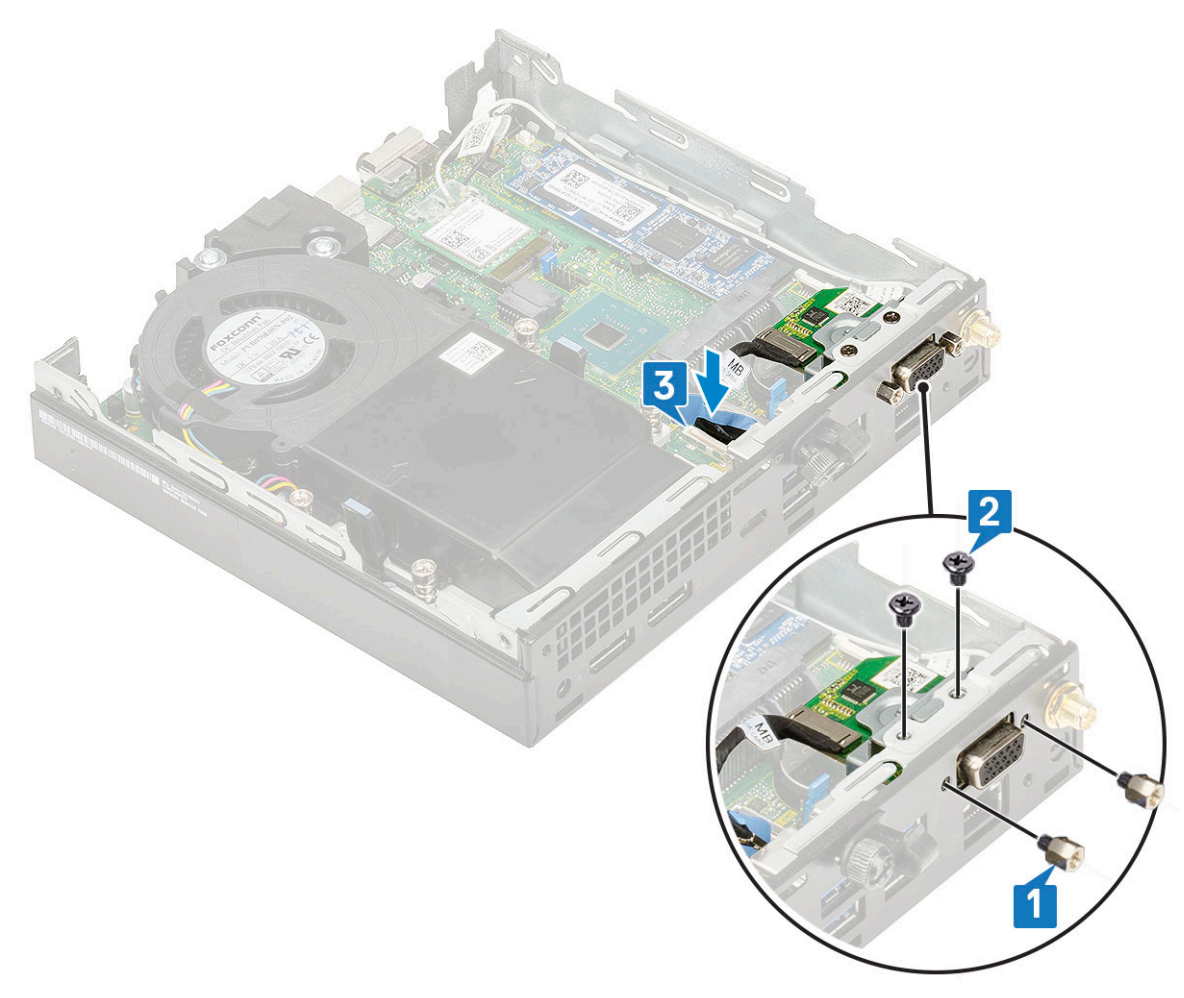

- 2. Installare:
	- a. [Pannello laterale](#page-16-0)
	- b. [Gruppo del disco rigido da 2,5"](#page-18-0)
- 3. Seguire le procedure descritte in [Dopo aver effettuato gli interventi sui componenti interni del computer.](#page-7-0)

## **Scheda di sistema**

#### **Rimozione della scheda di sistema**

- 1. Seguire le procedure descritte in [Prima di effettuare interventi sui componenti interni del computer](#page-4-0).
- 2. Rimuovere:
	- a. [Pannello laterale](#page-14-0)
	- b. [gruppo del disco rigido da 2,5"](#page-17-0)
	- c. [Soffiatore del dissipatore di calore](#page-20-0)
	- d. [WLAN](#page-30-0)
	- e. [SSD PCIe M.2](#page-34-0)
	- f. [Modulo di memoria](#page-24-0)
	- g. [Modulo opzionale](#page-38-0)
	- h. [Dissipatore di calore](#page-26-0)
	- i. [Processore](#page-28-0)
- 3. Per rimuovere il supporto del compartimento del disco rigido:
	- a. Rimuovere la vite che assicura il supporto del compartimento dell'HDD al sistema [1].
	- b. Rimuovere il supporto del compartimento WLAN dalla scheda di sistema [2].

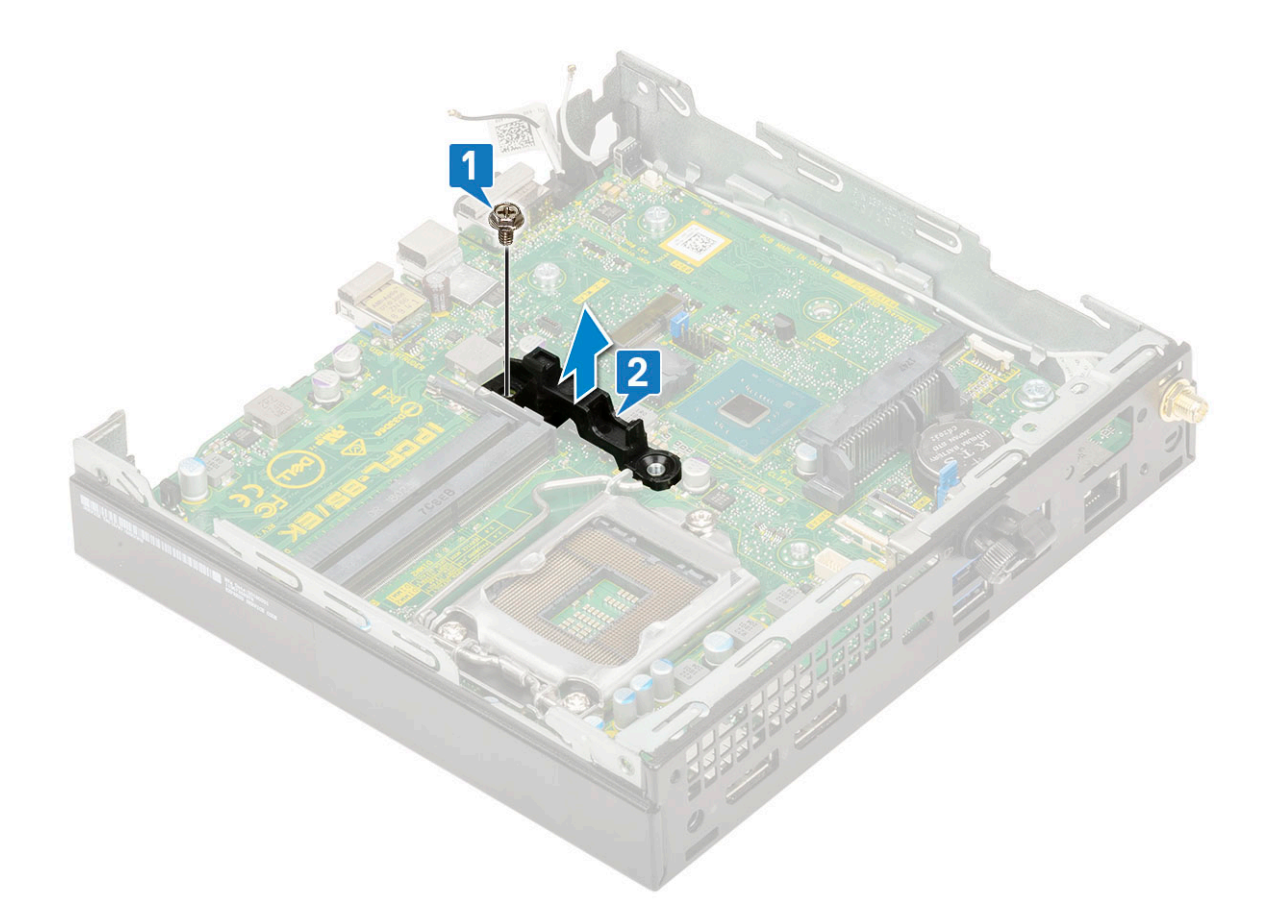

#### 4. Rimuovere la scheda di sistema:

a. Rimuovere le due viti (M3x4) [1] e le 3 viti (32x5.4) [2] che fissano la scheda di sistema al sistema stesso [1].

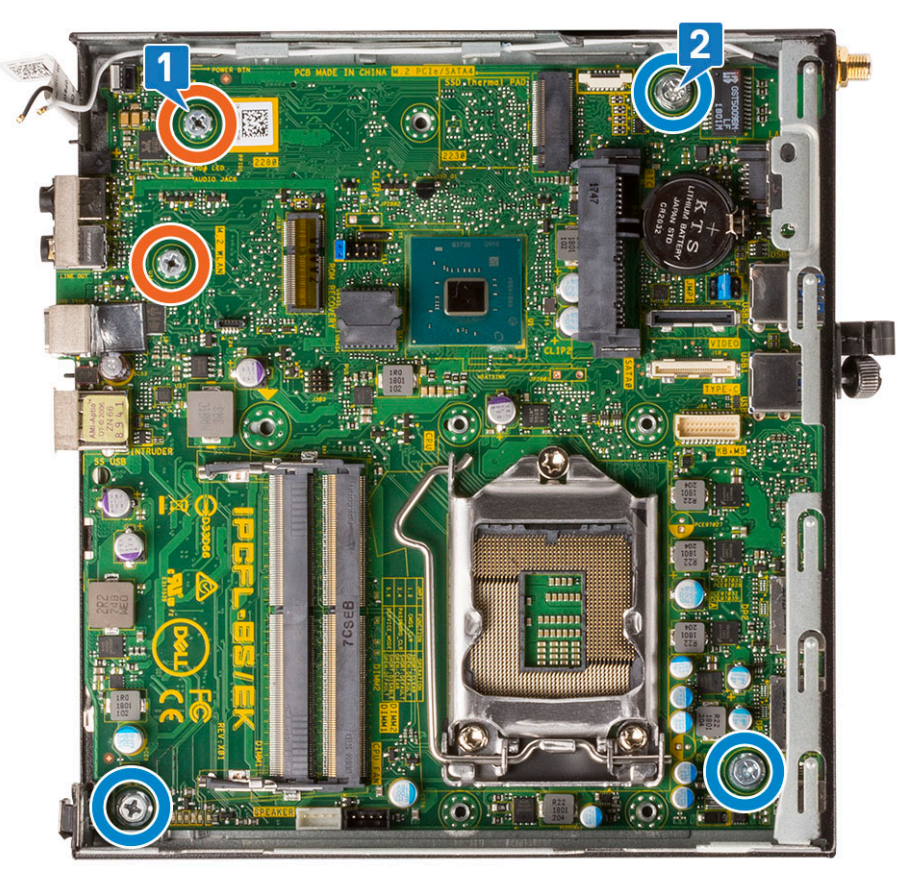

- b. Sollevare la scheda di sistema in modo da sganciare i connettori dalla parte posteriore del computer [1].
- c. Far scorrere la scheda di sistema e rimuoverla dal computer [2].

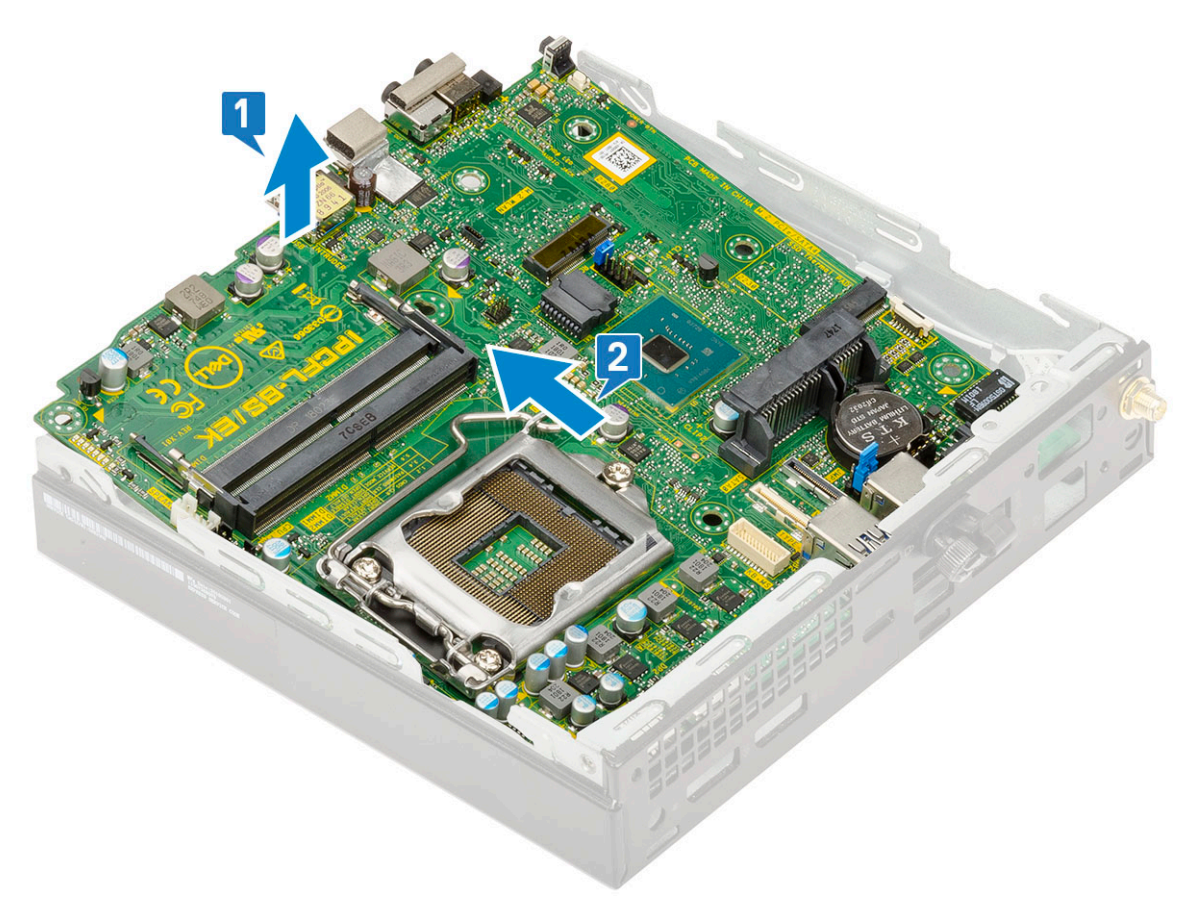

# **Risoluzione dei problemi**

#### <span id="page-44-0"></span>**Argomenti:**

- Diagnostica avanzata della valutazione del sistema di pre-avvio (ePSA)
- **[Diagnostica](#page-45-0)**
- [Built in Self Test dell'unità PSU](#page-47-0)
- [Messaggi di errore diagnostici](#page-47-0)
- [Messaggio errore di sistema](#page-50-0)
- [Ripristino del sistema operativo](#page-51-0)
- [Reimpostazione dell'orologio in tempo reale](#page-51-0)
- [Opzioni di supporti di backup e ripristino](#page-52-0)
- [Ciclo di alimentazione WiFi](#page-52-0)

## **Diagnostica avanzata della valutazione del sistema di pre-avvio (ePSA)**

La diagnostica ePSA (o diagnostica di sistema) esegue un controllo completo dell'hardware. Integrata nel BIOS, viene avviata dal BIOS internamente. La diagnostica di sistema integrata offre una serie di opzioni per determinati dispositivi o gruppi di dispositivi che consentono di:

La diagnostica ePSA è avviabile tramite i pulsanti FN+PWR all'accensione del computer.

- Eseguire i test automaticamente oppure in modalità interattiva.
- Ripetere i test.
- Mostrare o salvare i risultati dei test.
- Scorrere i test in modo da familiarizzare con opzioni di test aggiuntive per fornire ulteriori informazioni sui dispositivi.
- Visualizzare i messaggi di stato che informano se i test sono stati completati con successo.
- Visualizzare i messaggi di errore che informano dei problemi incontrati durante l'esecuzione del test.

**R.B.:** Alcuni test per determinati dispositivi richiedono l'interazione dell'utente. Durante l'esecuzione del test di diagnostica, rimanere al computer.

#### **Esecuzione diagnostica ePSA**

Richiamare l'avvio della diagnostica utilizzando uno dei metodi suggeriti di seguito:

- 1. Accendere il computer.
- 2. Durante l'avvio, premere il tasto F12 quando viene visualizzato il logo Dell.
- 3. Nel menu di avvio dello schermo, utilizzare i tasti freccia su/giù per selezionare l'opzione **Diagnostic** (Diagnostica), quindi premere **INVIO**.

**N.B.:** Viene visualizzata la finestra **Enhanced Pre-boot System Assessment** (Valutazione avanzata del sistema in fase di pre-avvio), con elencati tutti i dispositivi rilevati nel computer. La diagnostica inizia ad avviare i test su tutti i dispositivi rilevati.

- 4. Premere la freccia nell'angolo in basso a destra per passare all'elenco delle pagine. Gli elementi rilevati sono elencati e testati.
- 5. Se si desidera eseguire un test di diagnostica su un dispositivo specifico, premere Esc e fare clic su **Yes (Sì)** per fermare il test di diagnostica.
- 6. Selezionare il dispositivo dal pannello sinistro e fare clic su **Run Tests (Esegui i test)**.
- 7. In caso di problemi, viene visualizzato un messaggio di errore. Annotare il codice di errore e contattare Dell.

## <span id="page-45-0"></span>**Diagnostica**

Il computer esegue il POST (Power On Self Test) che assicura che il dispositivo soddisfi i requisiti di base del computer e l'hardware funzioni in modo appropriato prima dell'inizio del processo di avvio. Se ha superato il processo di verifica automatica all'accensione (POST), il computer continua l'avvio in modalità normale. Tuttavia, qualora non riuscisse ad effettuare il POST, il computer emette una serie di codici LED durante la procedura di avvio. L'indicatore LED di sistema è integrato sul pulsante di accensione.

La tabella seguente mostra le diverse combinazioni di indicatori e il significato di ciascuna.

#### **Tabella 3. Riepilogo dei LED di alimentazione**

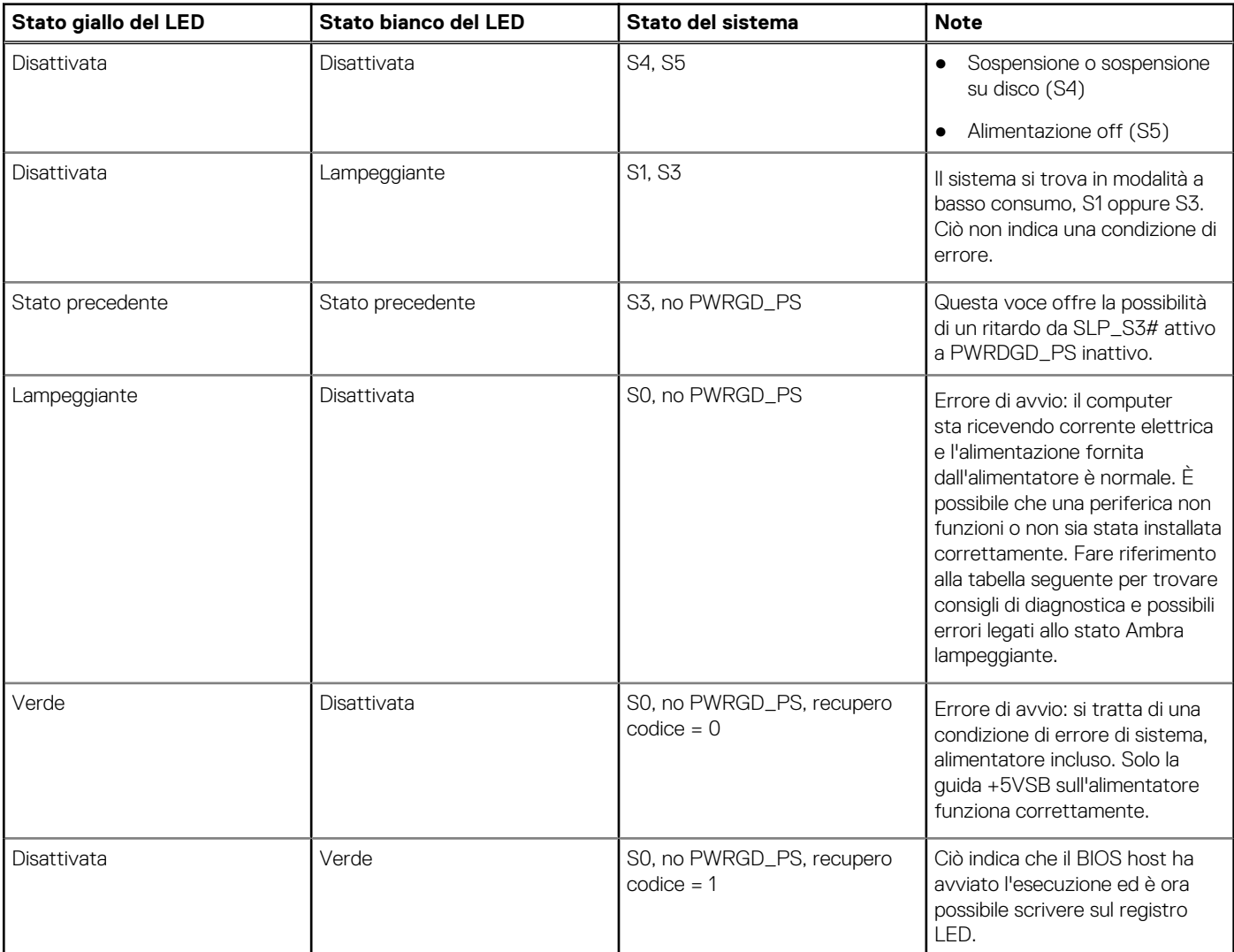

#### **Tabella 4. Guasti con lampeggiamento LED giallo**

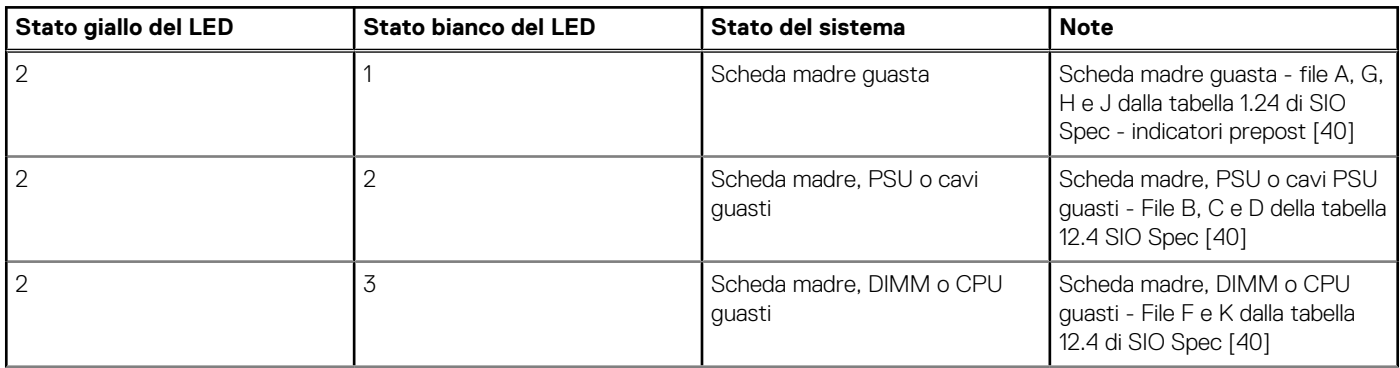

#### **Tabella 4. Guasti con lampeggiamento LED giallo (continua)**

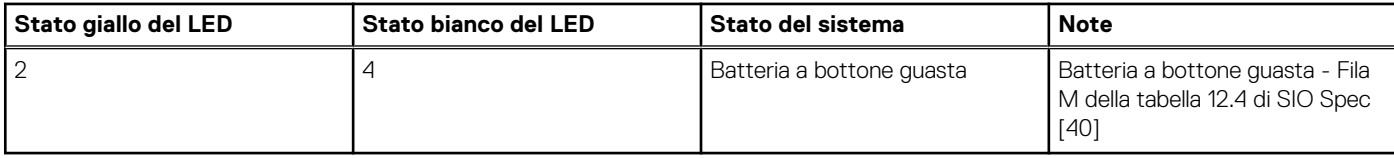

#### **Tabella 5. Stati nel controllo BIOS host**

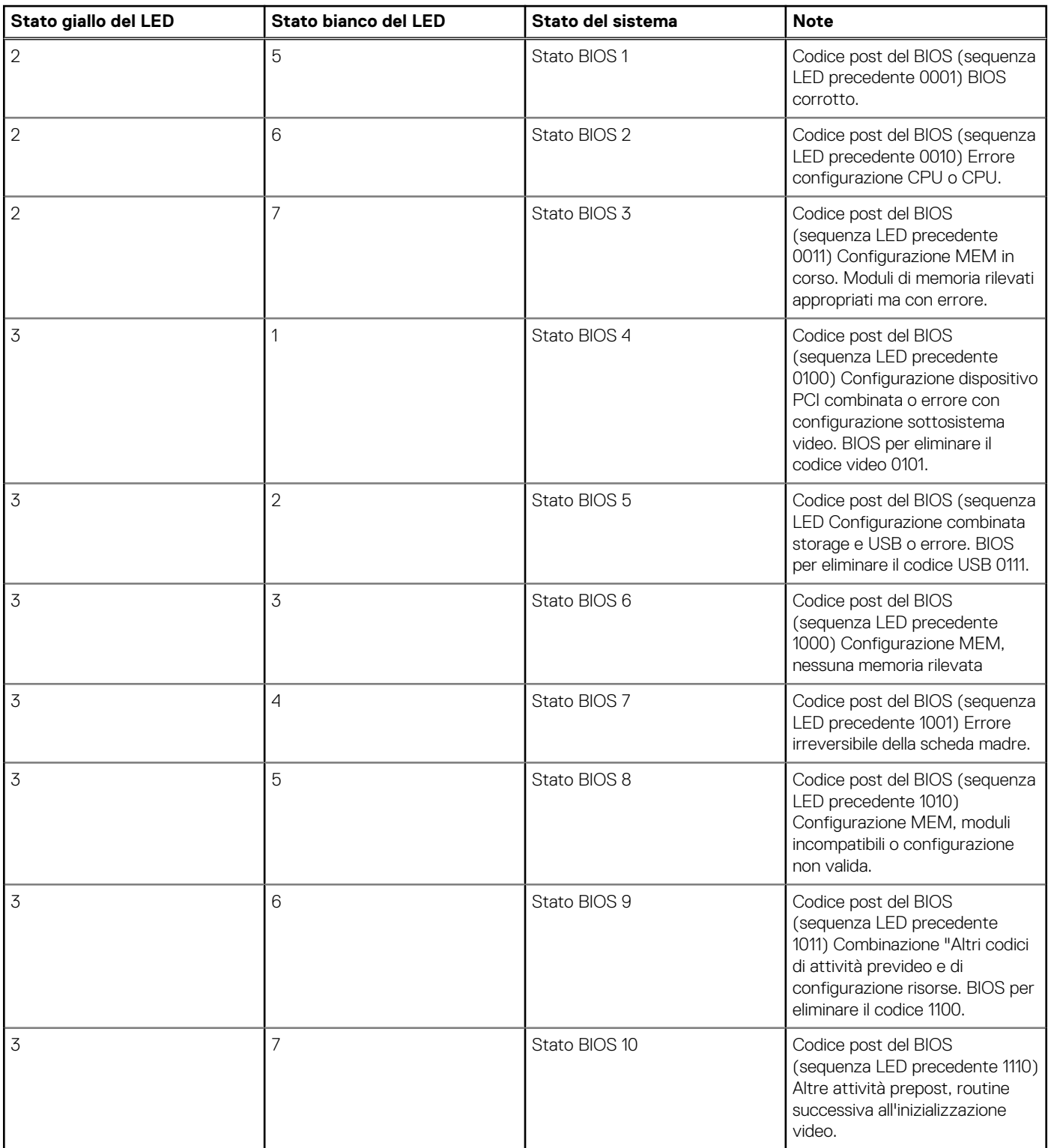

## <span id="page-47-0"></span>**Built in Self Test dell'unità PSU**

Il test BIST (Built-In Self-Test) aiuta a determinare se l'unità di alimentazione funziona. Per eseguire la diagnostica con test automatico sull'unità di alimentazione di un computer desktop o all-in-one, consultare l'articolo della Knowledge Base [000125179](https://www.dell.com/support/kbdoc/en-in/000125179/how-to-run-a-power-supply-unit-self-test-on-a-dell-desktop-or-all-in-one-computer?lang=en) all'indirizzo [www.dell.com/support.](https://www.dell.com/support/home/en-in)

## **Messaggi di errore diagnostici**

#### **Tabella 6. Messaggi di errore diagnostici**

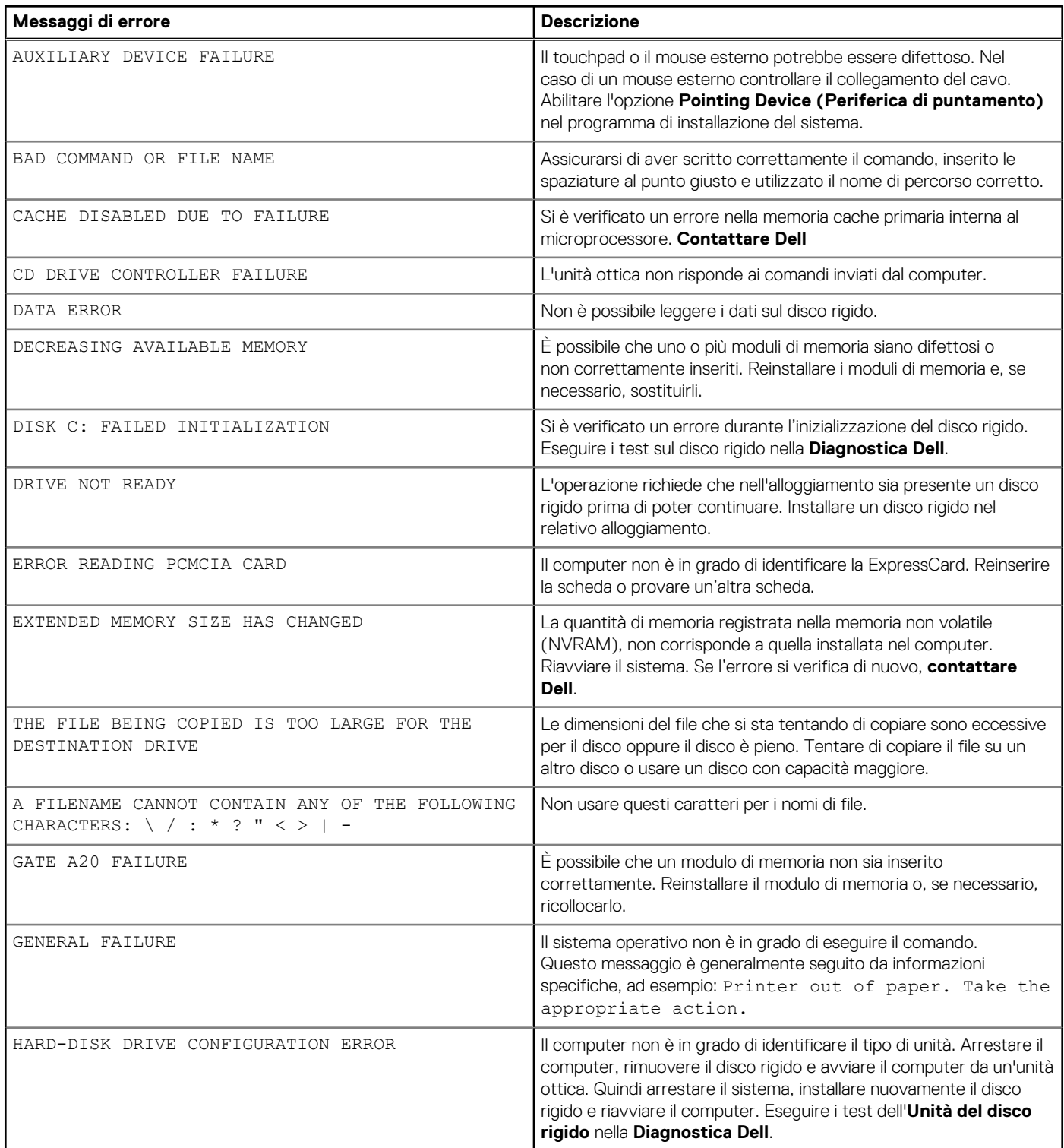

#### **Tabella 6. Messaggi di errore diagnostici (continua)**

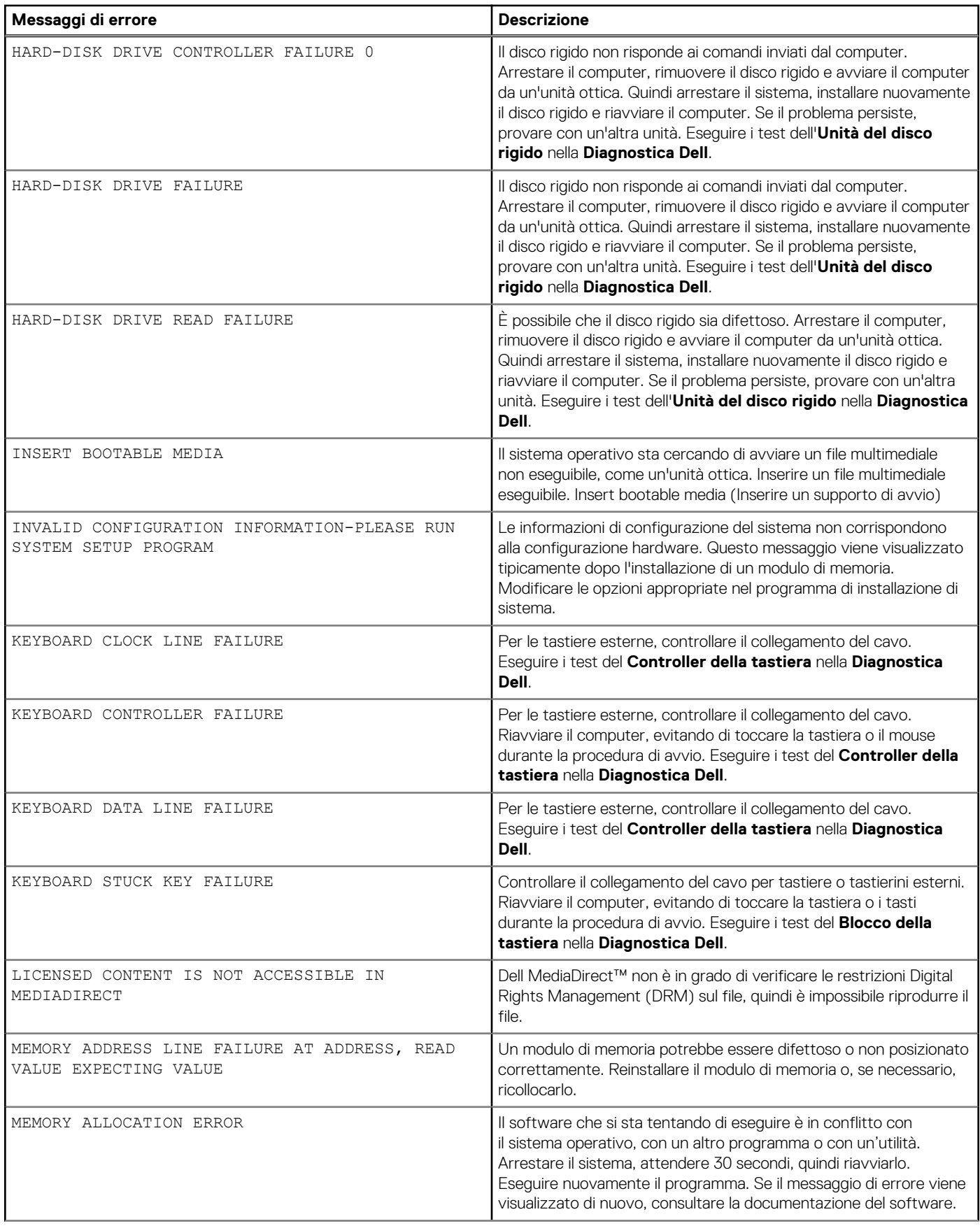

#### **Tabella 6. Messaggi di errore diagnostici (continua)**

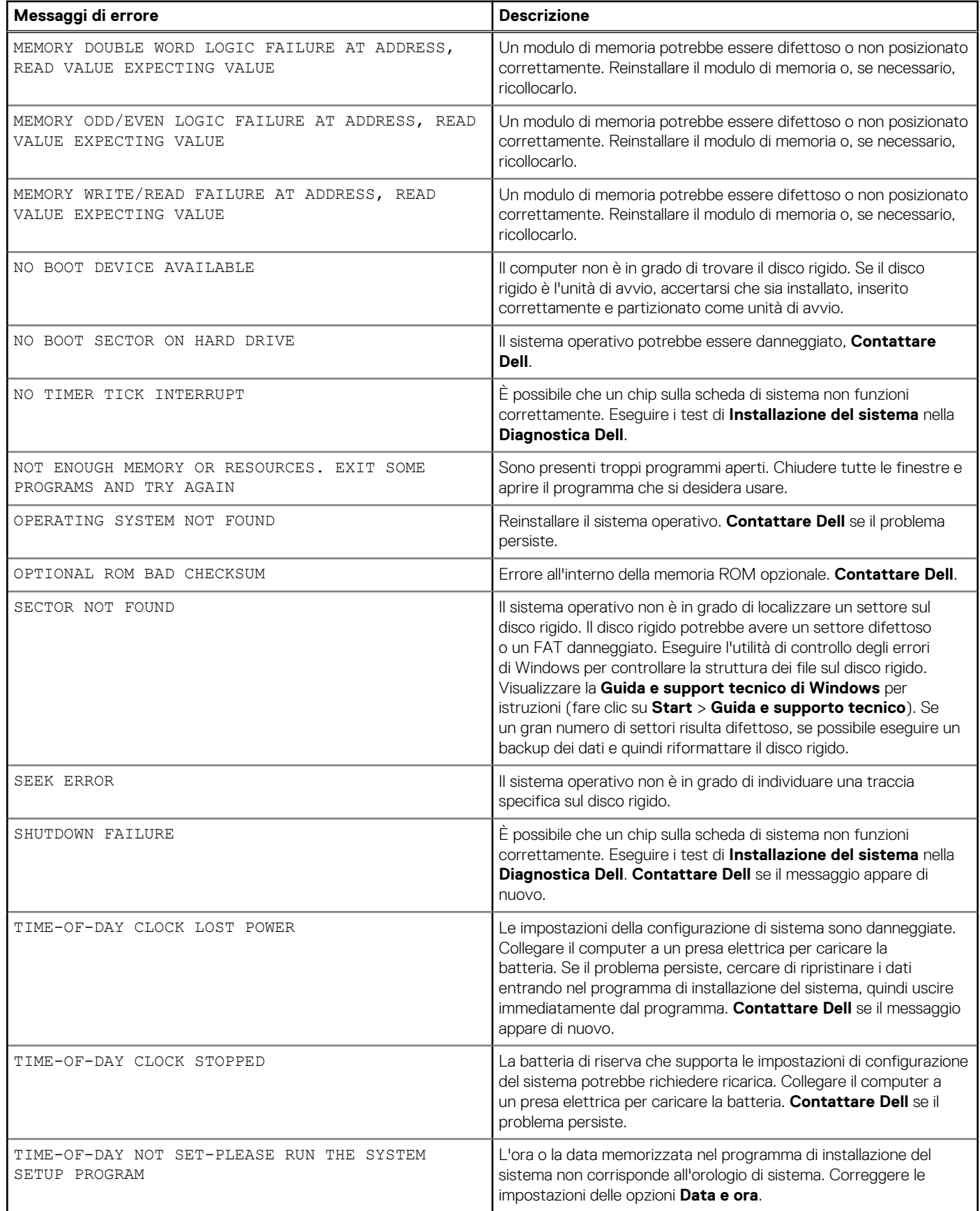

#### <span id="page-50-0"></span>**Tabella 6. Messaggi di errore diagnostici (continua)**

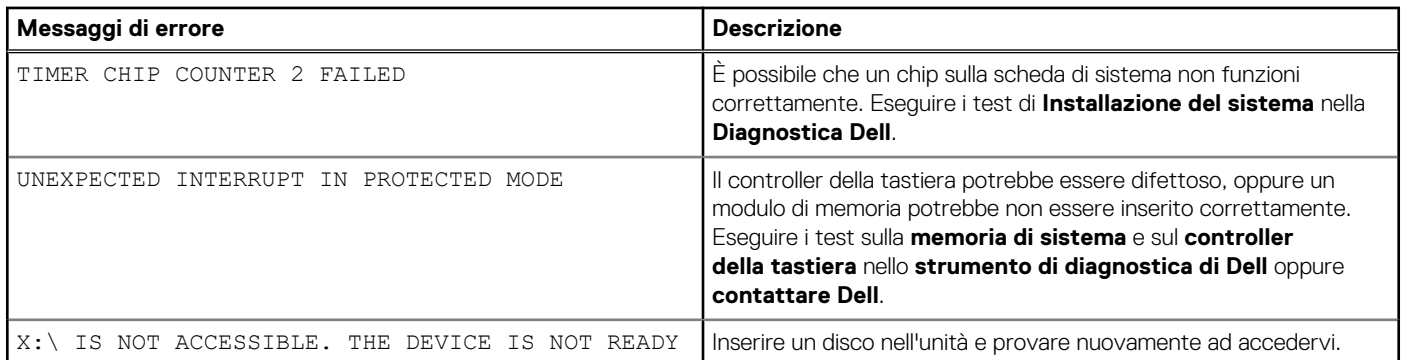

# **Messaggio errore di sistema**

#### **Tabella 7. Messaggio errore di sistema**

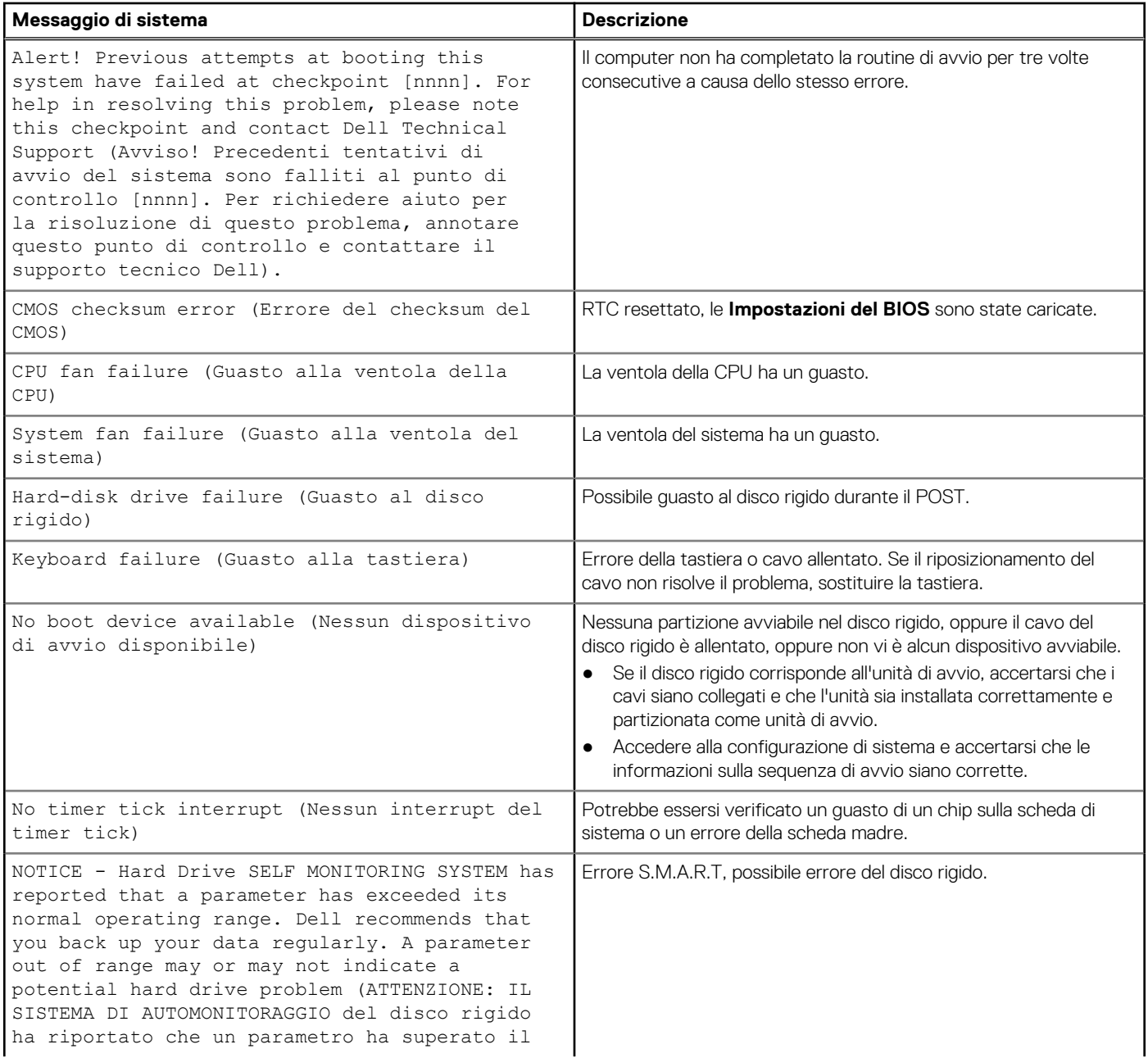

#### <span id="page-51-0"></span>**Tabella 7. Messaggio errore di sistema (continua)**

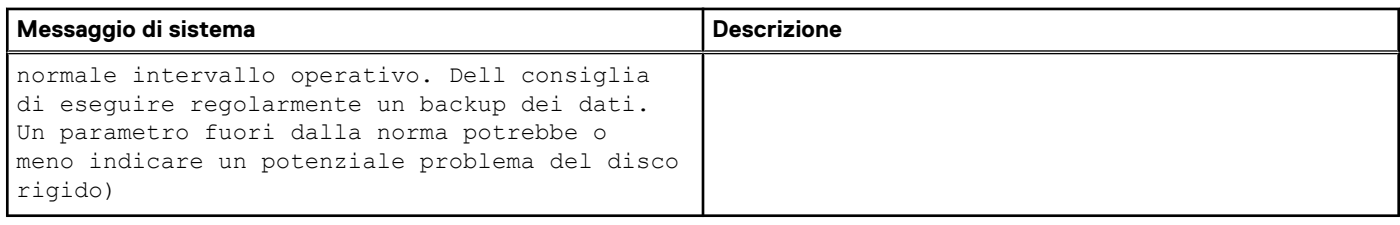

## **Ripristino del sistema operativo**

Quando il computer non è in grado di avviare il sistema operativo anche dopo tentativi ripetuti, si avvia automaticamente Dell SupportAssist OS Recovery.

Dell SupportAssist OS Recovery è uno strumento standalone preinstallato su tutti i computer Dell dotati del sistema operativo Windows. Il servizio è costituito da strumenti per diagnosticare e risolvere i problemi che possono verificarsi prima che il sistema avvii il sistema operativo. Esso consente di diagnosticare i problemi hardware, riparare il computer, eseguire il backup dei file o ripristinare il computer allo stato di fabbrica.

È anche possibile scaricarlo dal sito web del supporto Dell per risolvere i problemi del computer, in caso non riesca ad avviare il sistema operativo per problemi software e hardware.

Per ulteriori informazioni su Dell SupportAssist OS Recovery, consultare la *Guida per l'utente di Dell SupportAssist OS Recovery* all'indirizzo [www.dell.com/serviceabilitytools.](https://www.dell.com/serviceabilitytools) Cliccare su **SupportAssist**, quindi fare clic su **SupportAssist OS Recovery**.

## **Reimpostazione dell'orologio in tempo reale**

La funzione di reimpostazione dell'orologio in tempo reale consente all'utente o al tecnico dell'assistenza di ripristinare i recenti modelli Dell Latitude e Dell Precision da determinate situazioni di **assenza del POST/di avvio/di alimentazione**. La reimpostazione dell'orologio in tempo reale a sistema spento è possibile solo in presenza del collegamento a una fonte di alimentazione CA. Tenere premuto il pulsante di alimentazione per 25 secondi. La reimpostazione dell'orologio in tempo reale avviene dopo aver rilasciato il pulsante di alimentazione.

**N.B.:** Se a processo in corso si scollega il sistema dall'alimentazione CA o si tiene premuto il pulsante di accensione per più di 40 secondi, la reimpostazione dell'orologio in tempo reale viene interrotta.

Quando si reimposta l'orologio in tempo reale, vengono ripristinate le impostazioni predefinite del BIOS, viene annullato il provisioning della scheda Intel vPro e vengono reimpostati i valori di data e ora del sistema. La reimpostazione dell'orologio in tempo reale non ha invece alcun effetto sui seguenti elementi:

- Codice di matricola
- Codice asset
- Ownership Tag
- Admin Password
- System Password
- **HDD Password**
- Database chiave
- Log di sistema

**R.B.:** Il provisioning dell'account vPro e la password dell'amministratore IT sul sistema sarà annullato. Il sistema deve eseguire nuovamente il processo di installazione e configurazione per riconnetterlo al server vPro.

Gli elementi riportati di seguito potrebbero essere reimpostati o meno, a seconda delle impostazioni del BIOS selezionate:

- **Boot List**
- **Enable Legacy Option ROMs**
- Secure Boot Enable
- Allow BIOS Downgrade

## <span id="page-52-0"></span>**Opzioni di supporti di backup e ripristino**

Si consiglia di creare un'unità di ripristino per individuare e risolvere i potenziali problemi di Windows. Dell propone varie opzioni di ripristino del sistema operativo Windows sul PC.. Per ulteriori informazioni: Vedere [Opzioni Dell di supporti di backup e ripristino di Windows](https://www.dell.com/support/contents/article/Product-Support/Self-support-Knowledgebase/software-and-downloads/dell-backup-solutions/Media-backup).

## **Ciclo di alimentazione WiFi**

Se il computer non è in grado di accedere a Internet a causa di problemi alla connettività WiFi, è possibile eseguire una procedura di ciclo di alimentazione WiFi. La procedura seguente fornisce le istruzioni su come eseguire un ciclo di alimentazione WiFi.

**N.B.:** Alcuni ISP (Internet Service Provider) offrono un dispositivo combo modem/router.

- 1. Spegnere il computer.
- 2. Spegnere il modem.
- 3. Spegnere il router senza fili.
- 4. Attendere circa 30 secondi.
- 5. Accendere il router senza fili.
- 6. Accendere il modem.
- 7. Accendere il computer.

# **Come ottenere assistenza**

#### <span id="page-53-0"></span>**Argomenti:**

• Come contattare Dell

## **Come contattare Dell**

**N.B.:** Se non si dispone di una connessione Internet attiva, è possibile trovare i recapiti sulla fattura di acquisto, sulla distinta di imballaggio, sulla fattura o sul catalogo dei prodotti Dell.

Dell offre diverse opzioni di servizio e assistenza telefonica e online. La disponibilità varia per paese e prodotto, e alcuni servizi potrebbero non essere disponibili nella vostra zona. Per contattare Dell per problemi relativi alla vendita, all'assistenza tecnica o all'assistenza clienti:

- 1. Accedere all'indirizzo Web **Dell.com/support**.
- 2. Selezionare la categoria di assistenza.
- 3. Verificare il proprio Paese nel menu a discesa **Scegli un Paese** nella parte inferiore della pagina.
- 4. Selezionare l'appropriato collegamento al servizio o all'assistenza in funzione delle specifiche esigenze.